Ministère de l'Enseignement Supérieur et de la Recherche Scientifique

Université Virtuelle de Tunis

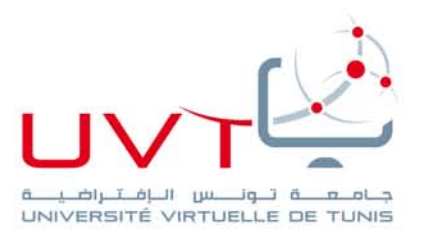

# **MEMOIRE**

# **DE STAGE DE FIN D'ETUDES**

### **Pour l'obtention du**

### **«Mastère professionnel en Nouvelles Technologies des**

**Télécommunications et Réseaux (N2TR)»**

**Présenté par :** 

KAOUBI ADEL

## **Titre**

La maison intelligente

**Soutenu le : 12/07/2018** 

**Devant le jury :** 

**Président :** Mr. SEDDIK Hassene

**Encadreur :** Mme. HOUISSA Houda

**Rapporteur :** Mr. BAHROUN Sahbi

**Année Universitaire : 2017 / 2018** 

www.uvt.rnu.tn

14, Rue Yahia Ibn Omar - 1082 Mutuelleville - Tunis Tél.: +216 71 28 99 81 / +216 71 89 17 31 - Fax: +216 71 89 26 25

# **MEMOIRE**

# **DE STAGE DE FIN D'ETUDES**

### **Pour l'obtention du**

### **«Mastère professionnel en Nouvelles Technologies des**

**Télécommunications et Réseaux (N2TR)»**

**Présenté par :** 

KAOUBI ADEL

# **Titre**

La maison intelligente

**Soutenu le : 12/07/2018** 

### **Devant le jury :**

**Président :** Mr. SEDDIK Hassene

**Encadreur :** Mme. HOUISSA Houda

**Rapporteur :** Mr. BAHROUN Sahbi

**Année Universitaire : 2017 / 2018** 

# Dédicaces

A la mémoire de ma très chère mère

A mon très cher père

A ma très chère marie

A mes enfants

A mon frère et mes sœurs

A tous mes amis

Je dédie ce travail…

# Remerciements

En tout premier lieu, je remercie le bon Dieu, tout puissant, de m'avoir donné la force et l'audace pour dépasser les difficultés.

Je souhaite rendre hommage à tous ceux qui ont contribué à la réalisation de ce travail.

Je tiens, avant tout, à adresser mes plus vifs remerciements à Madame Houda HOUISSA, mon encadrante à l'université virtuelle de Tunis pour l'encadrement sérieux dont elle a fait preuve ainsi qu'à mes enseignants de l'UVT à qui je dois ma formation.

Je tiens à exprimer ma gratitude à Mr Mohamed KAROUS chef de service qualité et optimisation du réseau mobile de la direction régionale des télécoms de KEBILI pour sa confiance qu'il m'a accordé.

Enfin, j'adresse mes remerciements aux membres du jury pour m'avoir honoré en acceptant d'évaluer ce travail.

# **Table des matières**

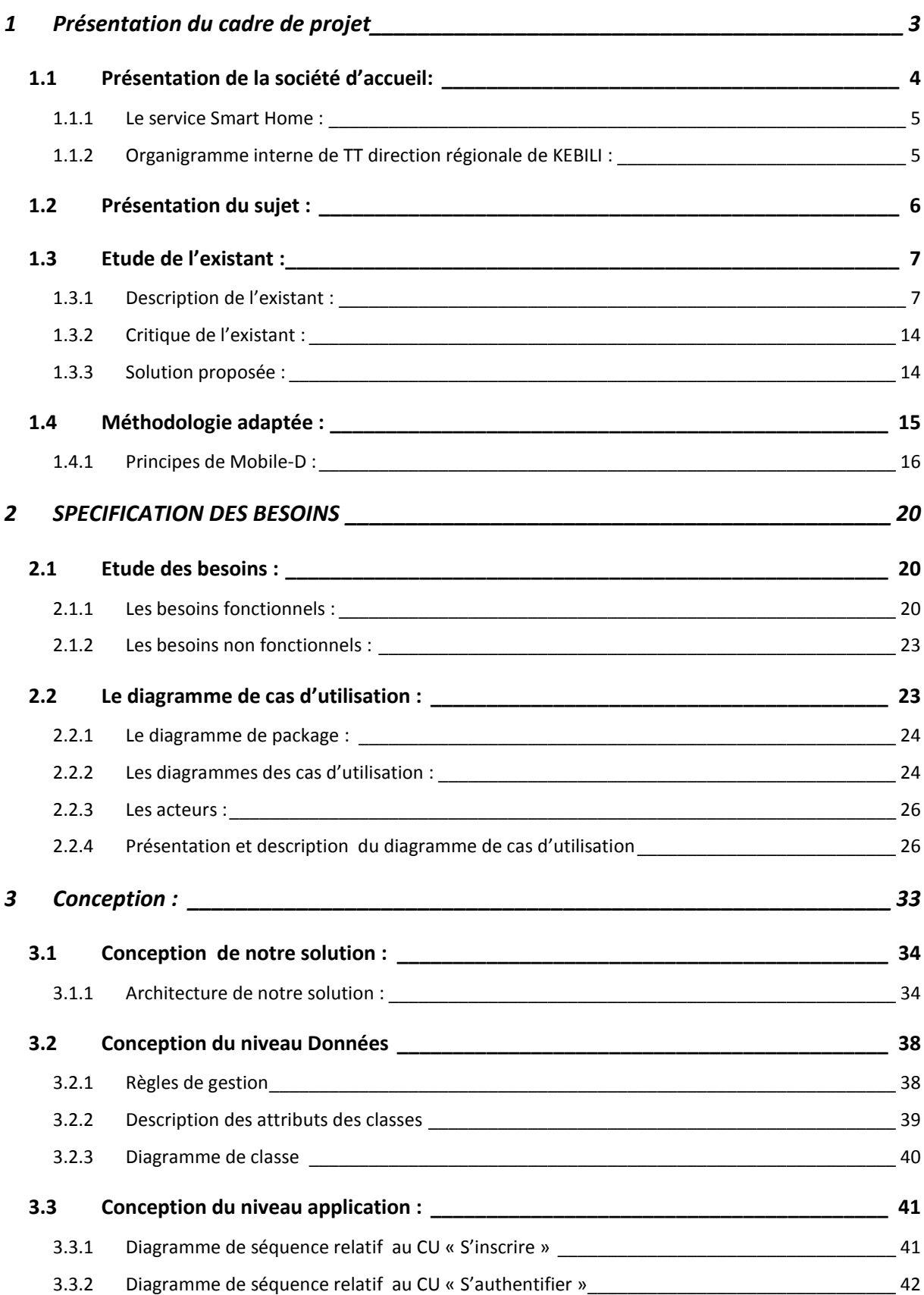

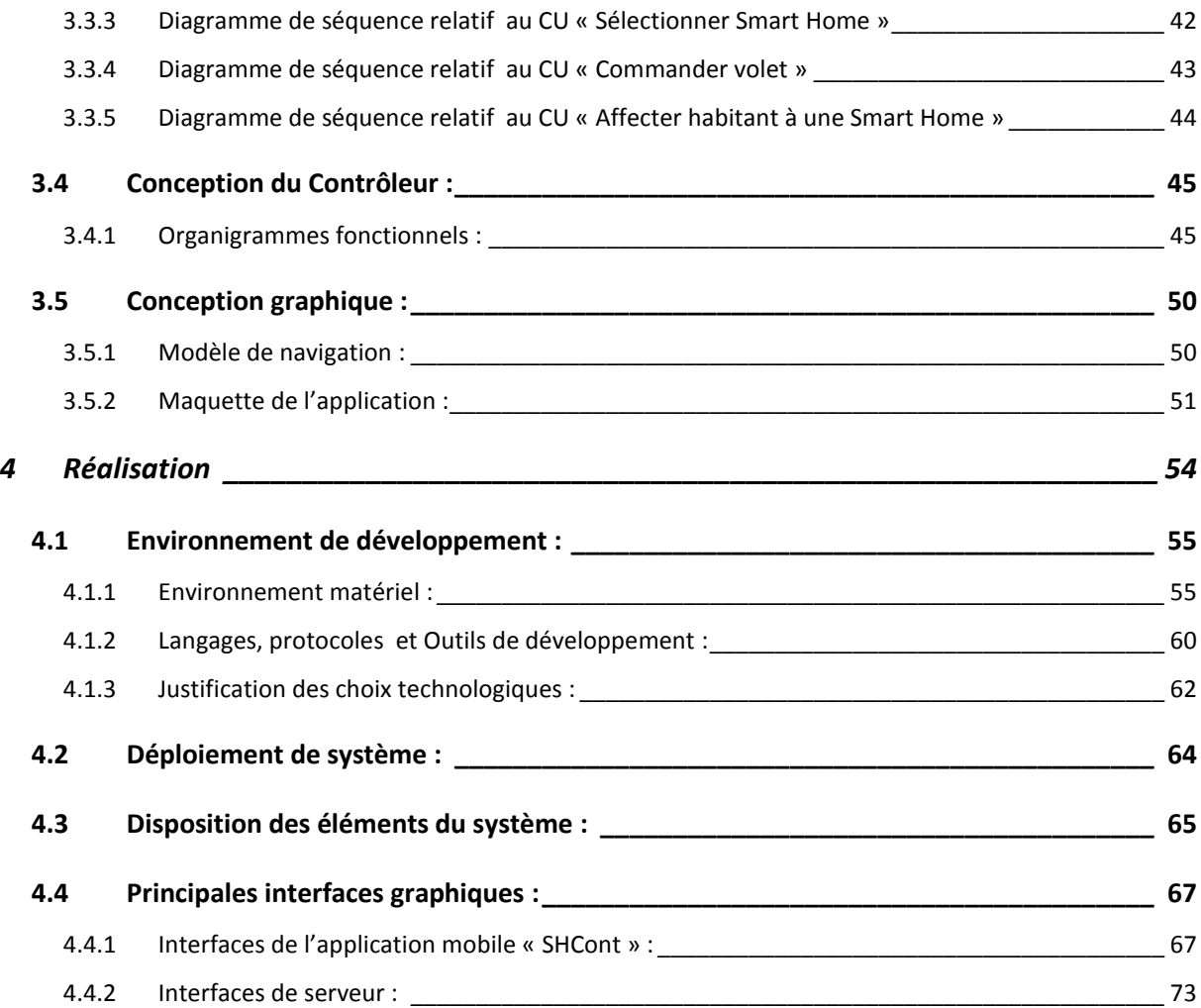

# **Table des figures**

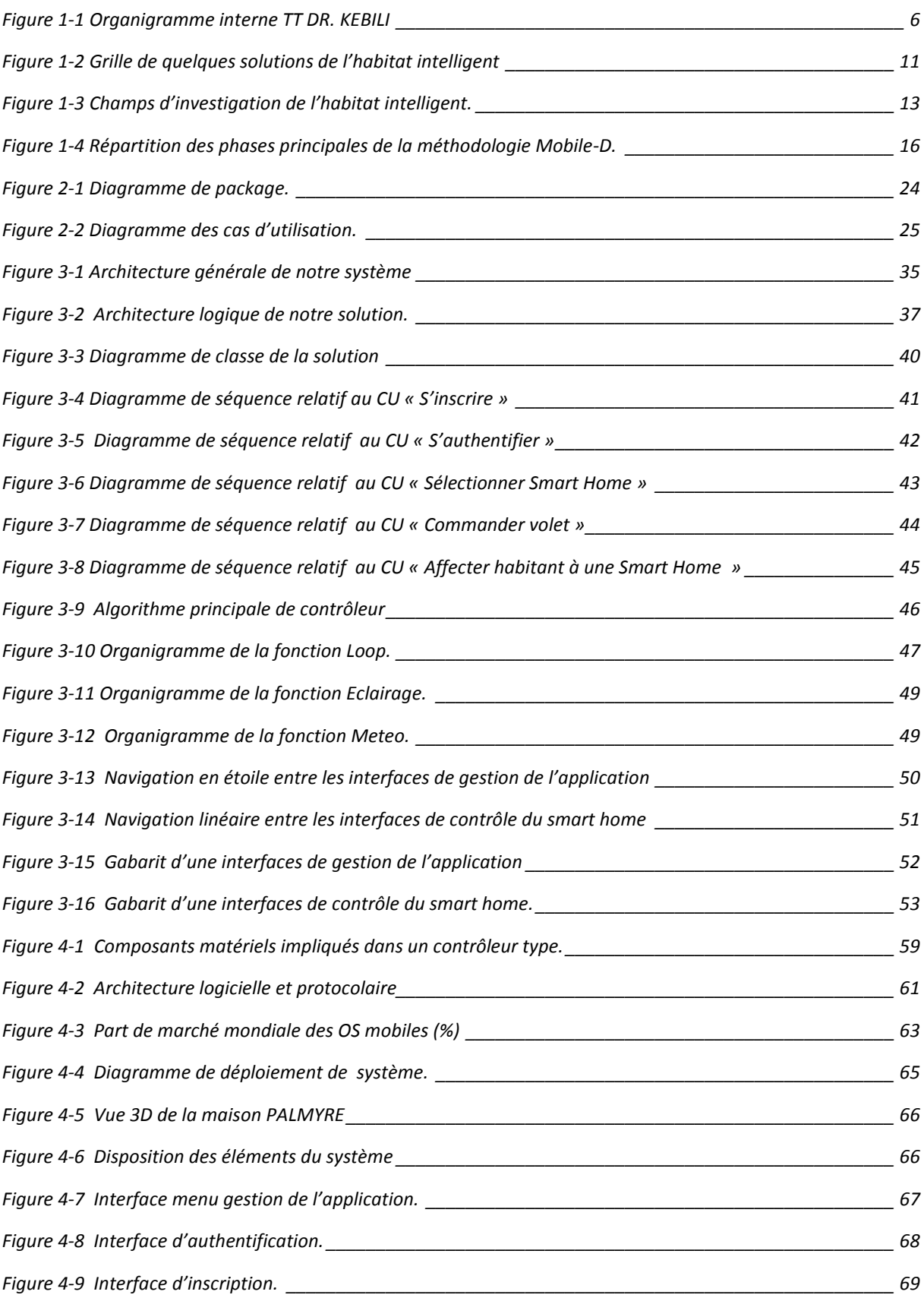

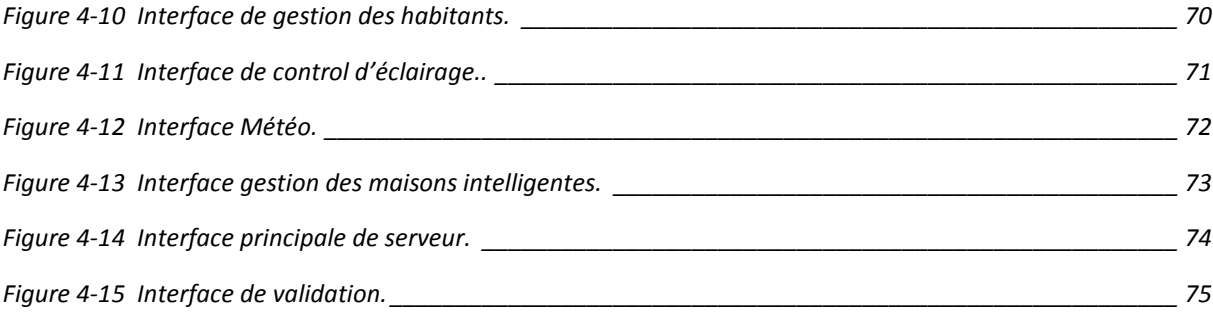

# **Liste des tableaux**

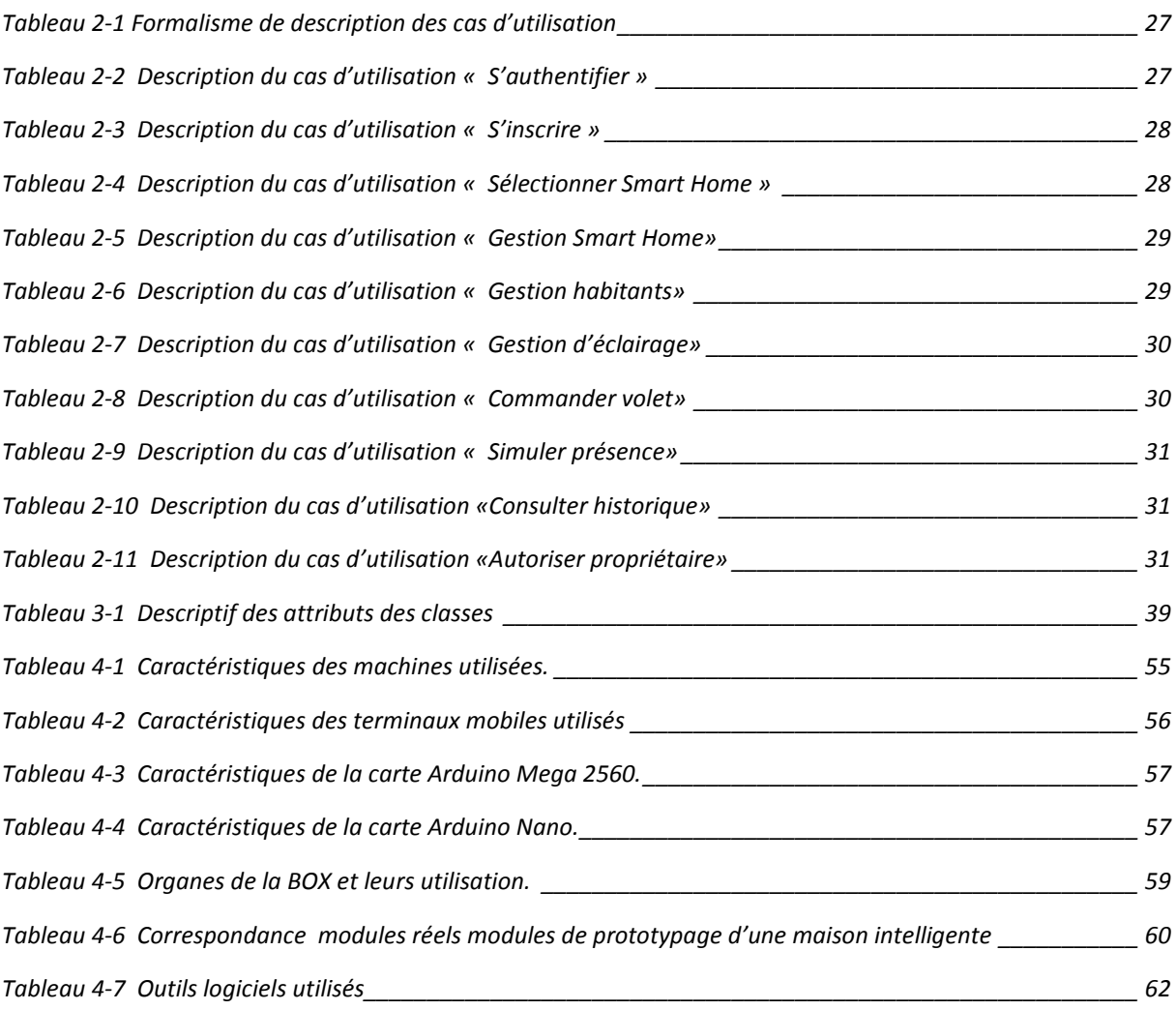

# **Liste des acronymes**

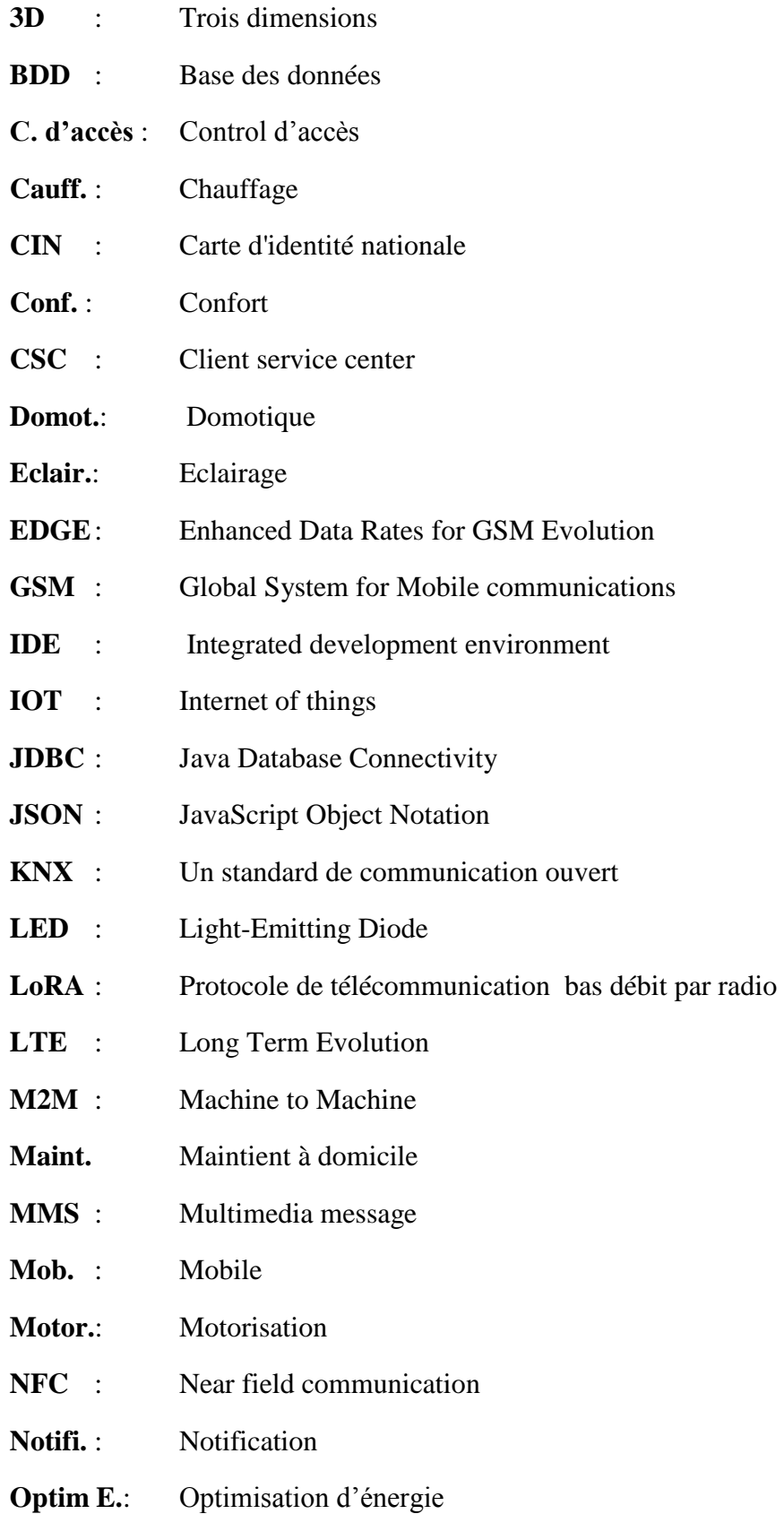

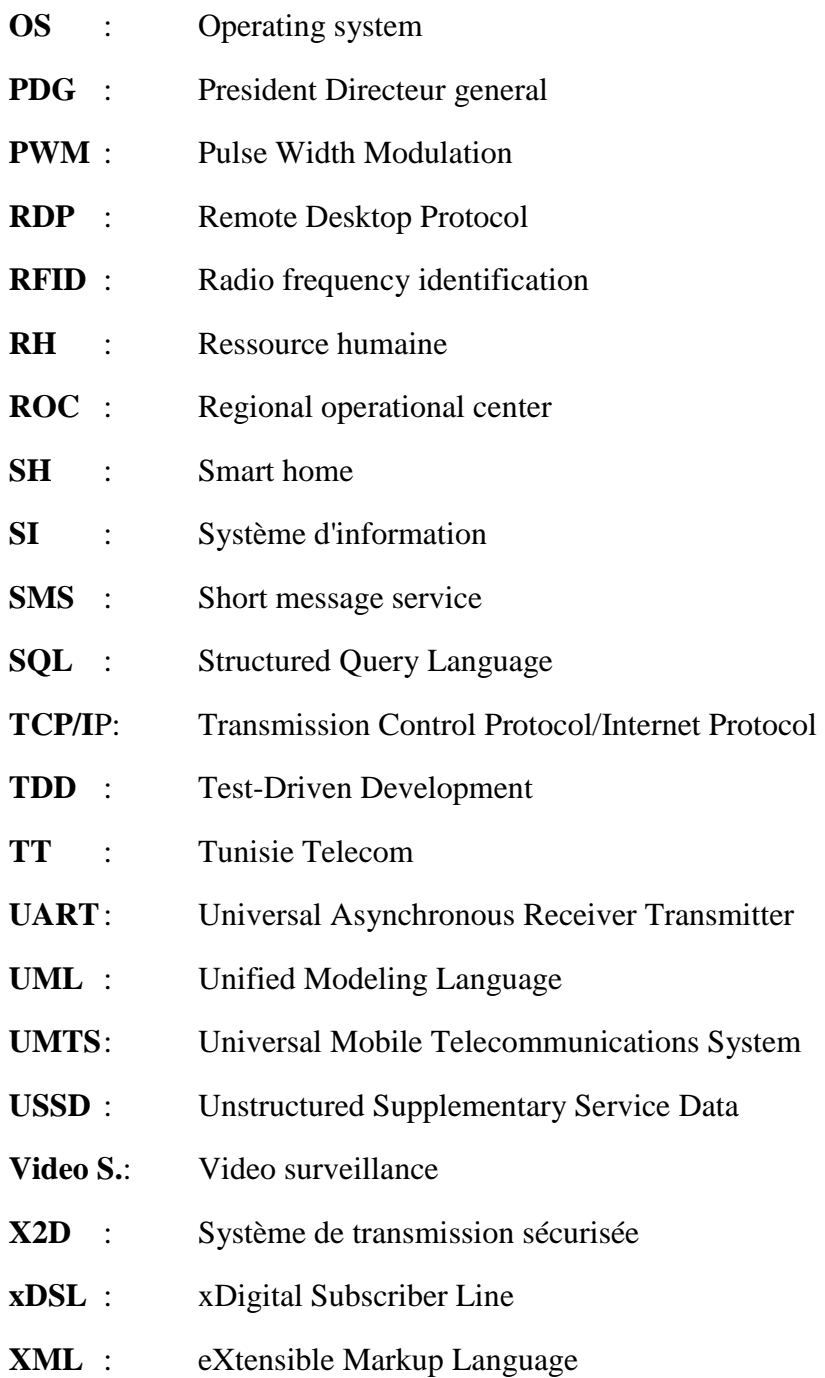

### **Introduction générale**

L'habitat est un lieu de grande importance pour tout et pour chacun, de sa nature il s'agit du lieu où l'on reste et on revient. Tous les individus, et en particulier les personnes âgées, passent beaucoup de leur temps à domicile, d'où l'influence considérable de la maison sur la qualité et la nature de la vie. L'amélioration du sentiment de confort et de sécurité dans l'habitat apparaît donc assez importante de point de vue social.

Il n'y a pas longtemps, l'informatique a été appliquée à la création d'habitats intelligents afin d'améliorer les conditions de vie des gens lorsqu'ils sont à leur domicile et leurs offrir un contrôle distant fiable. Une telle maison est une résidence équipée de technologies d'informatique ambiante visant à assister l'habitant dans les situations diverses de la vie domestique. Les dites maisons intelligentes augmentent le confort de l'habitant à travers, des interfaces naturelles pour piloter l'éclairage, la température ou les différents appareils électroniques.

. En outre, un autre but essentiel de l'application des technologies d'information aux habitats est la protection des individus. Cela est devenu possible par des systèmes capables d'anticiper et de prévoir des situations potentiellement dangereuses ou de réagir aux événements mettant en danger l'habitant. Les bénéficiaires de telles innovations peuvent être des individus autonomes mais également des personnes plus ou moins fragiles ayant une capacité de mouvement limitée. Les systèmes intelligents sont capables de rappeler entre autres aux habitants la prise de leurs médicaments, faciliter leur mise en communication avec l'extérieur ou même alerter les proches ou les services d'urgence.

Dans ce contexte et dans le cadre de notre formation de master professionnel en nouvelles technologies des télécommunications et réseaux à l'université virtuelle de Tunis et pour mettre en application nos connaissances acquises et améliorer nos compétences, nous sommes appelés à réaliser un projet de fin d'études au sein de la société Tunisie Télécom direction régionale de KEBILI. Tunisie Telecom qui s'investit de plus en plus en innovation, vient de lancer son nouveau service Smart Home nous offre l'opportunité de concevoir et réaliser un système de maison intelligente afin de lui fournir une maquette pour une

éventuelle exploitation démonstrative dans ses espaces client et pour une meilleure assimilation pour ses agents.

Pour atteindre ce but, nous commençons par explorer et mieux assimiler la notion de l'intelligence en domicile. Dans un second temps, nous adoptons une architecture permettant d'organiser les modules de notre système. Après, nous procédons à la conception pour finir avec le développement de l'application et la construction de la maquette. Ainsi nous nous se trouvons devant quatre principaux chapitres : Le premier chapitre se focalise sur la présentation du cadre de notre projet ainsi que la méthodologie adaptée. Dans le second chapitre intitulé spécification des besoins, nous commencerons par comprendre le contexte du système, déterminer les besoins fonctionnels et les besoins non fonctionnels, déterminer les principaux cas d'utilisation et présenter les différents acteurs. Le troisième chapitre vise à approfondir la compréhension du système, à obtenir une spécification des entités mise enjeux et à élaborer une conception plus détaillées des cas d'utilisation. Le quatrième chapitre, est destiné à exposer la partie réalisation de notre système. Et enfin le cinquième chapitre sera consacré à la validation, aux tests et les résultats obtenus.

### **Premier chapitre**

and the control of the control of the control of the control of the control of the control of the control of the

## <span id="page-13-0"></span>**1 PRESENTATION DU CADRE DE PROJET**

### **Plan**

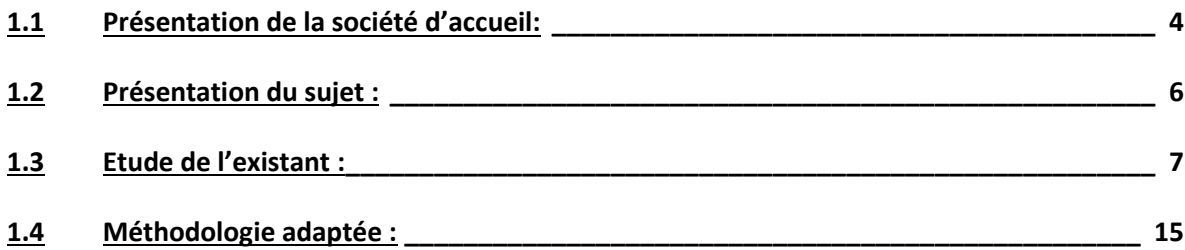

#### **Introduction**

Ce chapitre par lequel notre étude commence est axé sur quartes parties principales : la première partie intitulée «Présentation de la société d'accueil » où on va d'abord décrire brièvement la société dans lequel nous avons effectué notre stage tout en citant l'ensemble de ses activités. Au niveau de la partie suivante nous allons présenter le sujet traité par ce travail. La troisième partie vise à étudier de près quelques système traitent ce même sujet suivie de notre solution envisagée. Au niveau de la dernière partie nous présentons la méthodologie adoptée pour achever notre projet.

### <span id="page-14-0"></span>**1.1 Présentation de la société d'accueil:**

Parmi les plus grands opérateurs des télécommunications en Tunisie se place le groupe Tunisie Télécom leader sur le marché des télécommunications Tunisien et opérateur historique des services fixe, mobile et internet. Il s'adresse aussi bien au grand public qu'aux entreprises et opérateurs tiers.

Constituants du groupe Tunisie Telecom : [1]

- La Société Mauritano-Tunisienne de Télécom (Mattel)
- La Société Tunisienne d'Entreprises de Télécommunications
- L'Agence Tunisienne de l'Internet
- Le Technopôle de Sfax
- La Société d'investissement DIVA Sicar
- La Société Sousse TechnoCity
- Depuis mai 2010 d'un Fournisseur d'Accès Internet.
- En 2009, début d'exploitation de câble sous-marin « HANNIBAL » reliant la Tunisie à l'Italie.

Les valeurs de TT :

- PROXIMITÉ : Exprime l'attention donnée à ses clients pour mieux adapter ses réponses aux besoins de chacun.
- INNOVATION : Anticiper les besoins et les évolutions du secteur et créer des services et des solutions technologiques innovants.
- RESPONSABILITÉ : Orientation de son engagement envers le travail, le collaborateur, le client, l'environnement socio- économique, culturel et technologique.
- INITIATIVE : Animer sa volonté de proximité de ses clients, favorise l'innovation dans ses différents métiers et renforce sa responsabilité.

#### <span id="page-15-0"></span>**1.1.1 Le service Smart Home :**

Dernièrement TT lance son offre Smart Home

avec son partenaire **Chifco** permettant la supervision d'une maison. Grâce à un ensemble constitué des capteurs et d'équipements intelligents connectés à Internet via une Box.

La solution Smart Home permet de contrôler l'accès à un domicile, le chauffage, l'éclairage, le système de sécurité à l'aide d'un Smart Phone, tablette ou ordinateur. Une application Smart Home déclinée en version mobile et web permet de suivre et d'interagir avec la maison.

Dans ce contexte et afin de promouvoir cette offre par une maquette de démonstration qui peut être présenté dans les différents espaces commerciaux de TT se situe notre projet.

#### <span id="page-15-1"></span>**1.1.2 Organigramme interne de TT direction régionale de KEBILI :**

Notre stage s'inscrit au sein de la subdivision qualité et optimisation du réseau mobile. La figure ci-dessous illustre l'organigramme interne de quelques entités de la direction régionale de KEBILI.

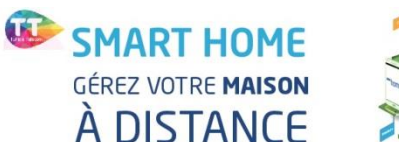

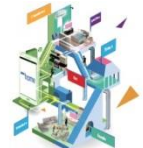

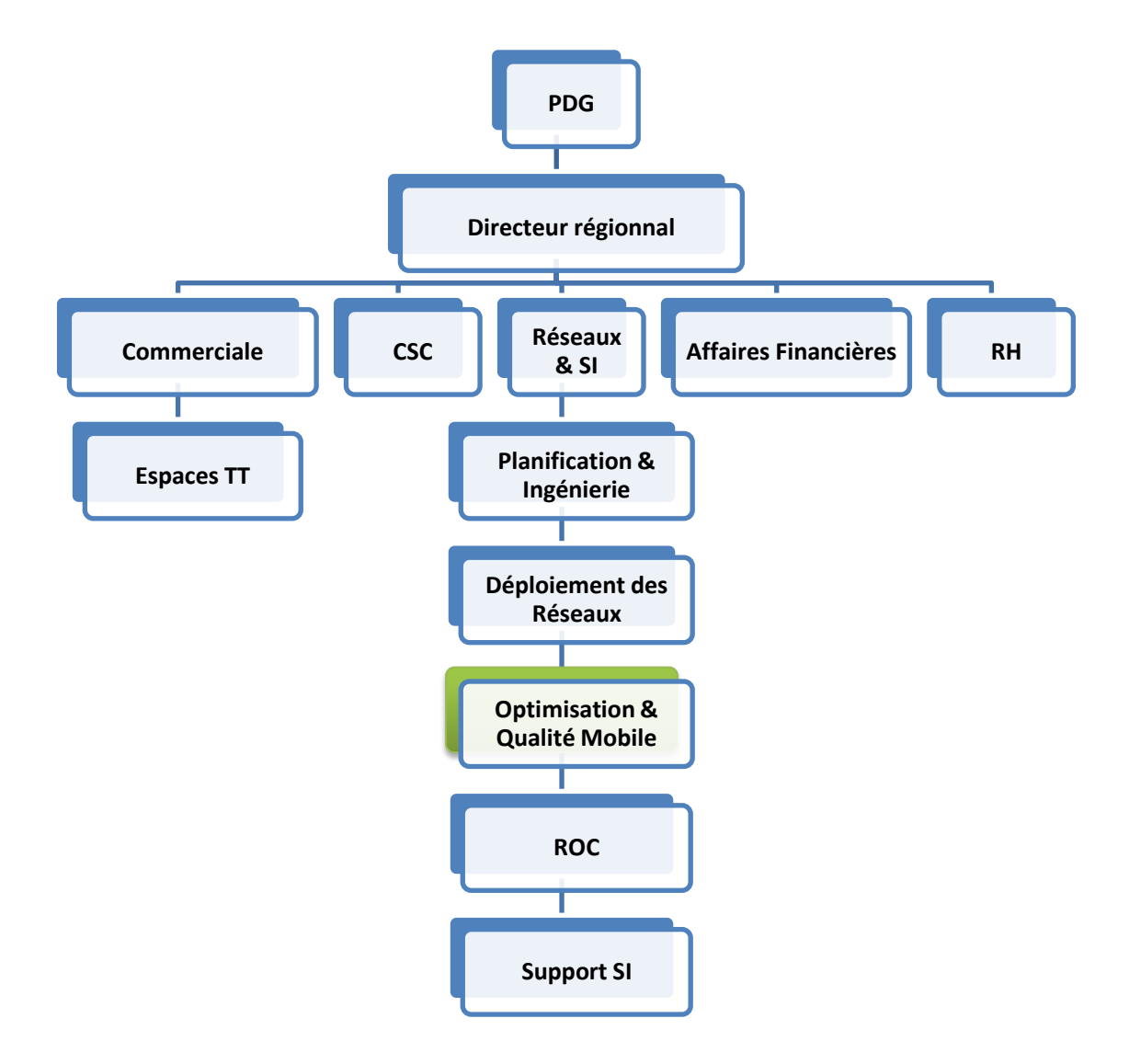

Figure 1-1 Organigramme interne TT DR. KEBILI

### <span id="page-16-1"></span><span id="page-16-0"></span>**1.2 Présentation du sujet :**

Pareil à notre vie en général, nos maisons se trouvent assez dotées de technologie. Nos habitats et les habitats du futur répondent à une probable insatisfaction innée de l'homme qui croit augmenter sa dominance sur son environnement par la technologie. On voit donc que sa maison répond à lui et à ses besoins. Ainsi, la technologie sert à la fois ses besoins, ses habitudes et son envie de confort. Elle prend en compte des situations significatives dans sa vie quotidienne : quitter son domicile, se réveiller dans un habitat chauffé, créer une ambiance désirée, avoir le café prêt et les volets ouverts.

Piloter notre bien-être, contrôler nos appareils et nos accès de près ou à distance en quelques clics. Construire un intérieur rassurant pour nous et nos proches afin de transformer notre maison en habitat moderne, intelligent et sécurisé est devenu un besoin de plus en plus exigé.

Pour cela il fallait rassembler et intégrer l'ensemble des techniques de l'électronique, de l'informatique, d'automatisme, de physique du bâtiment et des télécommunications afin de centraliser le contrôle de nos différents systèmes et sous-systèmes (volets roulants, porte de garage, portail d'entrée, prises électriques, chauffage, etc.).

C'est autour de ce rassemblement et cette intégration que notre étude s'articule.

### <span id="page-17-0"></span>**1.3 Etude de l'existant :**

#### **1.3.1 Description de l'existant :**

<span id="page-17-1"></span>A ce niveau d'étude une phase essentielle d'analyse de notre projet permettant de définir un cadre d'étude, d'aiguiser l'esprit critique et de favoriser notre créativité.

Concernant la collecte d'information, nous sommes basées sur des informations fournies via les portails et les documentations officiels des fournisseurs des systèmes relatifs aux habitats intelligents et leurs partenaires en ligne. Nous allons dresser une grille d'analyse à partir de critères précis et propres du domaine de notre sujet

Pour une maison qui nous obéit au doigt, à l'œil et à la parole, même à distance tout en pilotant ses équipements connectés depuis un téléphone ou tablette et bénéficiez alors de plus de confort, plus d'économies d'énergie et plus de sécurité une panoplie des solutions est en concurrence sur le marché.

Les solutions sont multiples, commençons avec CHIFCO partenaire technologique de notre entreprise d'accueil Tunisie Telecom dans son offre SMART HOME.

#### **1.3.1.1 La solution de CHIFCO :**

Elle développe une infrastructure technologique permettant de connecter différents objets connectés du quotidien au réseau internet, permettant ainsi le contrôle de l'environnement. Cette solution permet ainsi la création des services nouveaux et plus intelligents pour les entreprises et les particuliers. CHIFCO s'appuie sur un réseau important de partenaires lui permettant d'adapter bien ses solutions à nos besoins et nos spécificités.

L'offre Smart Home de Tunisie Telecom et son partenaire technologique CHIFCO, nous permet de piloter efficacement notre habitat. Grâce à une diversité des capteurs et d'équipements intelligents connectés à une Box reliée à Internet, nous pouvons contrôler à distance notre maison. La Solution Smart Home nous permet de contrôler l'accès à notre domicile, l'éclairage, le chauffage, le système de sécurité à l'aide de notre Smart Phone, tablette ou ordinateur. Une application Smart Home déclinée en version mobile et web nous permet de suivre et d'interagir avec notre maison.

Les packs Smart Home de Tunisie Telecom sont déclinés en plusieurs variantes selon le besoin :

- Pack Security : Permet de gérer la sécurité chez soi, il est composé d'une Box, d'un détecteur d'ouverture de porte ou fenêtre, d'un détecteur de fumée, d'un Multi Capteur (détecte : mouvement et intrusion, luminosité, humidité et température), d'une télécommande à quatre boutons et d'un Tag (étiquette) NFC pour l'activation et la désactivation du système.
- Pack Energy : Permet de contrôler la consommation d'énergie des équipements connectés chez nous. Il se compose d'une Box, de deux prises intelligentes et d'un multi capteur.
- Pack Control : Est un mix des deux packs Security et Energy, il comporte une Box, deux multi-capteurs, un détecteur d'ouverture de porte, deux prises intelligentes, une télécommande, et un Tag NFC.
- Pack Caméra : Il comporte une caméra à vision nocturne avec un angle de vision de 180° qui fonctionne en temps réel et qui permet la détection de présence et la remontée d'alertes au client par SMS/MMS afin de superviser nous-même ce qui se passe chez nous en toute discrétion.

Services offerts :

Une sécurité contre le vol.

- Le contrôle d'accès.
- Le suivi et l'optimisation de nos consommations énergétiques.
- Une application mobile dédiée accessible sur App Store et Google Play : Smart Home permettant une gestion des évènements et des notifications,
- Un accès aux plateformes Web et Mobile n'importe où dans le monde,
- Une vidéo surveillance en temps réel,
- Une gestion des notifications et alertes depuis n'importe quel terminal mobile. [2]

#### **1.3.1.2 La solution de CONTROL4 :**

Control4, est une solution d'automatisation intelligente pour les habitats et les entreprises. Control4 simplifie bien le contrôle de tous les aspects de la maison, des téléviseurs aux thermostats en passant par les serrures et les rideaux, peu importe où, en utilisant une interface simple d'utilisation. Les solutions Control4 rendent la vie plus confortable, plus efficace et plus sûre.

. Le contrôleur donne le pouvoir de contrôler et d'automatiser pratiquement toutes les fonctions de la maison, y compris le cinéma maison, l'éclairage, la température, la musique, le système de sécurité, les électroménagers et encore plus. Leur conception élégante les rend faciles à placer derrière un téléviseur ou un système de montage et chaque modèle permet de construire n'importe quel genre de systèmes, d'un cinéma maison à une automatisation complète de la maison. Aussi, les contrôleurs offrent des fonctionnalités telles que le stockage de média, la lecture audio en transit (streaming) et l'intégration des équipements électroniques favoris.

Control4 offre un moyen facile de contrôle total sur toutes les lumières de la maison à partir de n'importe quelle pièce ou de n'importe où.

- Allume les lumières de la maison automatiquement lorsqu'une personne arrive.
- Utilisez des détecteurs de mouvement pour fournir un éclairage automatique lorsque l'obscurité survient.
- Éteigne toutes les lumières à l'aide d'une seule touche tout en conservant une veilleuse pour les enfants.
- Programmez les lumières pour qu'elles s'éteignent lorsqu'une chambre est inoccupée.
- Combinez l'éclairage avec le mouvement des rideaux et toute la maison semble occupée même lorsque il n'y personne. [3]

Devant une multitude des solutions et après un grand tour d'horizons, il en résulte une similitude dans les aspects suivants :

- Les services offerts.
- Les protocoles et les technologies utilisées.
- Le type d'intelligence.

La grille ci-dessous illustre les principaux aspects.

Chapitre 1.Présentation du cadre de projet

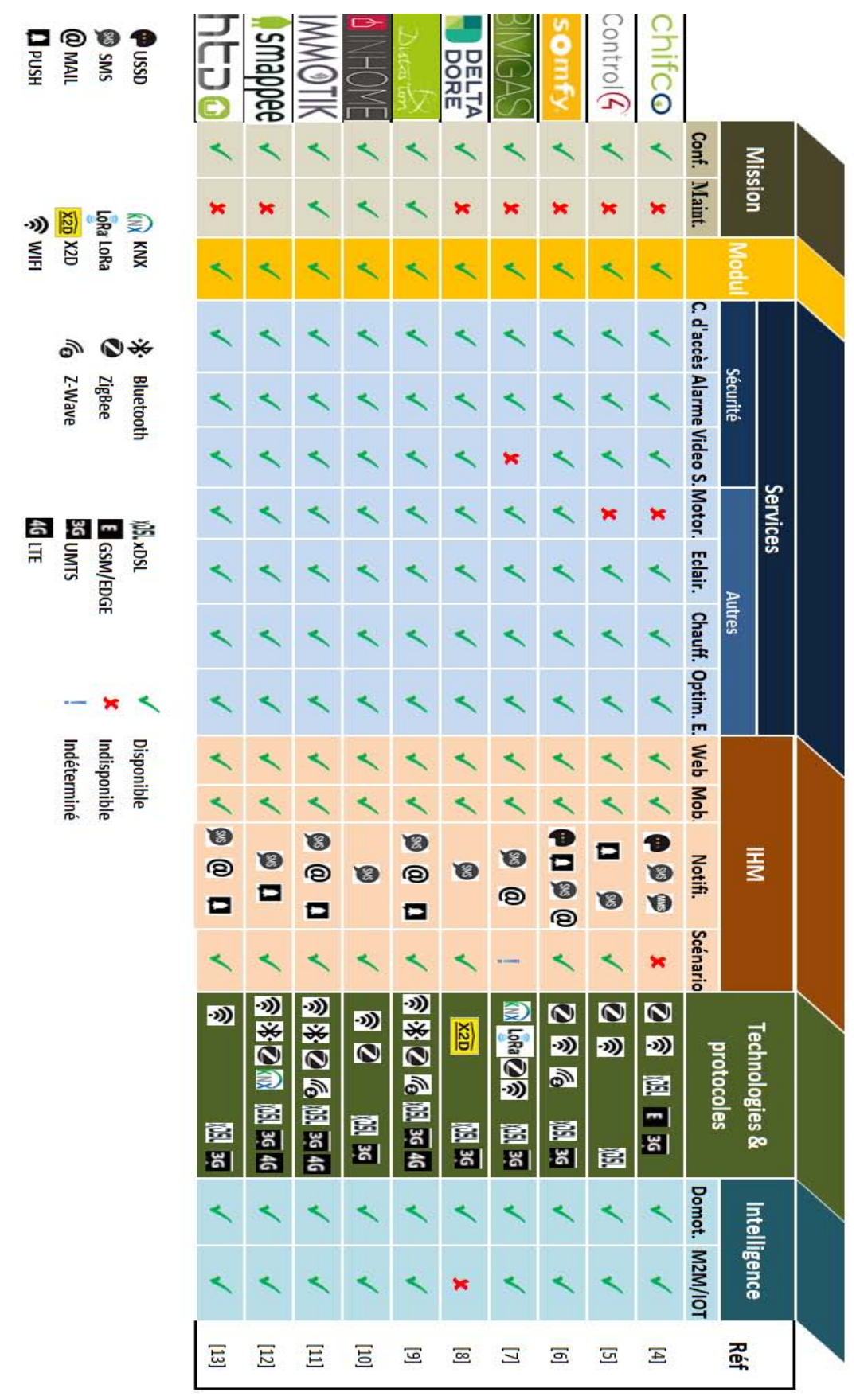

<span id="page-21-0"></span>Figure 1-2 Grille de quelques solutions de l'habitat intelligent

#### **1.3.1.3 Analyse comparative des solutions étudiées :**

L'analyse de notre grille nous montre :

- La diversité des partenaires pour un système le plus complet possible devant une concurrence accrue, permet aux différents fournisseurs de l'intelligence artificielle dans l'habitat d'être sur la même longueur d'onde en termes de nature des services offerts (contrôle d'accès, téléalarme, vidéosurveillance, motorisation, éclairage, chauffage et optimisation d'énergie).
- Le service de maintien et d'assistance à domicile est le moins accomplit.
- Une application mobile en complément d'un portail web est exigée aujourd'hui pour le succès de n'importe quel produit technologique. Notre étude confirme le respect de cette exigence et les données sur notre grille le montrent.
- Afin de fournir un système le plus compatible sa composition en module est inévitable.
- L'ensemble de fournisseurs tendent à permettre à l'habitant la possibilité de planifier des scénarios personnalisables selon leurs désire.
- Pour une prévention en temps réel, un système de notification est présent dans toutes les solutions.
- L'interconnexion M2M est déployée soit en filaire comme avec les protocoles KNX et X2D se basant sur le principe du courant porteur, soit sans fil dans ce cas les protocoles comme ZigBee, Bluetooth et KNX qui existe encore en radio sont mis en jeu.
- Pour connecter l'habitat intelligent au réseau mondial les réseaux fixes tel que l'ADSL et mobile comme l'UMTS et l'LTE sont utilisés.

De même cette étude nous permet d'énumérer ici d'autres aspects liés aux domaines d'habitats intelligents ou bien les mêmes aspects mais d'un autre point de vue.

- Les utilisateurs : les habitants ordinaires et les personnes âgées, handicapées et démentes.
- Les services : distingués par deux grandes catégories :
	- o la sécurité des biens et des personnes (surveillance, services de soins, téléassistance, assistance médicale, assistance thérapeutique, etc.)
	- o La gestion du confort, intégrant à la fois le confort d'usage (multimédia) et le confort sensoriel (régulation de l'ambiance, gestion énergétique, etc.)
- o Pour les projets les plus avancés, ils sont intégrés à un centre de décision (services d'urgence, médical, social, administratif, d'aide à domicile, etc.),
- Bases de données, centralisées ou réparties sur plusieurs organismes, stockant différents types d'informations sur l'habitant (données administratives, traitements thérapeutiques, activités, états physiologiques, etc.),
- Fonctionnels, par la localisation et le suivi de trajectoires, l'authentification des personnes, l'identification et l'anticipation de situations (activités, gestes, etc.), diagnostics physiologiques, le contrôle et la commande d'appareils domestiques ainsi que la communication des informations à un système secondaire ou à un service de plus haut niveau.
- Systèmes d'informations conçus essentiellement à la modélisation des habitudes de vie des personnes, des évolutions de signes vitaux sur une base experte ou par apprentissage.
- Equipements, constitués essentiellement de détecteurs, d'actionneurs mais également de dispositifs d'aide conçus spécifiquement.

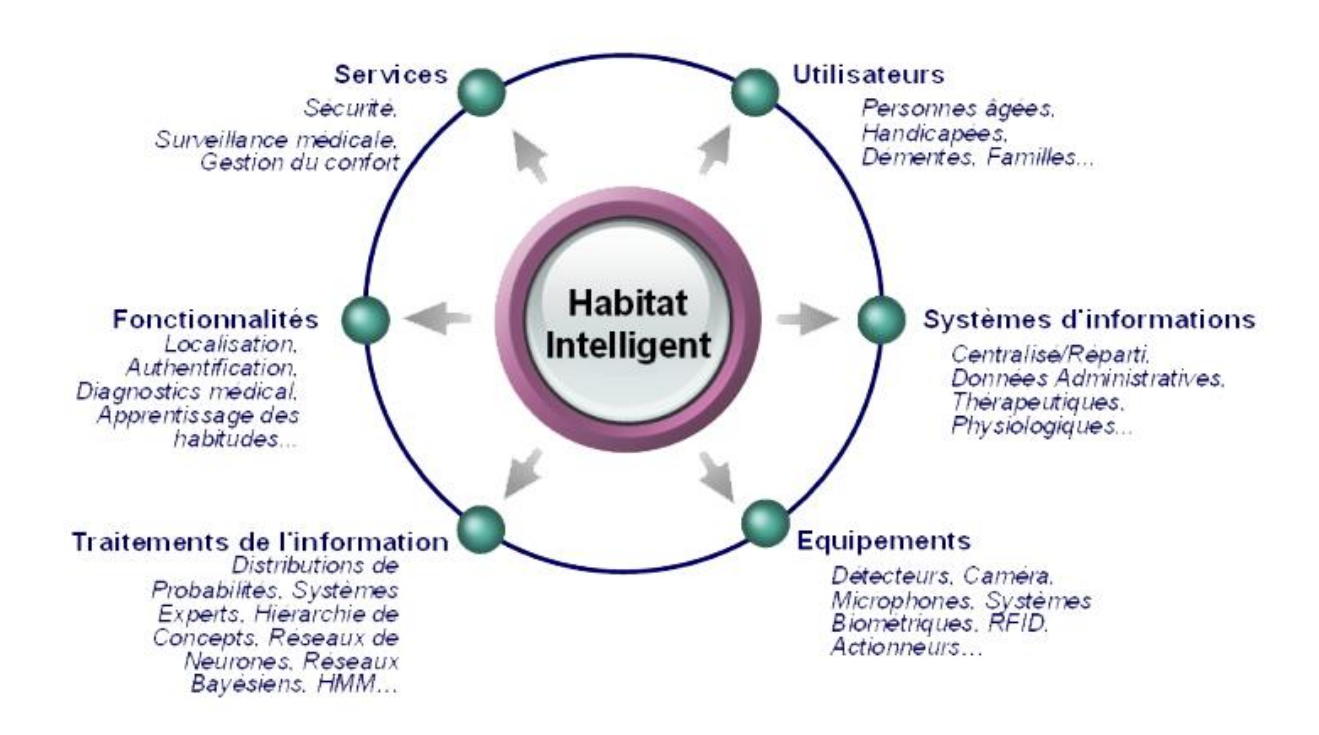

<span id="page-23-0"></span>Figure 1-3 Champs d'investigation de l'habitat intelligent.

#### **1.3.2 Critique de l'existant :**

<span id="page-24-0"></span>En dépit de la tendance des solutions que nous venons d'étudier vers des systèmes complets, cela ne nous cache pas certains problèmes potentiels.

- Associer et combiner des modules de fournisseurs différents peut être source éventuelle des problèmes de compatibilité et des conflits de communication.
- Le besoin de maintien et d'assistance à domicile n'a pas eu sa part dans la plus part des solutions.
- Les scénarios planifiés par défauts sont parfois irréels ou même indisponibles.
- La communication par voie radio est soumise aux plusieurs type de perturbations et peut présenter encore une source d'attaques extérieures ou un moyen d'intrusion à la vie privée.

#### <span id="page-24-1"></span>**1.3.3 Solution proposée :**

A travers l'analyse que nous venons de faire nous avons pu mettre le doigt de près sur quelque aspect qui peuvent présenter des points faibles.

- Le fait de combiner les produits de plusieurs fabricants dans la même solution peut causer un conflit de communication entre machine malgré le respect des standards de protocoles de communication. Afin de palier à un éventuel conflit on a choisi de construire notre système reposant sur les modules fournit par un seul fabriquant.
- Notre future système doit tenir compte de besoin de maintien et d'assistance en domicile. Donc nous sommes appelés à introduire des capteurs et des détecteurs permettant de remplir cette mission et satisfaire ce besoin non accomplit par la plus part des solutions qu'on vient d'étudier.
- Dans le but d'apporter plus de sécurité notre système projeté va essayer d'abandonner les communications par vois radio et se limiter à celle filaires.
- Prévoir des scenarios de la vie courante le plus réels possible pour en profiter mieux.
- Fournir un système de notification temps réel est primordiale pour les services de sécurités surtout pour les alertes en cas d'urgence ou de panique.

 Ajouter d'autres fonctionnalités non traitées par les systèmes que nous avons étudiés tel que des fonctions de conforts ajoutées pour maintenir une piscine propre en vague comme une mer.

### <span id="page-25-0"></span>**1.4 Méthodologie adaptée :**

La méthodologie est une démarche visant à organiser de bout en bout le bon déroulement d'un projet. C'est tout l'opérationnel et le tactique qui font qu'un projet aboutit dans un triangle représentant l'équilibre qualité-coût-délai. Il est primordial de définir une méthodologie en amont du notre projet. Ce choix va nous permettre de gagner du temps précieux et de garantir une qualité meilleure.

Notre mission consiste d'abord à choisir une méthodologie bien adaptée à notre projet pour nous permettre de réaliser au mieux notre travail.

Le développement des applications mobiles diffère du développement des logiciels du bureau. La différence majeure consiste au besoin des changements rapides et des mises à jour constantes. En outre les dispositifs mobiles présentent un ensemble supplémentaire de défis en fonction de leurs limitations physiques tel que des écrans réduits, mémoires limitées, claviers virtuels, puissance de batterie limitée et vitesse de traitement minime que les ordinateurs de bureau. De plus, la diversité des appareils mobiles, avec leurs systèmes d'exploitation différents, fait qu'une application mobile universellement efficace demeure difficile à trouver.

Caractéristiques du développement d'applications mobiles

- Cycles de vie courts.
- Cycles de développement courts.
- Matériel limité.
- Modifications fréquentes suite demandes des utilisateurs.
- Doit être facilement mis à jour.
- Doit être rapidement téléchargeable.

Cette spécificité implique des méthodes spécifiques et mieux adaptées pour le domaine des applications mobiles.

L'une des méthodes pionnières dans l'approche agile et dédiée aux applications mobiles est la Mobile-D, basée sur les méthodologies XP Extreme Programming, Crystal et Rational Unified Process.

#### <span id="page-26-0"></span>**1.4.1 Principes de Mobile-D :**

La méthodologie Mobile-D se compose de quatre principales phases réparties en étapes comme le montre la figure ci-dessous:

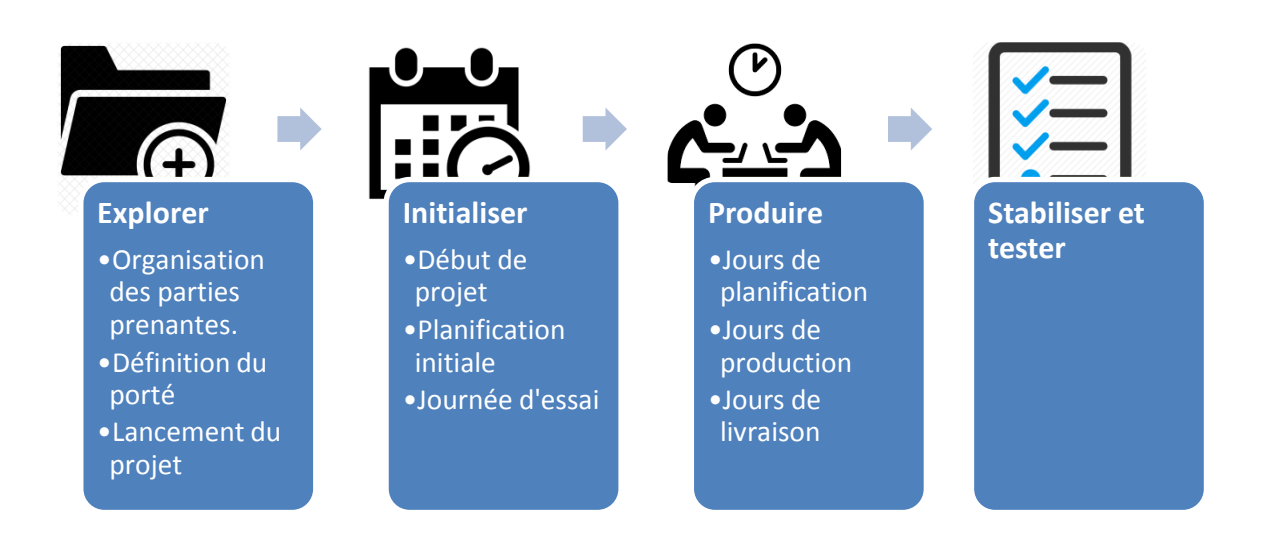

<span id="page-26-1"></span>Figure 1-4 Répartition des phases principales de la méthodologie Mobile-D.

#### **Explorer :**

Dans la première phase, l'équipe de développement doit générer un plan et définir les caractéristiques du projet. Cela se fait en trois étapes:

- Organisation et mise en place des parties prenantes.
- Définition du porté du projet.
- Lancement du projet.

#### **Initialiser :**

 Dans la phase suivante, l'équipe de développement et toutes les parties prenantes se concentrons sur la compréhension et l'analyse du produit en développement et préparer les ressources nécessaires pour les activités de production, telles que les ressources physiques, technologiques et de communication. Cette phase est repartie sur trois étapes ainsi

- Mise en place et lancement du projet.
- Planification initiale.
- Journée d'essai.

#### **Produire :**

La phase de production comprend principalement des activités d'implémentation et de mise en œuvre. A la fin de cette phase, la plus grande partie d'implémentation devrait être complète. Cette phase est divisée comme suit :

- Jours de planification : Les journées de planification visent à améliorer le processus de développement, hiérarchisation et analyse des besoins, planification du contenu des itérations et créer des tests d'acceptation qui seront exécutés plus tard dans les jours de livraison.
- Jours de travail et production : Dans les jours de production, la pratique TDD est utilisée pour implémenter des fonctionnalités, selon le plan préétabli pour l'itération en cours. Utilisation de TDD avec intégration continue, les développeurs créent des tests unitaires, écrivent du code, et intégrer le nouveau code avec la version existante du produit, en traitant toutes les erreurs survenus dans le processus d'intégration.
- Jours de livraison : Enfin, dans les jours de livraison, une version de système est produite et validée par des tests d'acceptation.

#### **Stabiliser :**

Les deux dernières phases, stabilisation et tests du système, sont utilisées pour la finalisation du produit et les tests. Ils comprennent des étapes similaires à la phase de production, avec quelques modifications pour accommoder la construction de la documentation et les tests du système.

#### **Conclusion**

Ce premier chapitre a été consacré à la présentation du cadre de projet. Dans ce qui suit nous entamons la première phase de la conception de notre projet avec une spécification des besoins » afin d'identifier les différentes fonctionnalités de notre système.

**Deuxième chapitre** 

# <span id="page-29-0"></span>**2 SPECIFICATION DES BESOINS**

#### **Plan**

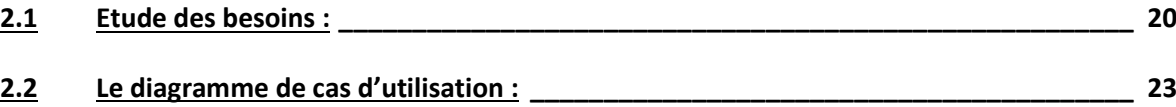

#### **Introduction**

Après avoir fixé le cadre général de notre projet, nous procéderons d'abord dans ce chapitre dans le but d'énumérer les besoins fonctionnels et non fonctionnels auxquels notre système doit répondre. Ensuite nous allons spécifier ces besoins à travers des diagrammes de cas d'utilisation qui représentent les interactions entre les utilisateurs et notre système.

### <span id="page-30-0"></span>**2.1 Etude des besoins :**

#### <span id="page-30-1"></span>**2.1.1 Les besoins fonctionnels :**

Le domaine de l'intelligence artificielle appliquée à l'habitat est de plus en plus large, les applications se multiplient au rythme de la grande évolution technologique. Ainsi, il devient dur de recenser tous les besoins en intelligence dans un habitat, tous dépend de notre imagination et de notre créativité.

De l'enfance au vieillissement, pour chaque phase de notre vie les besoins se reclassent. Ces besoins de la vie courante s'articulent tous autour des axes suivants :

- Le confort : Vivre bien chez soi, le plus longtemps possible.
- La sécurité : Le réseau domotique veille sur les occupants.
- La communication : garantir un contact permanant et étroit avec les proches.
- La santé : assurer un suivi le plus proche.
- L'énergie : c'est l'optimisons de nos dépenses énergétiques.

Dans la suite nous énumérons quelques besoins vitaux du quotidien intelligent.

Aujourd'hui, un habitat doté d'intelligence doit impérativement satisfaire des besoins selon des aspects différents qui touchent :

- Au confort, l'aspect le plus vaste dans une maison intelligente englobe entre autre :
	- o Commander électriquement l'ouverture et la fermeture des accès (portes, fenêtres, volets roulants …).
- o Maintenir une température ambiante naturelle quel que soit la saison et le climat extérieure.
- o Gérer l'éclairage dans tous les coins de notre habitat.
- A la sécurité, un besoin fortement exigé dans les maisons intelligente.
	- o Contrôle d'accès.
	- o Alarme anti-intrusion.
	- o Alarme en cas de fuite de courant ou de gaz.
	- o Simulation de présence.
- A la communication :
	- o Permettre un contrôle distant.
	- o Notification en temps réel (PUSH, MAIL, SMS…)
- A la santé :
	- o Offrir un moyen de contact et d'alerte en cas d'urgence. (A travers un bracelet à la main)
- A l'énergie : suivre la consommation d'énergie pour mettre en place des règles afin d'économiser de l'argent tout en préservant notre confort.
	- o Optimiser l'utilisation de l'éclairage.
	- o Identifier les pièces les plus éclairées (en durée).
	- o Tourner les panneaux photovoltaïques pour un ensoleillement maximal.
	- o Signaler un robinet laissé ouvert ou mal fermé.

#### **2.1.1.1 Quelques scenarios :**

Avec la maison intelligente, nous profitons de multiples scénarios qui correspondent à notre mode de vie et qui nous rendent le quotidien encore plus facile. Il nous suffit de programmer tout ce qui nous convient ; ouverture des volets le matin et démarrage de la cafetière, extinction des lumières et fermeture du portail dès que nous quittons la maison. Tout est possible, à nous de l'imaginer. Ces fonctionnalités peuvent se lancer soit automatique au moyen des scenarios près définis ou personnalisés soit manuellement.

Des fonctionnalités élémentaires assemblées et ordonnées entre elles permettent de former plusieurs scenarios d'utilisation possibles. Ci-dessous une description textuelle de quelques scenarios possibles :

#### a) A dormir :

Le lancement de ce scenario met aussitôt le téléviseur comme la radio en mode veille. Puis le volet roulant de la chambre à coucher descend doucement pour fermer la fenêtre. Ensuite la température ambiante diminue légèrement. Enfin toute la lumière s'éteint et seule du couloir reste en veille et le système d'alarme se réarme.

#### b) Je me réveille :

L'activation de ce mode commence tout d'abord par l'ouverture des volets des fenêtres. Ensuite dans la cuisine la cafetière prépare le café selon un dosage déjà défini. Au salon la radio passe du mode veille au mode service. Finalement, le système détecte la lumière ambiante et éteint tout éclairage intérieur et extérieur.

#### c) Je quitte :

La mise en service de ce scenario baisse automatiquement les volets de toutes les fenêtres, le téléviseur, la radio et le chauffage se mettent en veille. Il permet encore de faire un contrôle de la fermeture de tous les robinets d'eau et en cas de fuite une notification nous est envoyée. Dès que nous sortons de la maison le système d'alarme est activé et aléatoirement une lampe s'allume et une autre s'éteint, le téléviseur se met en marche et après un certain moment s'arrête afin de simuler notre présence.

#### d) A la piscine :

La sélection de ce mode permet primo de retirer le cache de la piscine. Secundo, le niveau d'eau sera réglé selon nos désirs. Tertio, et si le système détecte un mouvement au périmètre de la piscine un mécanisme approprié se déclenche pour créer des vagues à la surface d'eau. Pour quitter et remettre le cache de la piscine il suffit de désactiver ce mode.

#### <span id="page-33-0"></span>**2.1.2 Les besoins non fonctionnels :**

Il s'agit des besoins qui caractérisent le système. Ce sont des besoins en matière de performance, de type de matériel ou le type de conception.

- Respect de la vie privée : la présence des capteurs permettant de recueillir des informations pertinentes pour le monitoring d'activités ou pour adapter un comportement intelligent, ne doit en aucun cas perturber l'intimité d'un individu.
- Disponibilité : en lien étroit avec la sécurité, la sûreté de fonctionnement constitue une caractéristique essentielle.
- Interopérabilité : limiter l'hétérogénéité des technologies et protocoles de communication dans un habitat.
- La convivialité : notre système doit être facile à utiliser. En effet, les interfaces utilisateurs doivent êtres conviviales, ergonomiques et adaptées à tous les habitants.
- La rapidité du traitement : il est impérativement nécessaire que la durée d'exécution des traitements soit la plus courte possible surtout dans des situations d'urgence.
- La confidentialité : vu que les données manipulées par notre système sont critiques permettant de s'avoir tous ce que se déroule dans un tel habitat, nous devons garantir une grande responsabilité et une sécurité optimale. Ainsi, les droits d'accès au système doivent être bien attribués.

### <span id="page-33-1"></span>**2.2 Le diagramme de cas d'utilisation :**

En tenant compte de l'aspect logiciel de notre projet on opte dans la suite pour le langage de modélisation unifié (UML) qui est destiné à l'architecture, la conception et la mise en œuvre de systèmes logiciels complexes par leur structure aussi bien que leur comportement. Les applications de ce langage vont au-delà du développement logiciel, notamment pour les flux de processus dans l'industrie.

#### **2.2.1 Le diagramme de package :**

<span id="page-34-0"></span>Le diagramme ci-dessous décompose notre système en catégories ou parties plus facilement observables, appelés « packages ». Cela nous permet également d'assembler les fonctionnalités et d'indiquer les acteurs qui interviennent dans chacun des packages.

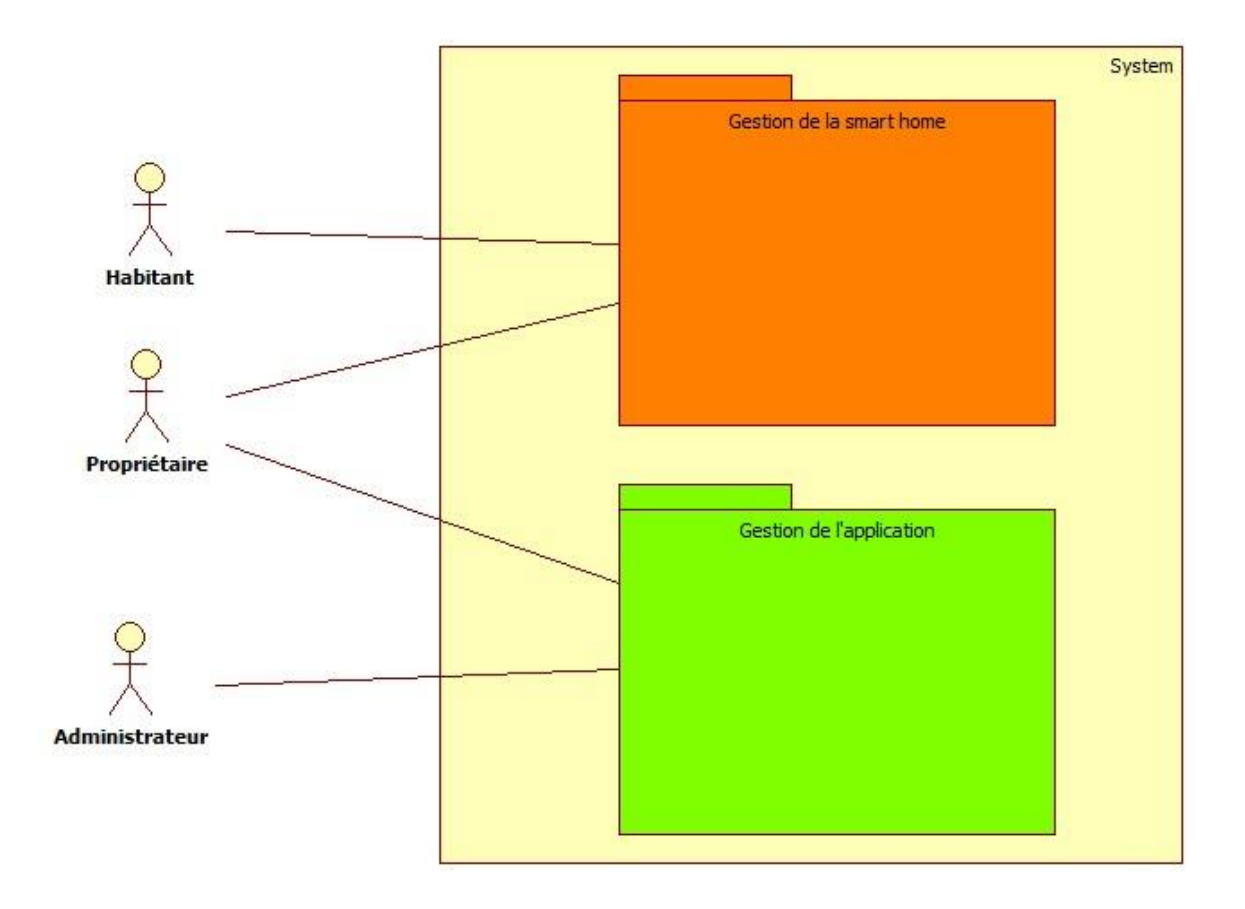

Figure 2-1 Diagramme de package.

#### <span id="page-34-2"></span><span id="page-34-1"></span>**2.2.2 Les diagrammes des cas d'utilisation :**

Pour donner une vision globale du comportement fonctionnel de notre système on a recouru au diagramme de cas d'utilisation. Ce diagramme présente les interactions qui vont permettre aux acteurs d'atteindre leurs objectifs en utilisant notre système.

Le diagramme suivant donne une vision comportementale de notre système :

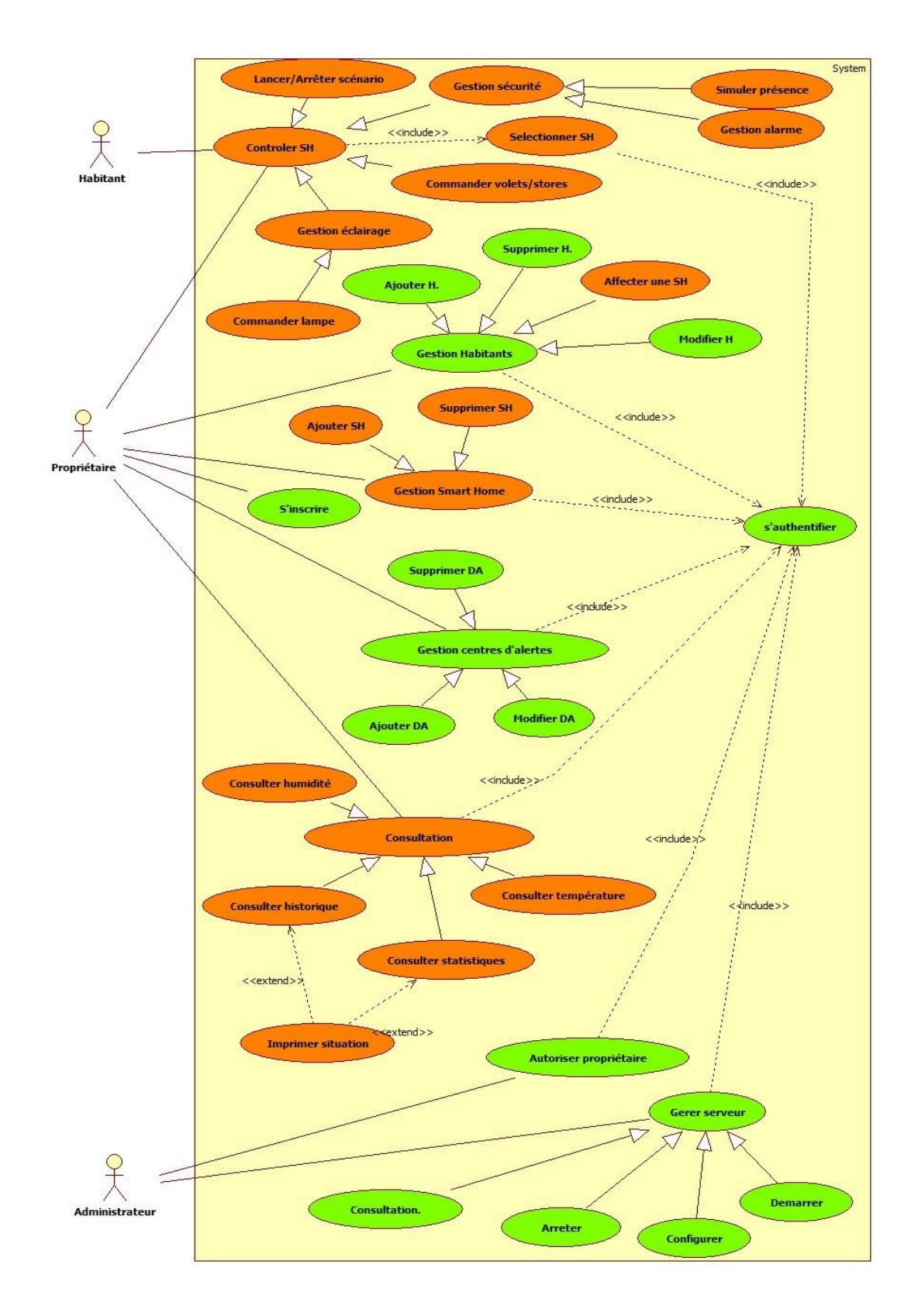

<span id="page-35-0"></span>Figure 2-2 Diagramme des cas d'utilisation.
### **2.2.3 Les acteurs :**

Si l'acteur est l'idéalisation d'un rôle joué par une personne externe, un processus ou une chose qui interagit avec un système, alors le nôtre aura principalement qu'un seul acteur qui est son utilisateur final et dans un ordre secondaire l'administrateur.

L'utilisateur : c'est celui disposant d'un Smartphone ou tablette et d'un compte valide et qui demande un service concernant la maison dont il appartient tout en respectant ses droits d'utilisation.

Pour des fins de sécurité nous définissons deux catégories des utilisateurs :

- Le propriétaire : c'est lui l'utilisateur principal et à lui référence officiellement la maison. Donc c'est un administrateur au niveau du smart home.
- L'habitant : c'est lui l'utilisateur secondaire, il peut être un membre de la famille comme il peut être un ami ou autre.

L'administrateur : qui veille au bon fonctionnement de dit système et la gestion des comptes utilisateurs en termes de validité et de droits d'accès. Le rôle d'administrateur ne se limite pas à la résolution des problèmes, mais il doit aussi proposer des solutions en adéquation avec les besoins de l'utilisateur.

### **2.2.4 Présentation et description du diagramme de cas d'utilisation**

La description d'un cas d'utilisation vise à clarifier le déroulement de la fonctionnalité, et de fournir une description chronologique des actions y afférent. Afin de faciliter l'expression, la compréhension et la cohérence dans le but d'illustrer les différents cas d'utilisation de notre projet, nous devons appliquer des règles de structurations adéquates.

Le formalisme ci-dessous sera suivi dans la description des cas d'utilisation de notre système.

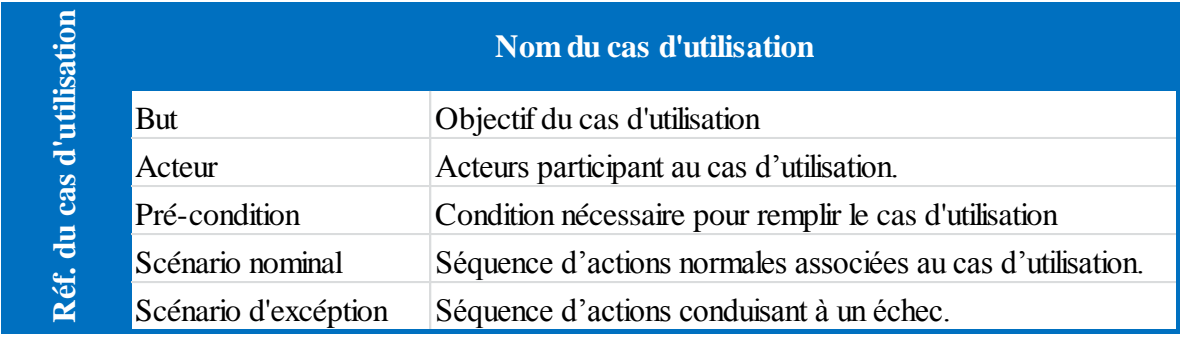

Tableau 2-1 Formalisme de description des cas d'utilisation

*Note* : par la suite nous allons se limiter à représenter un seul cas d'utilisation parmi les cas d'utilisation élémentaires afférent au même cas d'utilisation générale.

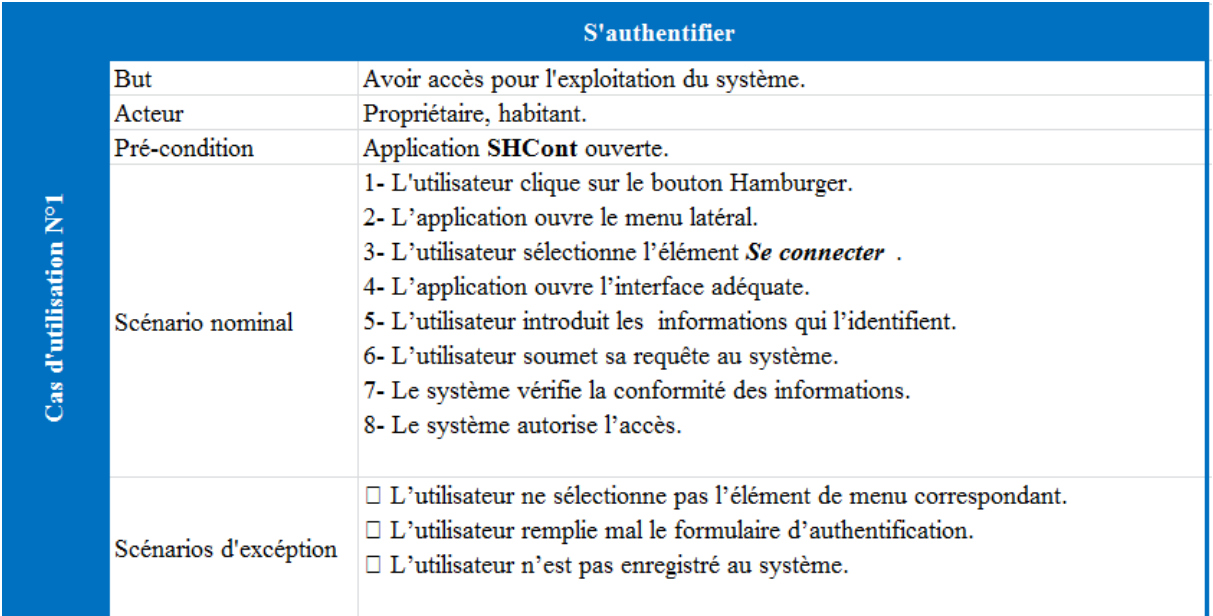

### **2.2.4.1 Le cas d'utilisation « S'authentifier »**

Tableau 2-2 Description du cas d'utilisation « S'authentifier »

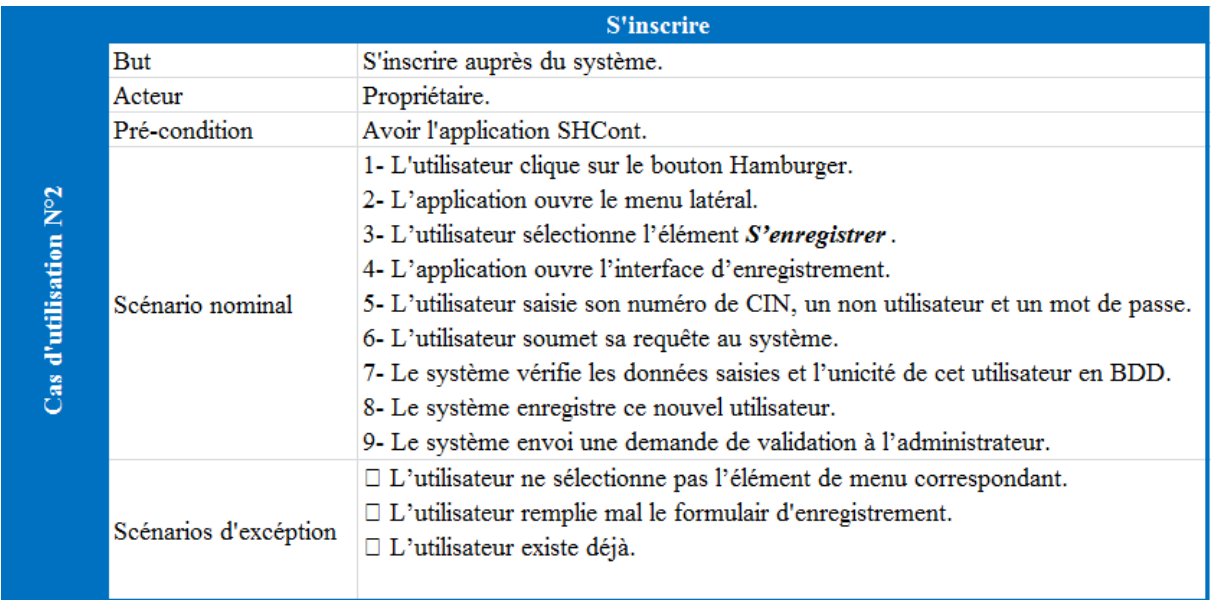

### **2.2.4.2 Le cas d'utilisation « S'inscrire »**

Tableau 2-3 Description du cas d'utilisation « S'inscrire »

## **2.2.4.3 Le cas d'utilisation « Sélectionner Smart Home »**

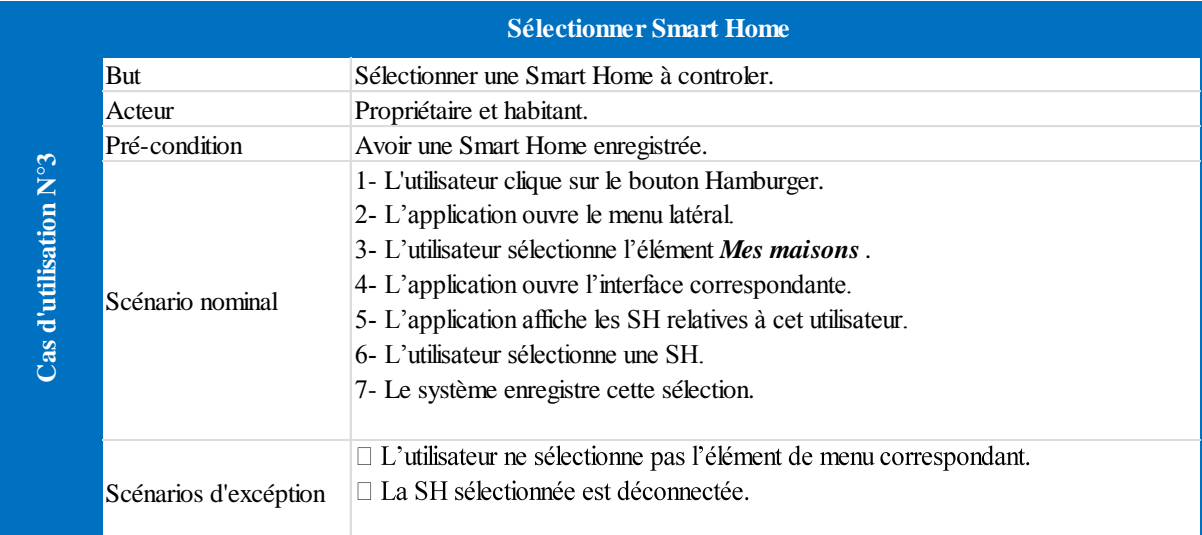

Tableau 2-4 Description du cas d'utilisation « Sélectionner Smart Home »

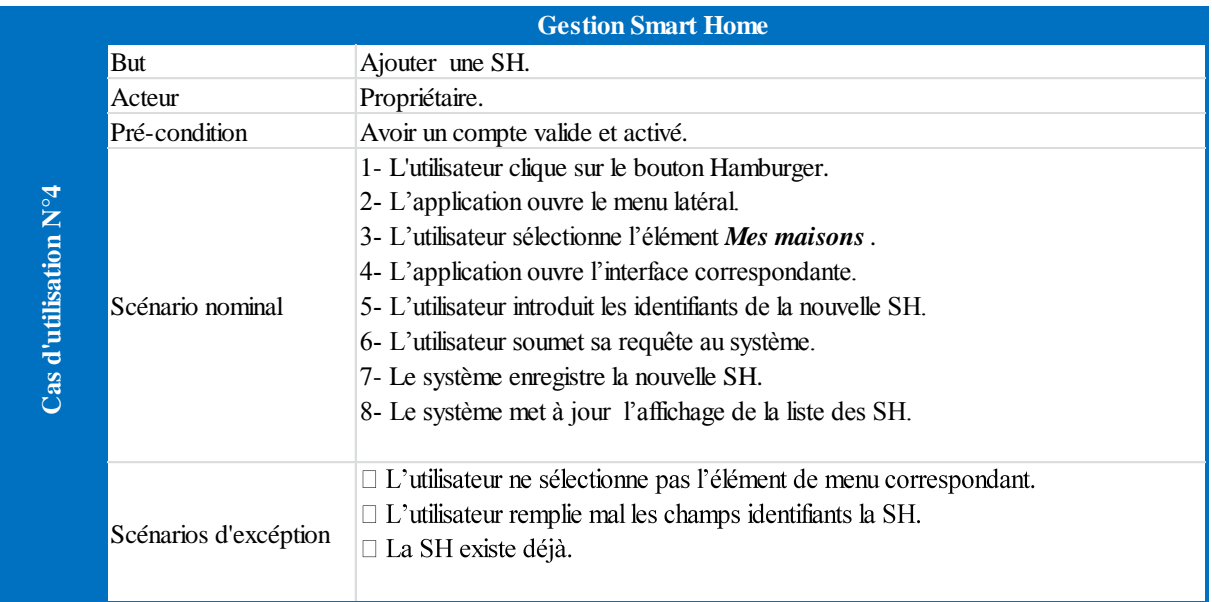

### **2.2.4.4 Le cas d'utilisation « Gestion Smart Home »**

Tableau 2-5 Description du cas d'utilisation « Gestion Smart Home»

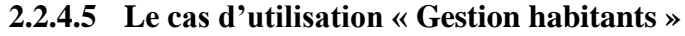

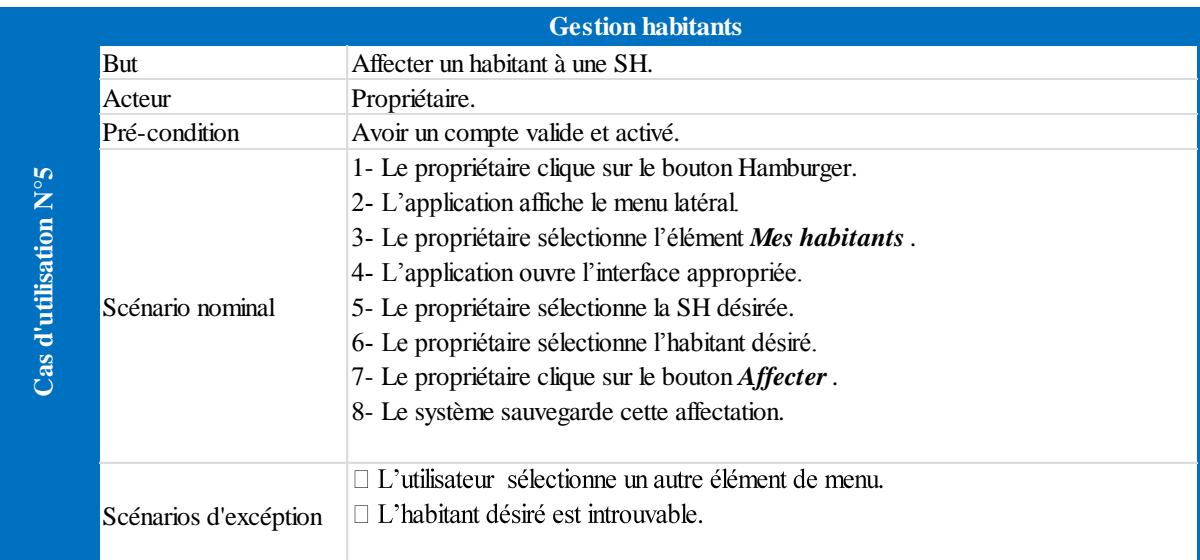

Tableau 2-6 Description du cas d'utilisation « Gestion habitants»

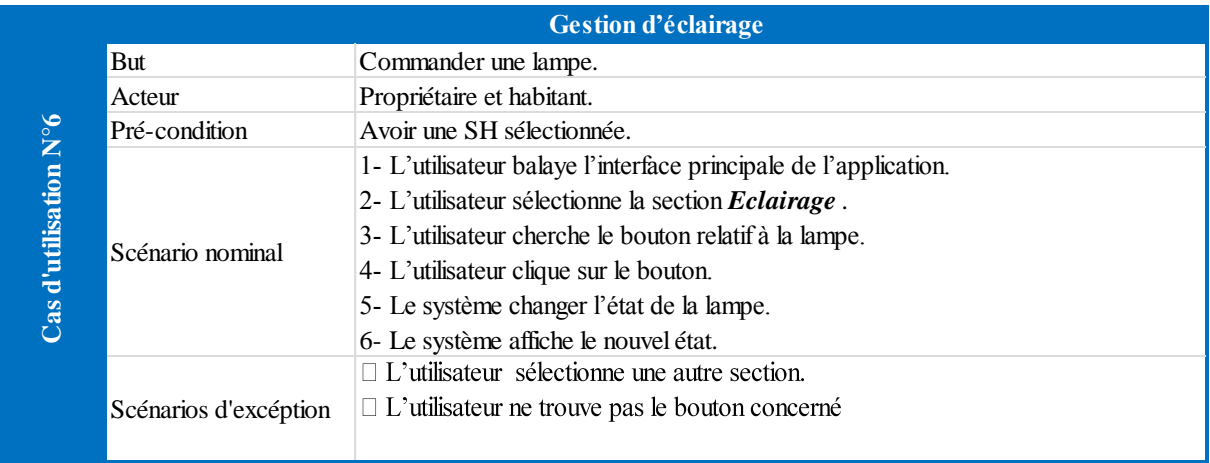

### **2.2.4.6 Le cas d'utilisation « Gestion d'éclairage »**

Tableau 2-7 Description du cas d'utilisation « Gestion d'éclairage»

### **2.2.4.7 Le cas d'utilisation « Commander volet »**

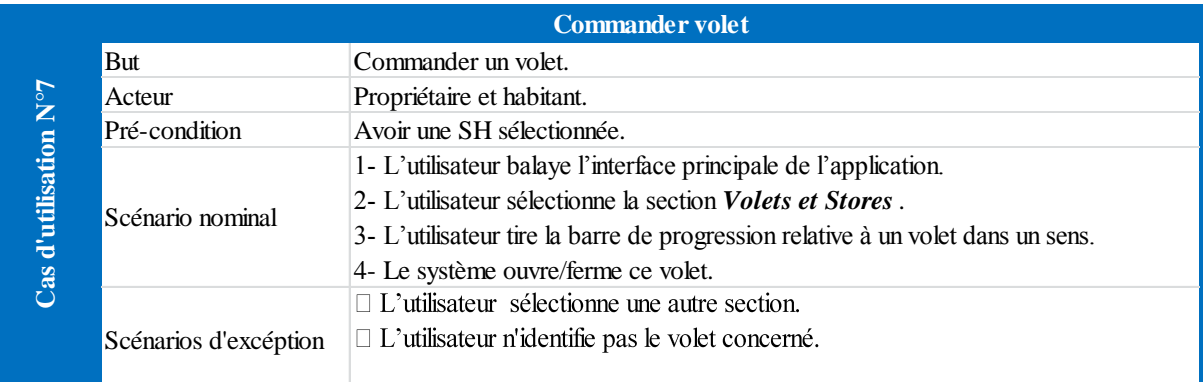

### **Tableau 2-8 Description du cas d'utilisation « Commander volet»**

### **2.2.4.8 Le cas d'utilisation « Gestion sécurité »**

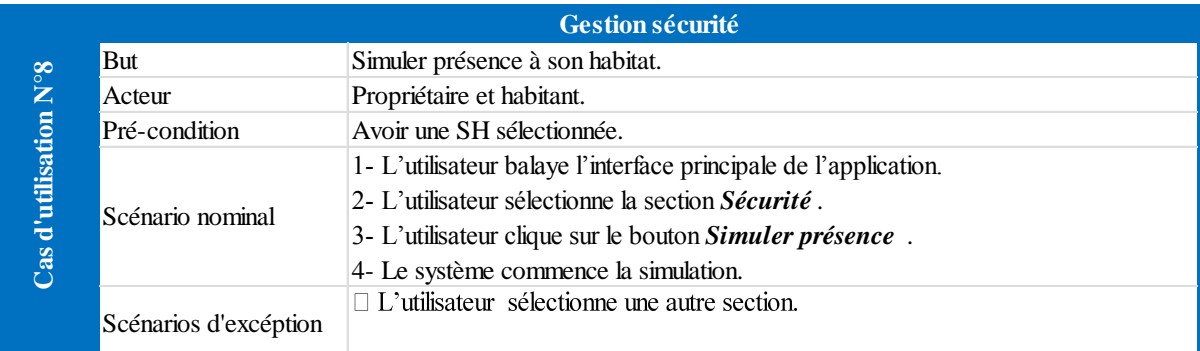

### Tableau 2-9 Description du cas d'utilisation « Simuler présence»

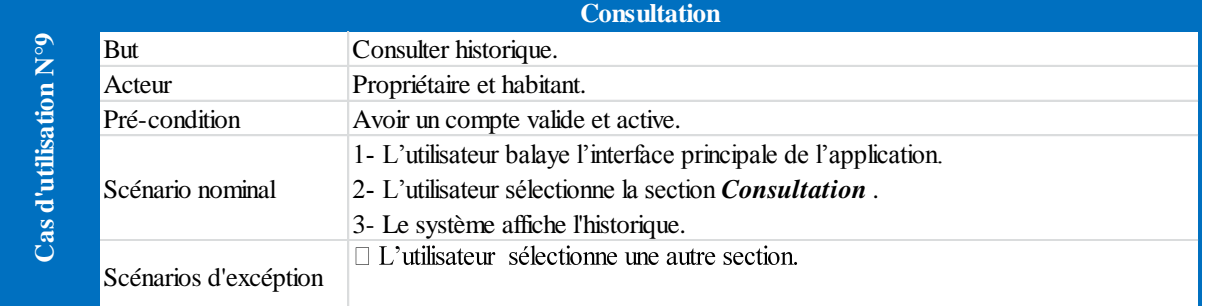

### **2.2.4.9 Le cas d'utilisation « Consultation »**

Tableau 2-10 Description du cas d'utilisation «Consulter historique»

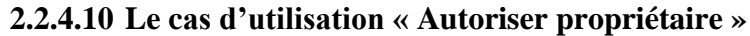

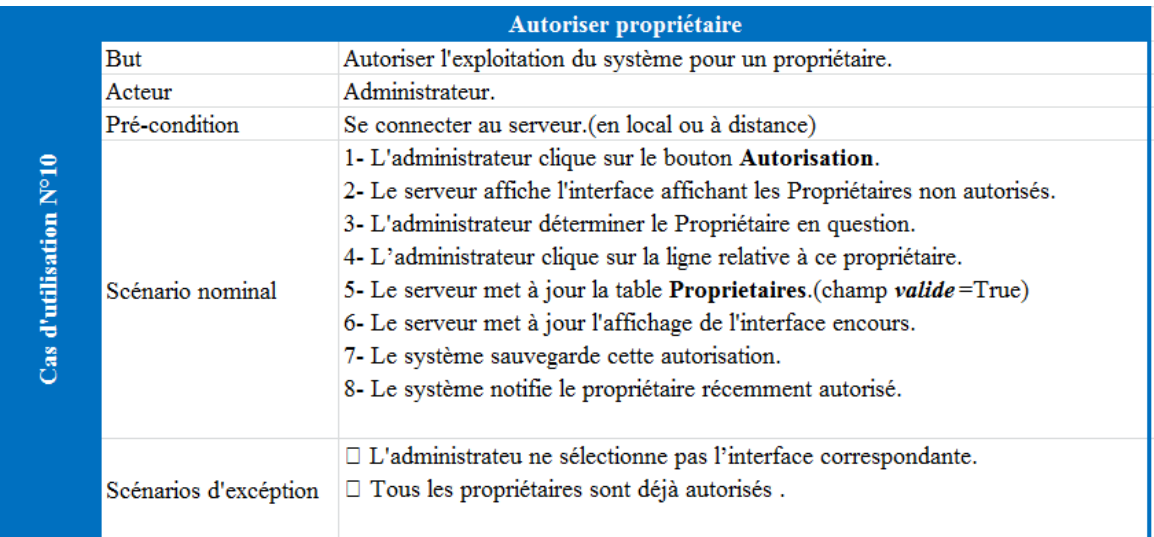

Tableau 2-11 Description du cas d'utilisation «Autoriser propriétaire»

### **Conclusion**

Ce deuxième chapitre a été dédié à la description des besoins fonctionnels et techniques attendus par notre système tout en identifiant les différents acteurs et leurs interactions avec le système.

Dans la suite nous entamons la phase de conception afin de présenter la solution conceptuelle projetée.

# **Troisième chapitre**

<u> 1989 - Johann John Stein, markin sanat masjid a shekara ta 1989 - An tsara ta 1989 - An tsara ta 1989 - An ts</u>

and the control of the control of the control of the control of the control of

# **3 CONCEPTION :**

# **Plan**

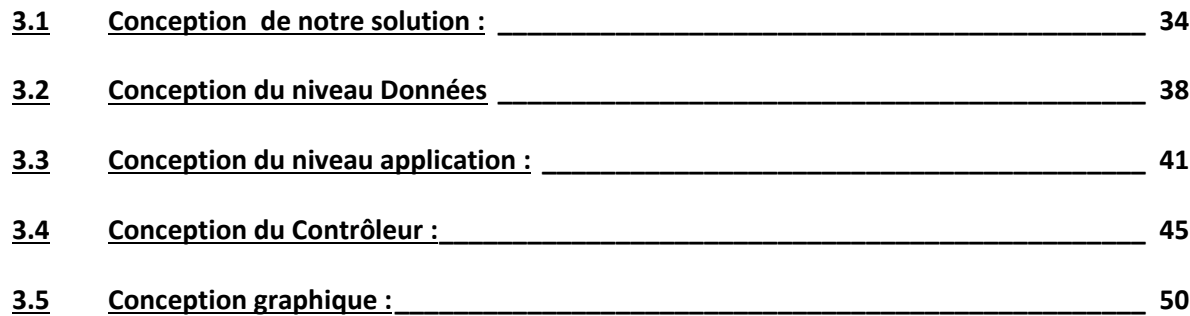

#### **Introduction**

Après avoir spécifié les besoins du projet, la phase de conception permet de mieux les éclaircir. D'abord nous commençons par la présentation architecturelle de notre système. Ensuite nous traitons la conception technique en décrivant les vues statiques et dynamique du système au moyen les diagrammes UML appropriés.

# <span id="page-44-0"></span>**3.1 Conception de notre solution :**

### **3.1.1 Architecture de notre solution :**

#### **3.1.1.1 Notre stratégie :**

Comme attendu, notre stratégie a évoluée au cours du temps afin de satisfaire nos exigences, mais aussi les contraintes auxquelles nous avons fait face. Ainsi nous avons tissé notre réflexion, tout en gardant à l'esprit la relation entre l'utilisateur et sa maison intelligente.

Tout d'abord notre utilisateur final : même si ce dernier ne fait pas partie à proprement parler du développement technique, il est primordial d'identifier un utilisateur type et son profil. Voilà le fondement de notre réflexion. Nous avons finalement privilégié un habitant exigent en terme des besoins et novice à l'utilisation en développant une solution adéquate et la plus intuitive possible.

À la manière d'une interface homme-machine, notre application mobile permet l'interaction avec le système de contrôle, sans nécessiter de connaissances pointues de la part de l'utilisateur pour être configurée et utilisée. Cette application inclut une vue d'ensemble du système, les outils de gestion des modules, les vue de paramétrage, les fenêtres de contrôle et des scénarios. Cette partie logicielle est déployée coté appareil mobile de l'habitant de la maison intelligente.

Le contrôleur, ou bien comme reconnu par les solutions déjà étudiées « La BOX » est le cœur du projet : il joue le rôle d'intermédiaire entre l'utilisateur et la maison elle-même. Grâce à une communication via internet il doit être capable d'organiser les consignes de l'utilisateur pour les restituer sous forme de requête aux différents actionneurs et collecter les informations issues des capteurs pour les remonter à l'utilisateur. A noter qu'à travers notre contrôleur on

est face à des fonctions bloquantes tel que l'ouverture d'un store et pour les résoudre deux choix sont possibles ; l'utilisation de multiprocesseurs ou le principe des multitâches, notre solution tient à mettre en évidence ceux deux concepts.

Entre l'utilisateur via son interface et la maison à travers son contrôleur réside un commutateur des données permettant entre autres l'authentification des différentes entités en consultant un serveur de base de données, et d'acheminer les requêtes/réponses entre eux, ce commutateur est notre serveur d'application.

La figure suivante illustre l'architecture générale de notre système.

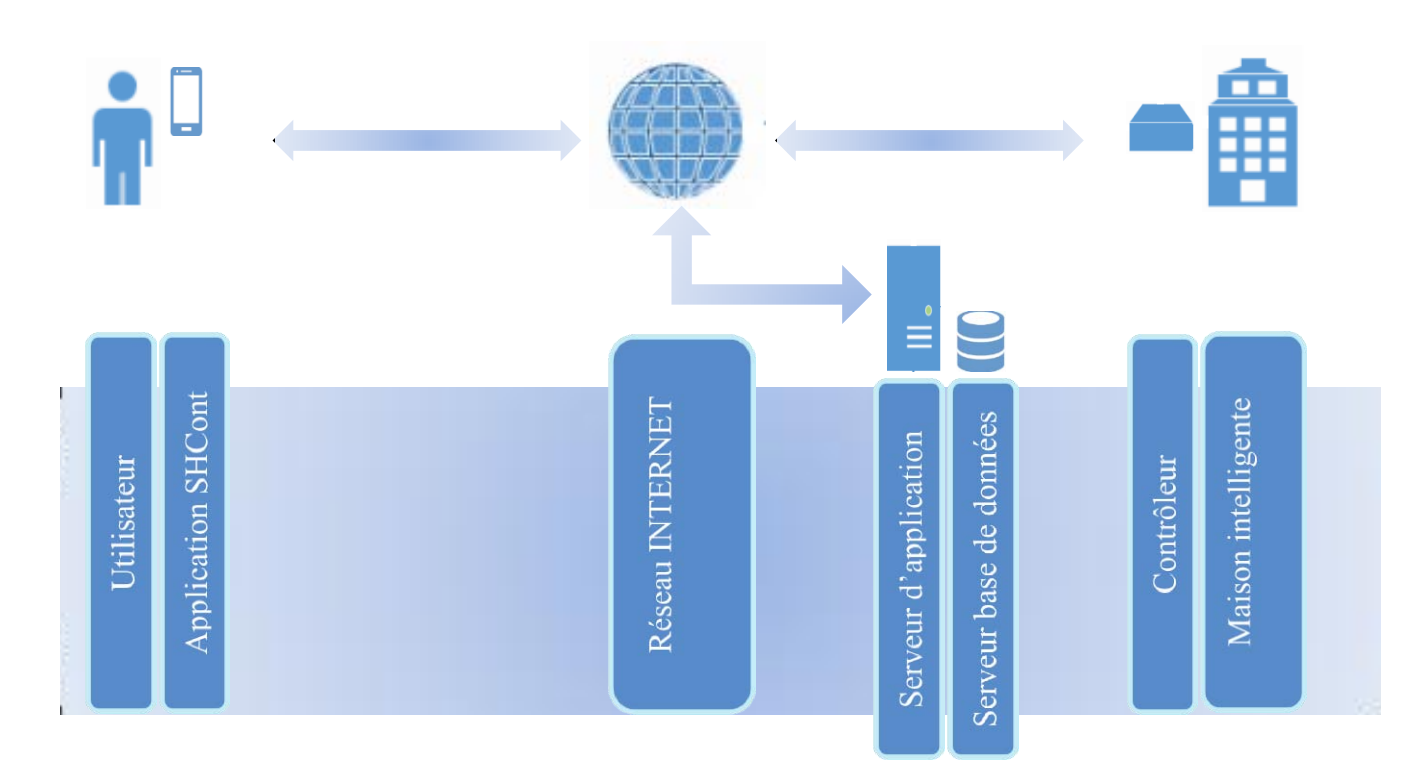

Figure 3-1 Architecture générale de notre système

Dans sa version finale, notre solution fournit un ensemble de composants contrôlables par l'utilisateur grâce à l'application mobile intitulée **SHCont**. Nous avons tenus à montrer des scénarios du quotidien d'un habitant type moyennant des module électroniques de prototypage qui peuvent aisément être remplacés par les module réels adéquat correspondant afin d'être implantés dans une maison sur terrain.

#### **3.1.1.2 Architecture logique :**

Le principe fonctionnel de notre solution projetée consiste à permettre à des utilisateurs de piloter leurs maisons intelligentes. Un utilisateur type via son smart phone, tablette ou PC dispose d'une application lui permettant d'envoyer des consignes et recevoir des informations à et de sa maison. A son tour la maison dotée d'une intelligence artificielle est capable d'une côté d'accueillir les ordres utilisateur et d'autre part de lui transmettre les données en question. Notre système est multiutilisateur, donc une stratégie sécuritaire est primordiale au minimum un système d'authentification est nécessaire. Cet échange des données et ce besoin en sécurité n'est possible qu'en présence d'une entité autoritaire.

En se basant sur ce principe, une architecture 3-tiers est bien adaptée à notre cas de figure. Ce modèle logique d'architecture applicative sépare d'une façon claire et nette les trois couches logicielles d'un même système.

Comme nous venons de décrire, cette architecture nous permet de diviser notre système en trois sous-parties, qui sont :

Présentation des données : cette couche est la partie visible pour l'utilisateur. Elle prend en charge la gestion de l'interface graphique et l'interaction homme machine. Elle permet de relayer les requêtes de l'utilisateur à destination de la couche métier, et lui présenter les informations retournées.

Logique métier : cette couche est le cœur de système, il s'agit de sa partie fonctionnelle décrivant les opérations opérant sur les données en fonction des requêtes des utilisateurs.

Accès aux données : cette couche a pour but la conservation des données de façon structurée. On utilise pour cette partie des systèmes de gestion de bases de données relationnelles permettent de partager les données qu'ils contiennent.

La figure ci-dessous représente l'architecture de notre système à l'exception que les données sont localisés à deux niveaux différents. Une partie des données est sauvegardée dans une base de données et l'autre est issu directement de l'ensemble des capteurs installés dans les maisons connectées au système.

De même la partie traitement des données et repartie sur deux volets ; l'un est réalisé par le serveur applicatif et l'autre est confié aux différent « Contrôleurs » équipent les dites maisons.

Le serveur d'application : c'est l'entité centrale de notre système, toutes les données y transitent. Ses principales fonctions sont les suivantes :

- L'authentification : il détecte toutes tentatives d'accès non autorisé au système et les rejette que ce soit par un utilisateur ou bien un smart home non reconnu.
- Récupérer des données auprès des contrôleurs : pour des fins de traçabilité il assure une gestion d'événements survenus sur toutes les maisons y connectées. En addition, il permet de conserver toutes les données collectées des différents capteurs pour offrir à l'utilisateur des statistiques utiles.
- Médiateur entre les utilisateurs du système et les contrôleurs : à ce niveau il s'agit d'un commutateur des données qui décode la destination et fait la redirection nécessaire.
- Contrôle des données : en coopération avec le serveur de base des données il est capable de détecter et signaler les données redondantes.

 Tandis que la fonction de représentation est remplie par notre application intitulée « SHCont ».

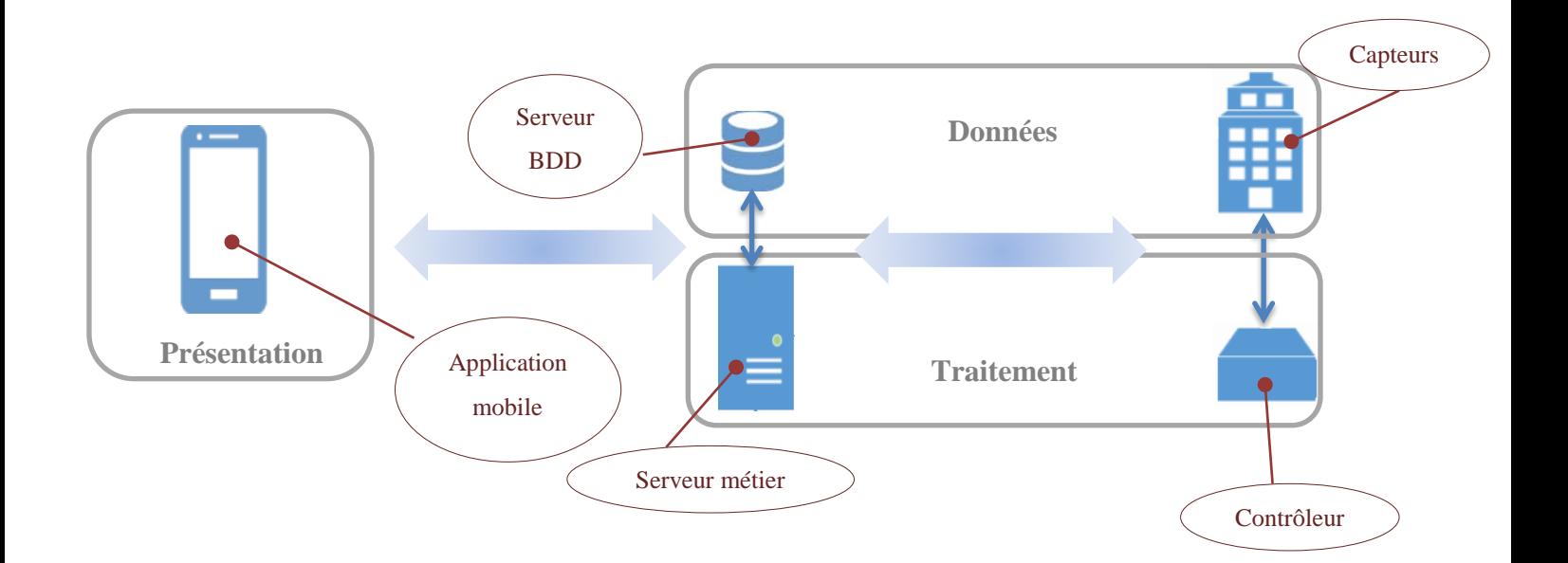

Figure 3-2 Architecture logique de notre solution.

# <span id="page-48-0"></span>**3.2 Conception du niveau Données**

La réalisation du diagramme de classe se base sur la définition du dictionnaire de données et les règles de gestion régissant notre système.

## **3.2.1 Règles de gestion**

Les règles de gestion ci-dessous régissent le système étudié :

- Un propriétaire possède une ou plusieurs maisons intelligentes
- Une maison est à la propriété d'un seul propriétaire.
- A un instant donné un propriétaire/habitant ne contrôle qu'une seule maison.
- Par contre une maison peut être contrôlée par plusieurs simultanément.
- Pour une sécurité optimale le propriétaire gère (ajout, modification et suppression) un ou plusieurs habitants.
- Tandis qu'un habitant est géré que par un seul propriétaire.
- Une Smart Home enregistre plusieurs évènements en historique et une infinité des données de statistiques.
- Par contre un évènement ou une donnée de statistique ne réfère qu'une smart home bien déterminée.
- Chaque maison dispose d'une Box et de même cette dernière n'équipe qu'une seule maison.
- Chaque Box contrôle plusieurs actionneurs et scrute plusieurs capteurs.
- Un capteur ou un actionneur n'est connecté qu'à une Box bien définie.
- Pour exploiter le système chaque utilisateur doit disposer d'un compte validé par un administrateur.
- L'administrateur valide les comptes utilisateurs.
- En cas d'urgence un smart home peut alerter automatiquement plus qu'un centre d'alerte.
- Un centre d'alerte peut recevoir des appels d'urgences de plusieurs Smart Home.
- Quel que soit la grandeur mesurée par un capteur, il reste toujours un capteur.
- Un servomoteur, une électrovanne ou un relais, ils appartiennent tous à la famille des actionneurs.

# **3.2.2 Description des attributs des classes**

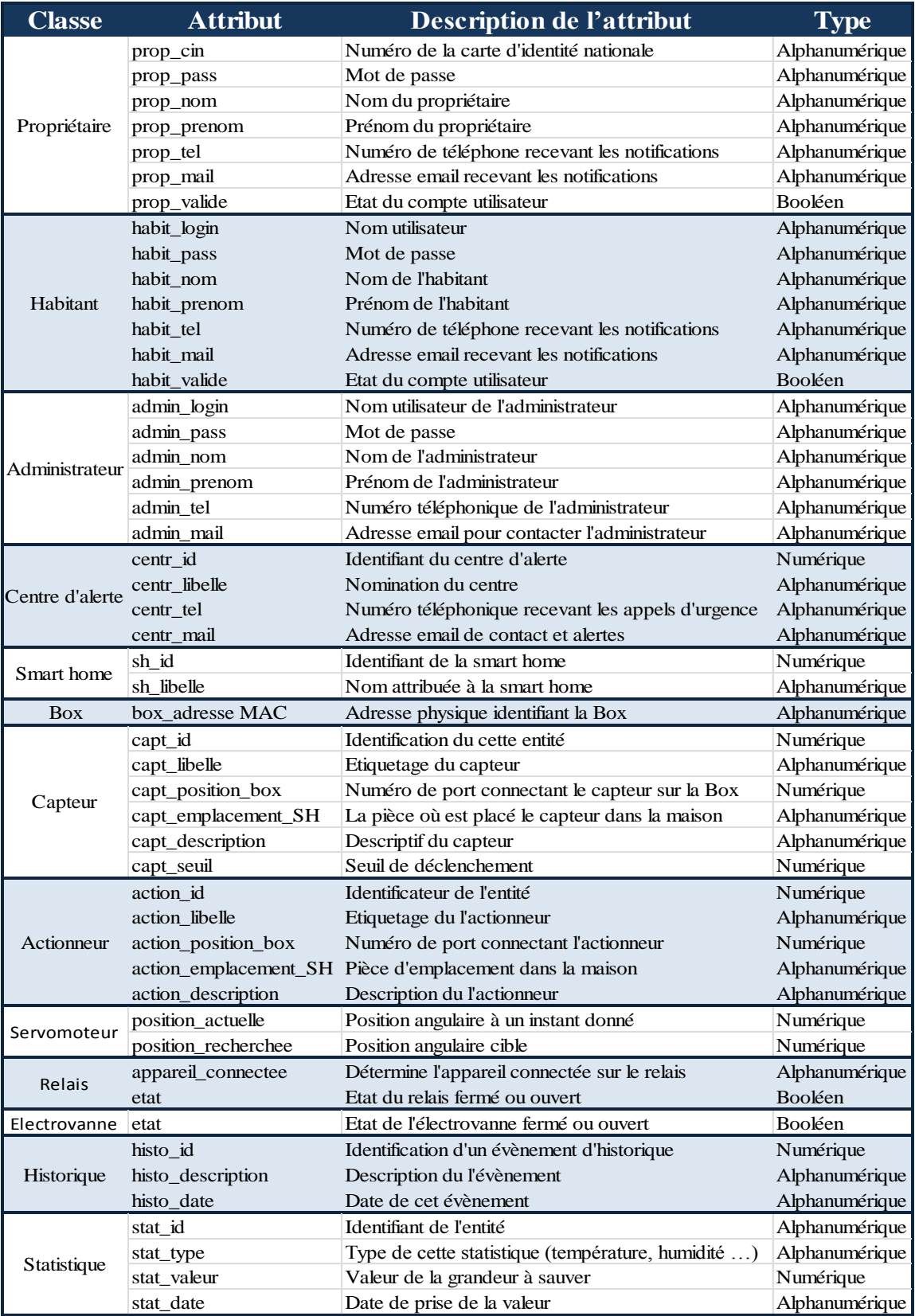

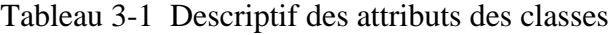

### **3.2.3 Diagramme de classe**

Parmi les diagrammes les plus importants de la modélisation orientée objet, nous trouvons le diagramme de classe. Sans tenir compte du facteur temporel dans le comportement du système ce diagramme représente ainsi une vue statique qui met en évidence des liens structurels entre les entités constituent notre système.

La figure suivante représente le diagramme de classe de notre solution :

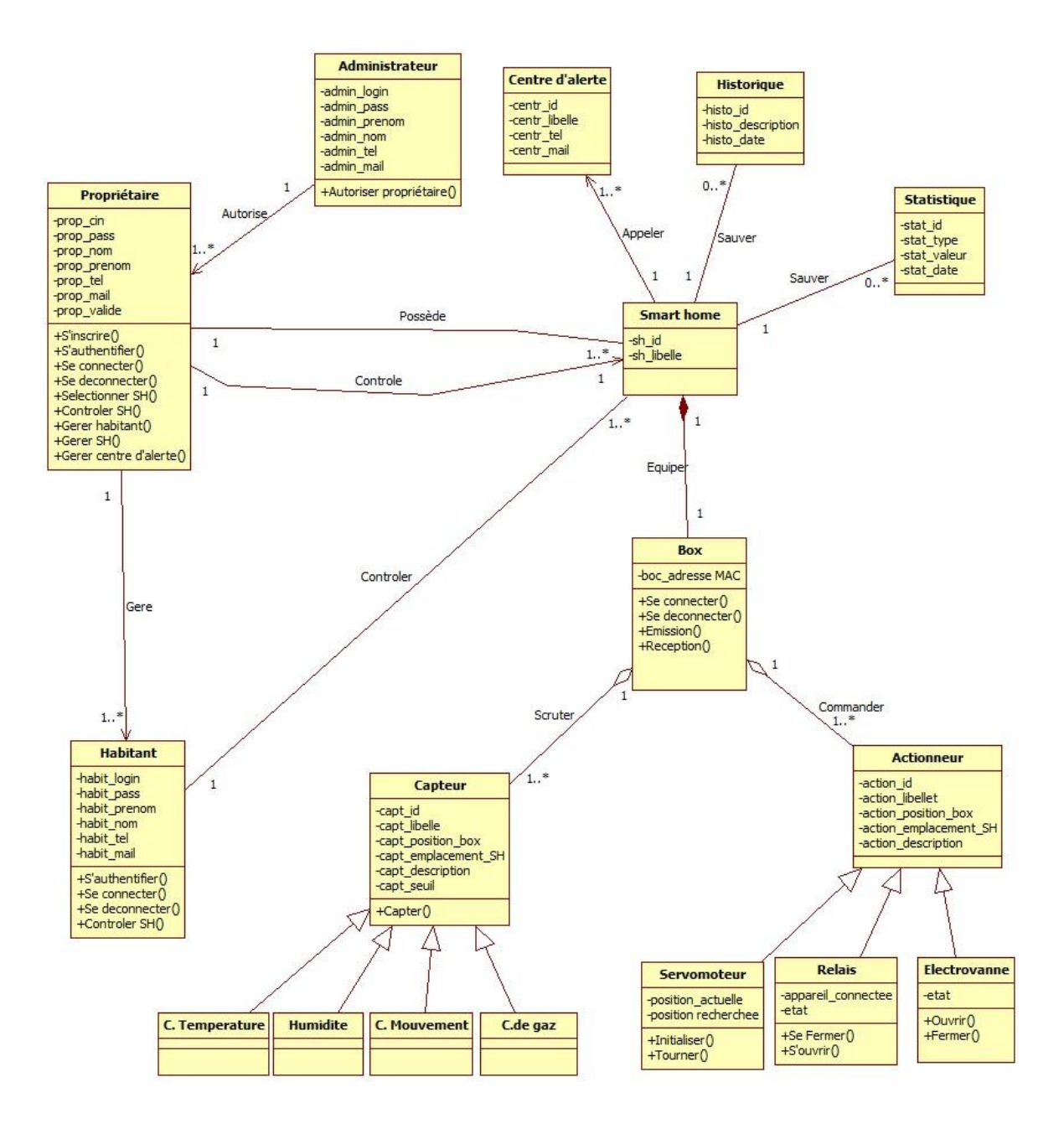

Figure 3-3 Diagramme de classe de la solution

# <span id="page-51-0"></span>**3.3 Conception du niveau application :**

Afin de détailler mieux et décrire l'aspect comportemental de notre système, nous utilisons les diagrammes de séquence comme solution de modélisation dynamique très appréciée. Ce type de modélisation s'intéresse aux interactions se produisant à l'intérieur de notre système selon un ordre chronologique.

## **3.3.1 Diagramme de séquence relatif au CU « S'inscrire »**

A travers ce diagramme, nous allons décrire le scénario du cas d'utilisation « S'inscrire ». Dans un premier lieu, l'utilisateur demande au système de lui permettre de s'inscrire. Une fois l'interface demandée est affichée, il introduit les champs nécessaires et valide l'opération. A son tour le système s'assure d'abord de l'unicité et de la validité des données puis les enregistre dans la base des données.

La figure suivant illustre une description détaillée du scénario relatif au cas d'utilisation « S'inscrire ».

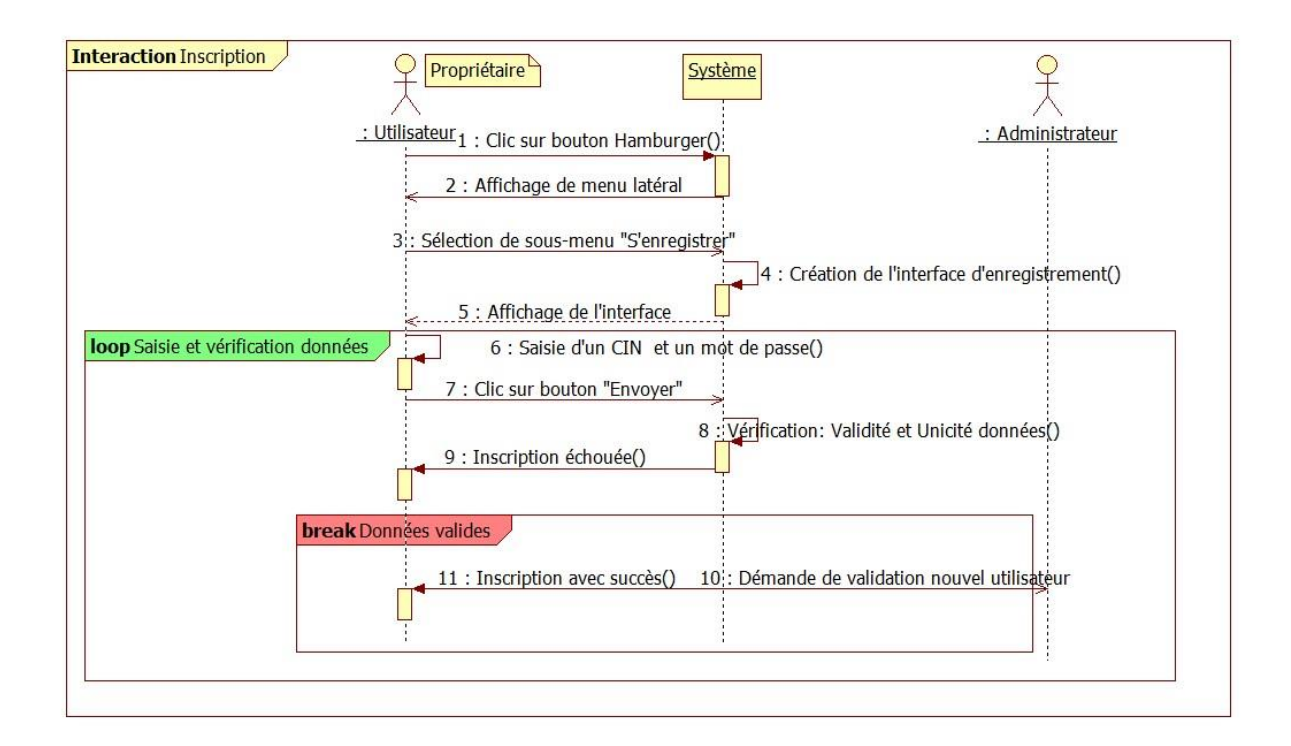

Figure 3-4 Diagramme de séquence relatif au CU « S'inscrire »

### **3.3.2 Diagramme de séquence relatif au CU « S'authentifier »**

A travers ce diagramme, nous allons décrire le scénario du cas d'utilisation « S'authentifier ». Le système affiche le formulaire d'authentification suite demande utilisateur. Ce dernier remplie ses identifiants et envoi le formulaire. Ensuite le système procède aux vérifications nécessaires.

La figure suivante illustre une description détaillée du scénario relatif au cas d'utilisation «S'authentifier ».

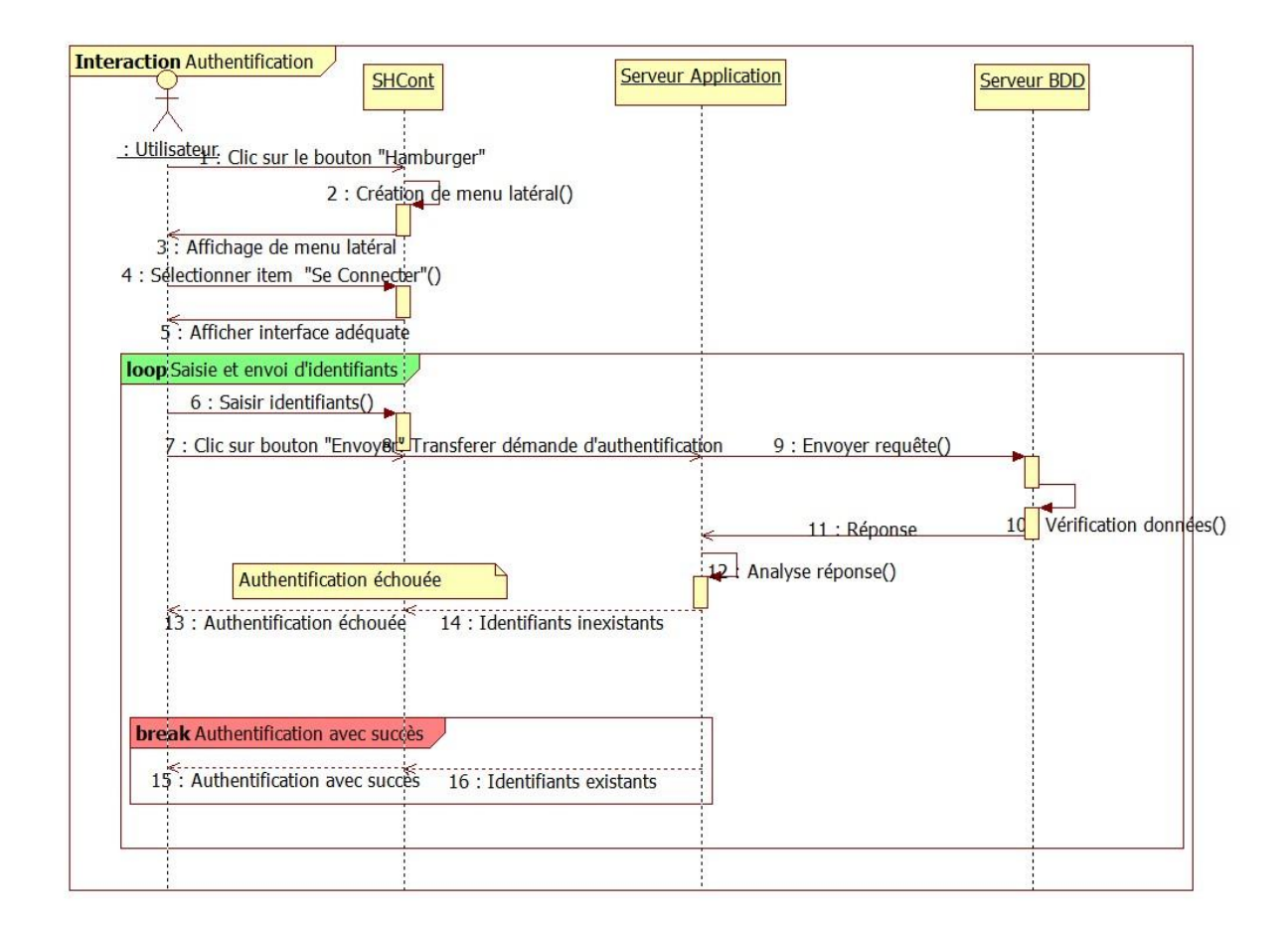

Figure 3-5 Diagramme de séquence relatif au CU « S'authentifier »

# **3.3.3 Diagramme de séquence relatif au CU « Sélectionner Smart Home »**

A travers ce diagramme, nous allons décrire le scénario du cas d'utilisation «Sélectionner Smart Home ». Apres sélection de menu « Mes maisons » le système affiche l'ensemble des Smart Home dont il est propriétaire ou habitant. Puis, sur la liste des Smart

Home le propriétaire/habitant sélectionne une. Finalement, le système conserve cette sélection pour un éventuel contrôle.

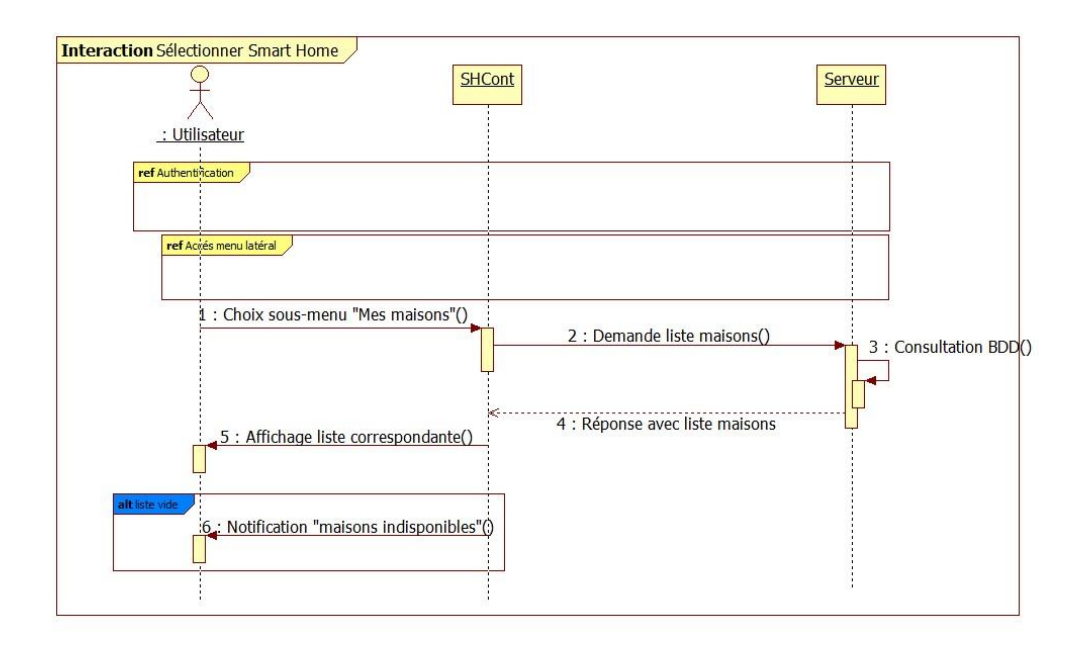

Figure 3-6 Diagramme de séquence relatif au CU « Sélectionner Smart Home »

### **3.3.4 Diagramme de séquence relatif au CU « Commander volet »**

A travers ce diagramme, nous allons décrire le scénario du cas d'utilisation «Commander volet » permettant à un utilisateur d'ouvrir/fermer un volet quelconque de sa Smart Home. Apres une authentification avec succès, l'utilisateur commence par la sélection de sa Smart Home puis il identifie le volet désiré. Ensuite, le système lui offre un moyen pour commander ce volet soit en ouverture soit à la fermeture.

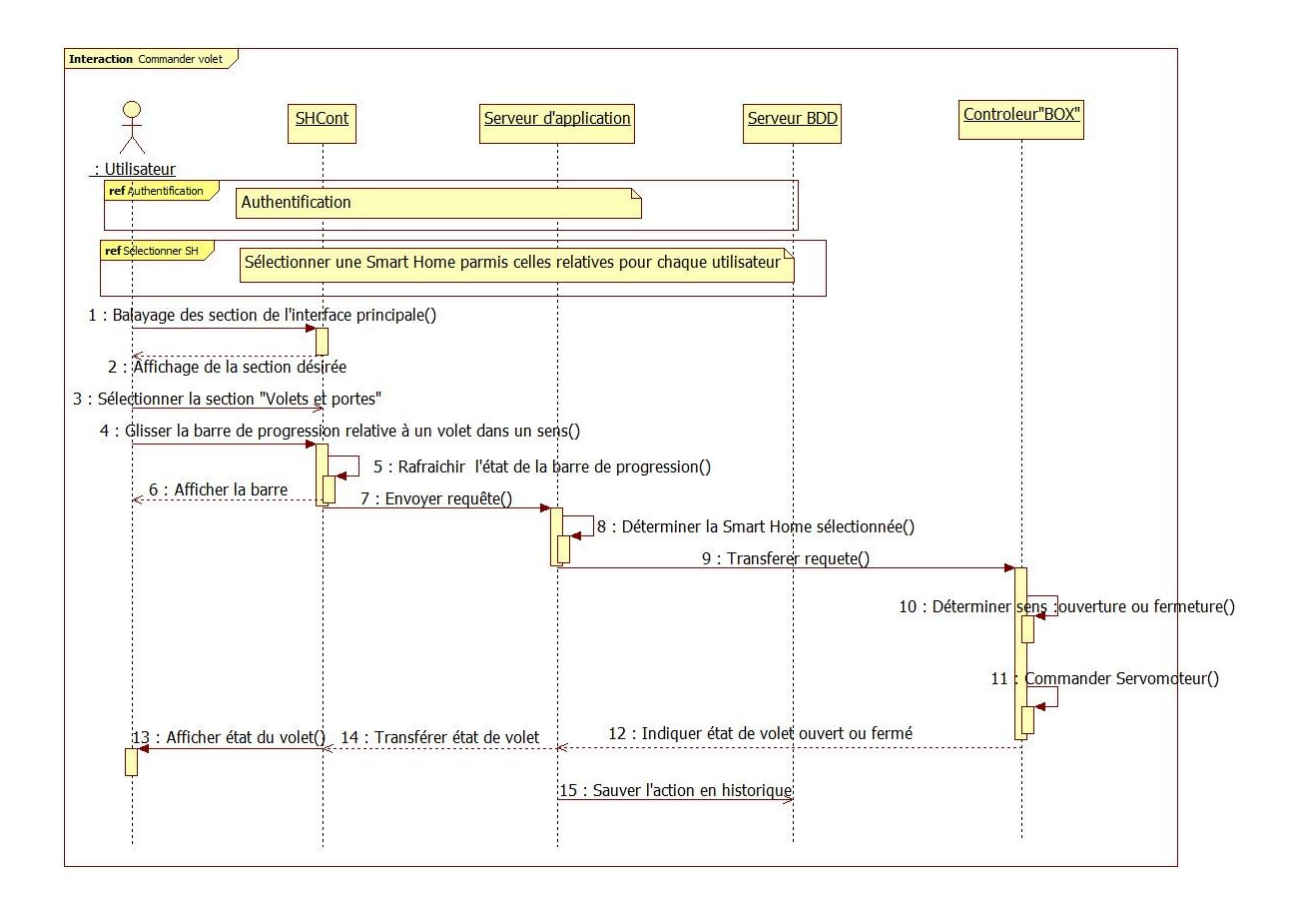

Figure 3-7 Diagramme de séquence relatif au CU « Commander volet »

# **3.3.5 Diagramme de séquence relatif au CU « Affecter habitant à une Smart Home »**

A travers ce diagramme, nous allons décrire le scénario du cas d'utilisation «Affecter habitant à une Smart Home ». Administrateur dans sa maison intelligente, le propriétaire et le seul qui autorise à un habitant de contrôler sa maison. Pour cela il doit commencer par la sélection du l'habitant en question puis la maison sujet de cette affectation à travers une liste déroulante. Ensuite il est appelé à cliquer sur le bouton « Enregistrer » pour que finalement le système met à jour la table « Habiter » dans la base des données.

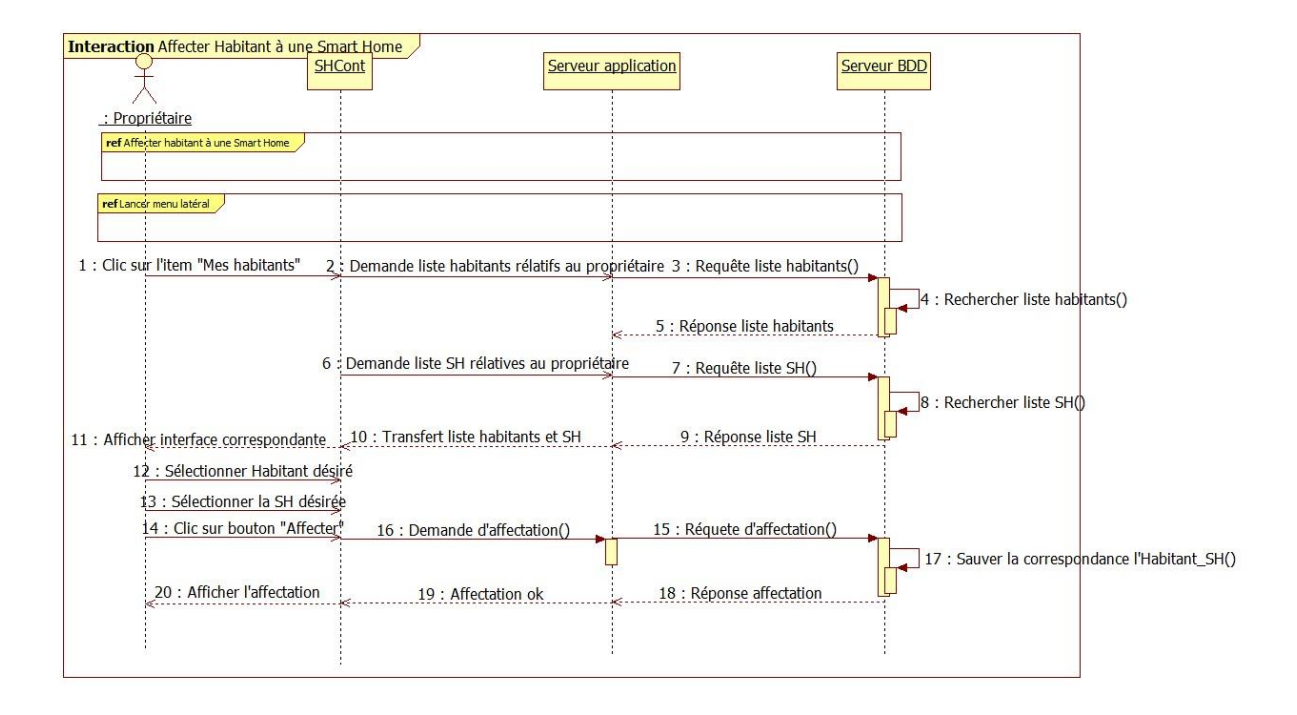

Figure 3-8 Diagramme de séquence relatif au CU « Affecter habitant à une Smart Home »

# <span id="page-55-0"></span>**3.4 Conception du Contrôleur :**

## **3.4.1 Organigrammes fonctionnels :**

L'élément central de notre contrôleur est le microcontrôleur ATmega2560.Cadensé à une horloge de 16 Mhz, il balaye les différentes fonctions de notre BOX. Par la suite nous allons présenter avec des organigrammes le fonctionnement du programme principal de la BOX ainsi les organigrammes des fonctions les plus pertinentes.

### **3.4.1.1 Organigramme général :**

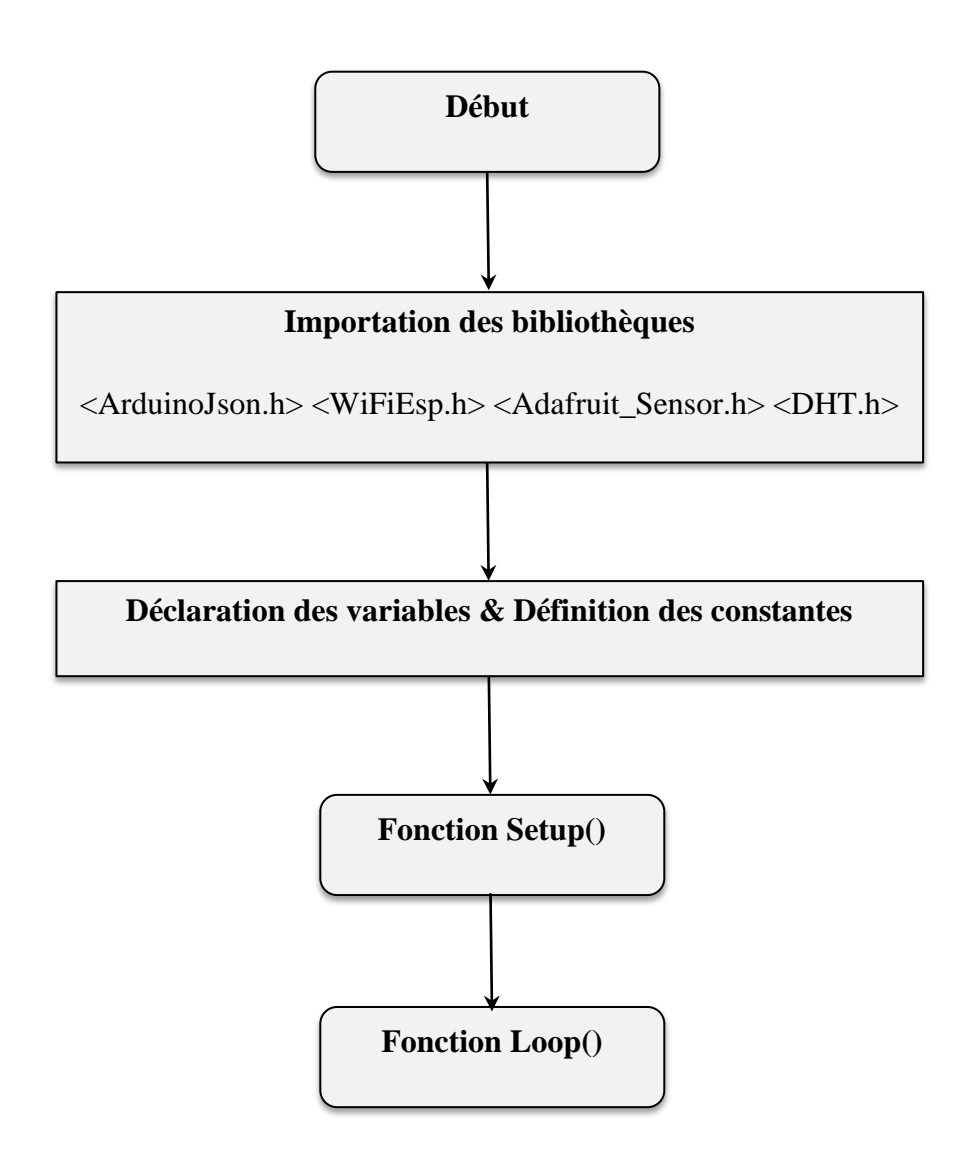

Figure 3-9 Algorithme principale de contrôleur

### **3.4.1.2 Organigramme de la fonction Loop() :**

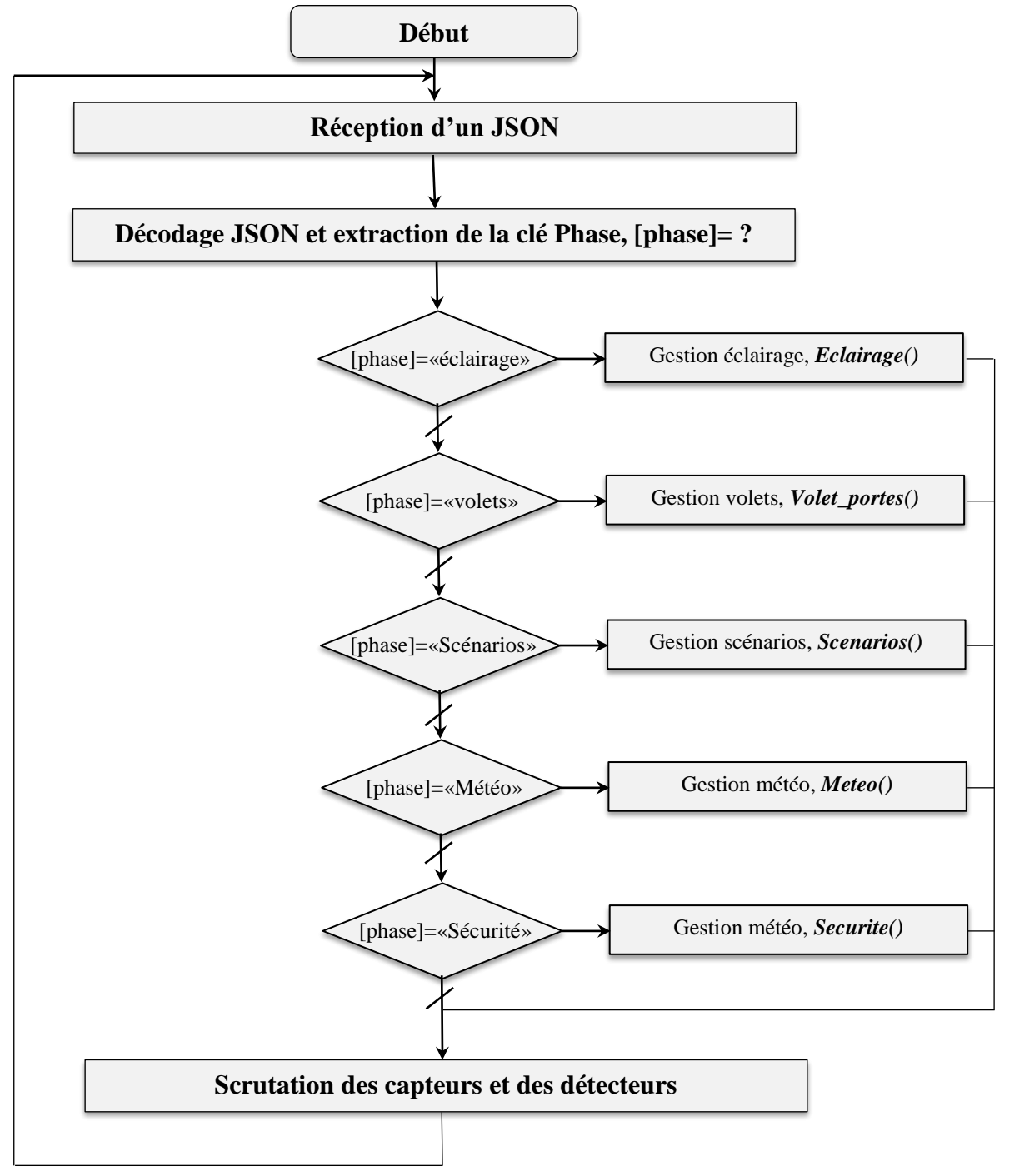

Figure 3-10 Organigramme de la fonction Loop.

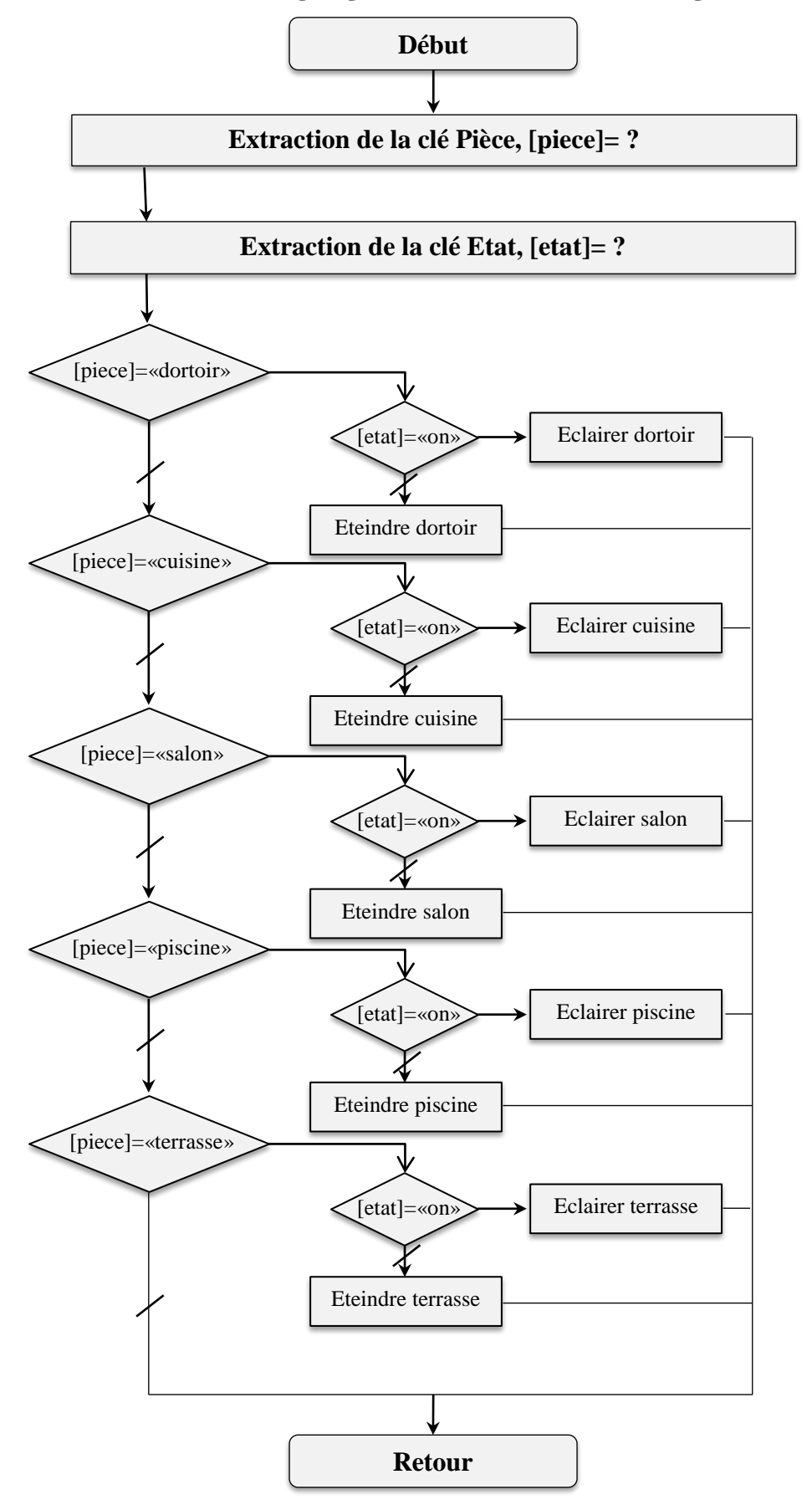

**3.4.1.3 Organigramme de la fonction Eclairage() :** 

Figure 3-11 Organigramme de la fonction Eclairage.

### **3.4.1.4 Organigramme de la fonction Meteo() :**

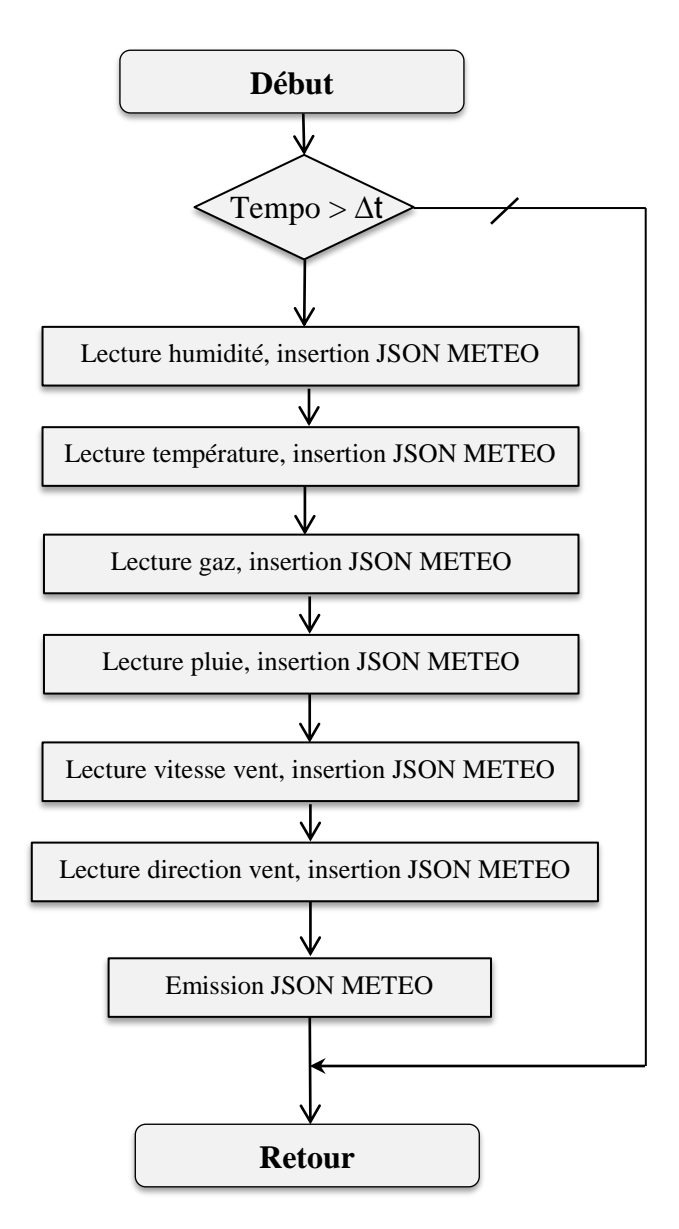

Figure 3-12 Organigramme de la fonction Meteo.

# <span id="page-60-0"></span>**3.5 Conception graphique :**

### **3.5.1 Modèle de navigation :**

Pour répondre au critère de simplicité déjà fixé, le dialogue homme-machine doit être le plus clair possible afin de permettre à l'utilisateur d'explorer facilement les interfaces de notre application pour qu'il puisse trouver les fonctionnalités nécessaires à sa tâche.

Donc, l'agencement du dialogue est déterminant pour l'utilisabilité de l'application. Pour ceci nous choisissons un modèle de navigation linéaire pour organiser les interfaces relatives au contrôle de la maison intelligente et un autre en étoile pour les interfaces de gestion de l'application. La figure suivante présente ce choix.

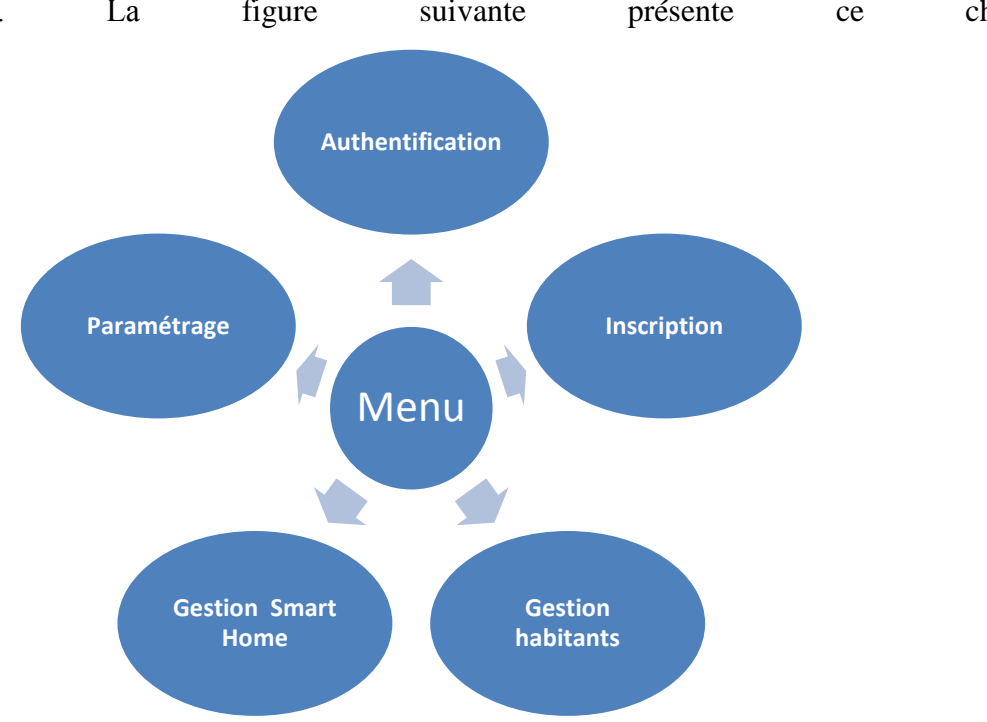

Figure 3-13 Navigation en étoile entre les interfaces de gestion de l'application

:

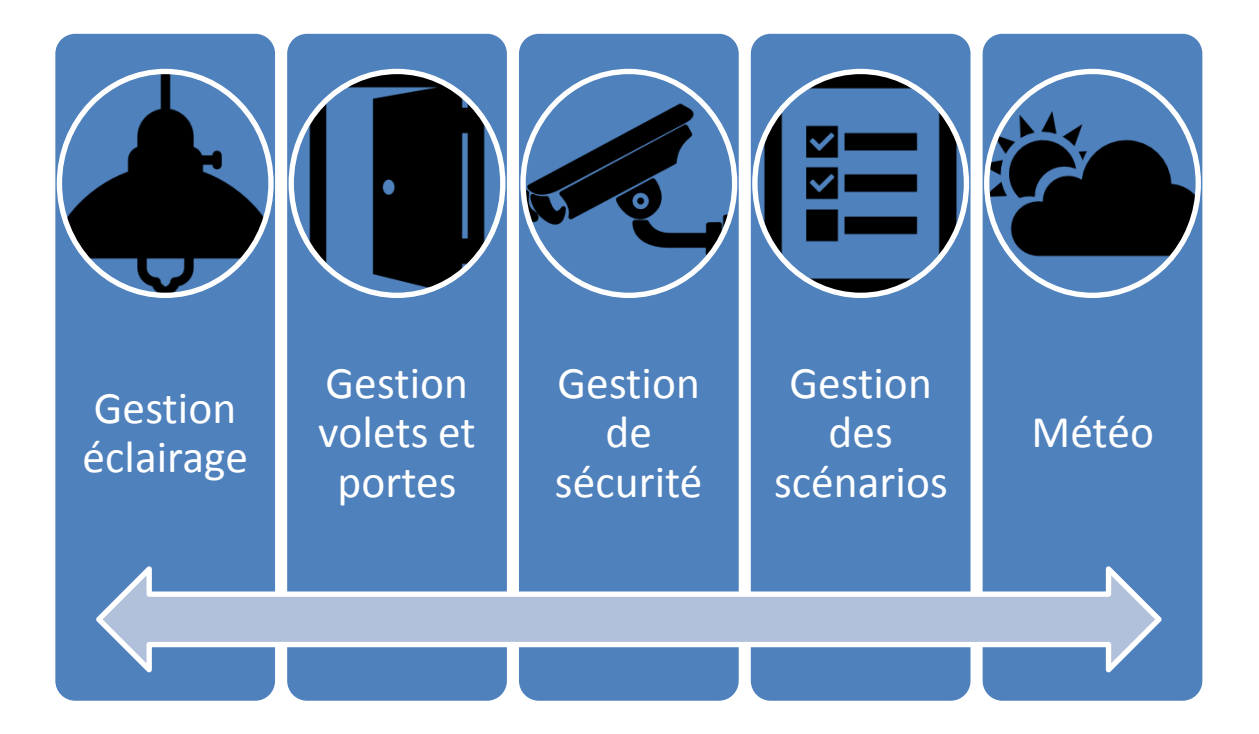

Figure 3-14 Navigation linéaire entre les interfaces de contrôle du smart home

# **3.5.2 Maquette de l'application :**

Pour apporte encore plus de simplicité, notre future application sera structurée selon deux principaux gabarits, un pour les interfaces de gestion de l'application et l'autre pour le contrôle du smart home.

Gabarit « gestion application » : avec quelques spécificités pour chaque interface, les interfaces de gestion de l'application partagent la même structure générale. C'est une structure d'un formulaire avec un titre de l'interface en haut et des boutons de fonction en bas comme schématise le gabarit ci-dessous :

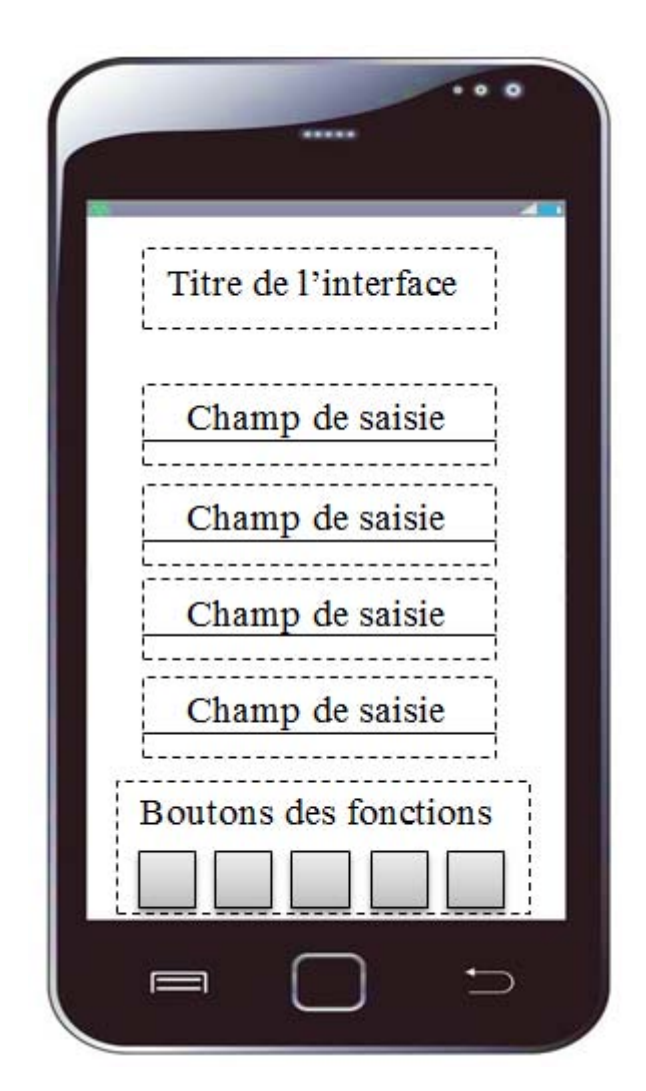

Figure 3-15 Gabarit d'une interface de gestion de l'application

Gabarit « contrôle maison » : cette structure est très simplifiée, elle représente une interface titrée sur laquelle sont reparties des entités visuelles ressemblent à une carte blanche avec des coins arrondis et une légère ombre. Une entité joue à la fois le rôle d'un bouton et celui d'une zone d'affichage avec une image et un texte. La figure suivante représente cette structure :

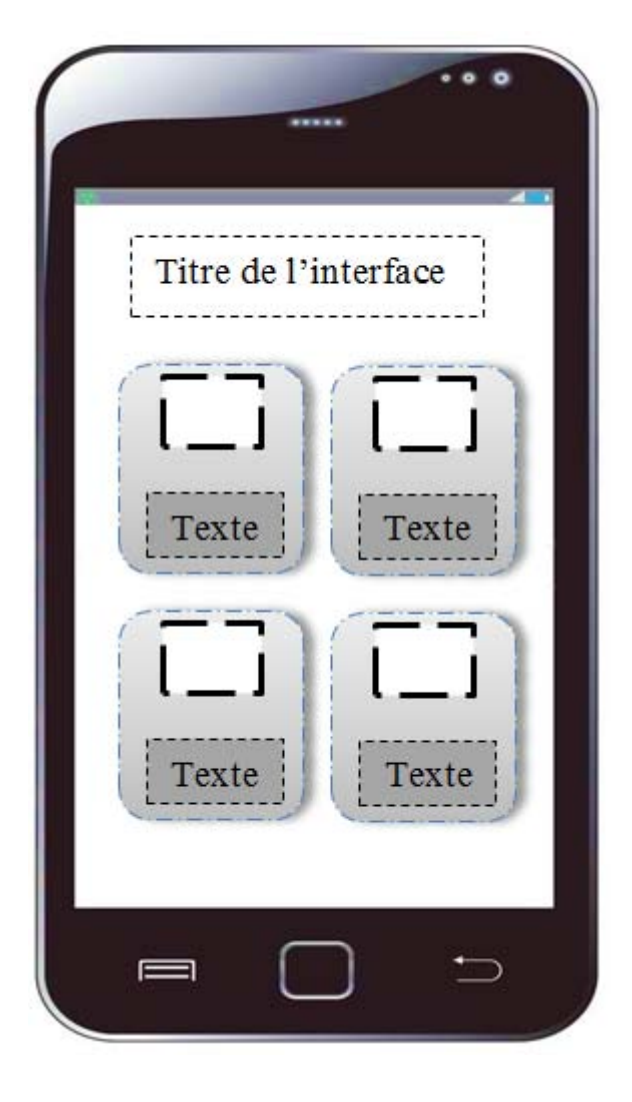

Figure 3-16 Gabarit d'une interface de contrôle du smart home.

### **Conclusion**

Afin de faciliter l'implémentation, nous avons exposé d'une manière globale et détaillée le fonctionnement du système qui nous avons l'intention de réaliser. Ainsi nous achevons la phase de conception et nous attaquons la phase de réalisation qui a pour objectif majeur de présenter le système fini.

# **Quatrième chapitre**

<u> 1989 - Johann Stein, marwolaethau a bhann an t-Amhair an t-Amhair an t-Amhair an t-Amhair an t-Amhair an t-A</u>

# **4 REALISATION**

# **Plan**

<u> 1989 - Johann John Stone, markin sanat masjid a shekara ta 1989 - An tsara ta 1989 - An tsara ta 1989 - An ts</u>

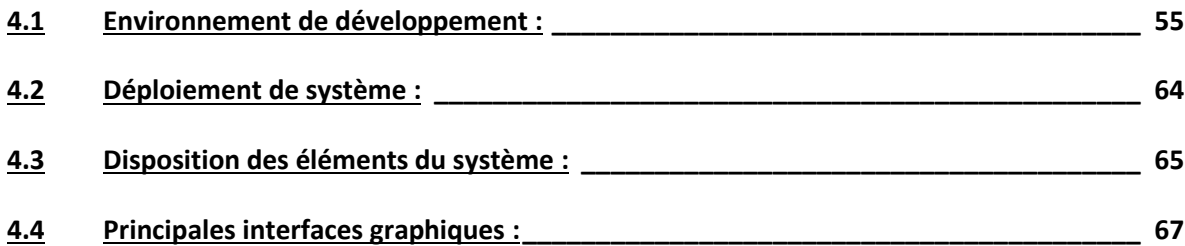

### **Introduction**

Ce chapitre, est consacré à la description du processus de réalisation de notre système qui n'est autre que la mise en application de ce qui a été énoncé dans le chapitre précédant. Ceci en mettant en évidence l'ensemble des environnements (logiciels et matériels) de développement, de déploiement du système, ainsi qu'un aperçu sur les interfaces de l'application mobile et celle permettent la gestion du serveur.

Pratiquement notre réalisation est repartie sur quatre volets :

- Le développement de l'application mobile.
- La programmation de script serveur.
- La réalisation de la maquette de la maison afin d'implémenter les différents entités et organes de notre solution.
- La programmation et le câblage électronique du contrôleur « BOX » équipant notre maison et la dotant d'intelligence.

# <span id="page-65-0"></span>**4.1 Environnement de développement :**

### **4.1.1 Environnement matériel :**

### **4.1.1.1 Les machines de développement :**

Pour la réalisation de notre projet, nous avons utilisé deux ordinateurs puisque la cohabitation de deux IDE nécessaires au développement de l'application mobile et le développement de serveur ralenti trop une machine unique.

Caractéristiques des machines utilisées :

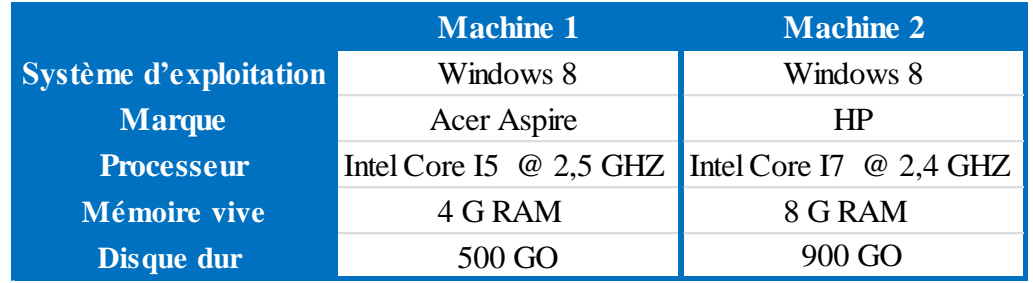

Tableau 4-1 Caractéristiques des machines utilisées.

### **4.1.1.2 Les term**i**naux mobiles :**

Pour les opérations de test, d'installation et de déploiement de l'application **SHCont** et dans le but d'avoir un rendu réel sur différents appareils mobiles nous avons utilisés deux Smartphones distincts et une tablette supportant le système d'exploitation Android 6.0 dont les caractéristiques sont les suivantes :

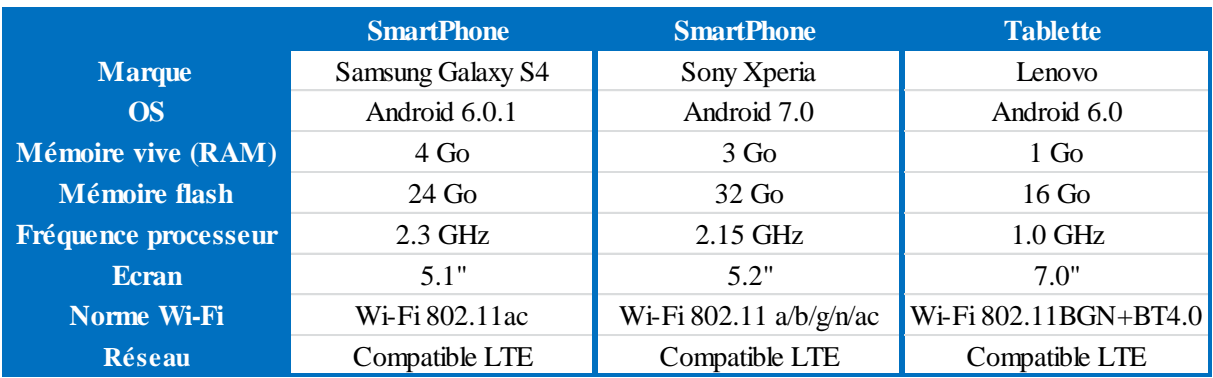

Tableau 4-2 Caractéristiques des terminaux mobiles utilisés

### **4.1.1.3 Les cartes de prototypage :**

Le cœur et l'élément central de notre carte contrôleur appelée aussi la **BOX** est principalement la carte électronique Arduino Mega 2560 et dans une deuxième importance la carte Arduino Nano déployée afin de surmonter le problème des fonctions bloquantes dans le programme principal de la BOX tout en utilisant le principe des multiprocesseurs.

### a) La carte Arduino Mega 2560 :

Cette carte est le centre névralgique de notre système sur laquelle viennent se greffer un tas des capteurs, d'actionneurs et des modules de communication. Elle exécute l'ensemble des instructions indiquées lors de sa programmation. Entre autre, elle accueille les valeurs des grandeurs mesurées par nos capteurs, elle commande les actionneurs en réponse aux consignes de l'utilisateur et aussi elle gère la communication avec le serveur.

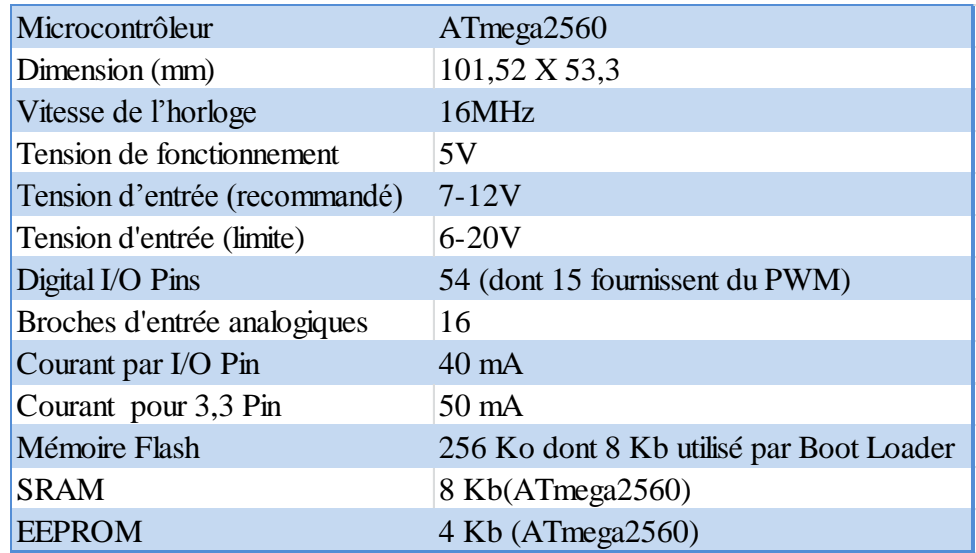

Tableau 4-3 Caractéristiques de la carte Arduino Mega 2560.

b) La carte Arduino Nano :

La carte Arduino Nano est intégrée au système comme carte auxiliaire. Elle est en communication permanente avec la carte principale Arduino Mega via des liaisons séries. Cette carte servira principalement à commander les servomoteurs d'ouverture/fermeture des volets roulants.

| Microcontrôleur                  | ATmega328                               |  |
|----------------------------------|-----------------------------------------|--|
| Dimension (mm)                   | 43 X 18                                 |  |
| Vitesse de l'horloge             | 16MHz                                   |  |
| Tension de fonctionnement        | 5V                                      |  |
| Tension d'entrée (recommar 7-12V |                                         |  |
| Tension d'entrée (limite)        | $6-20V$                                 |  |
| Digital I/O Pins                 | 22 (dont 6 fournissent sortie PWM)      |  |
| Broches d'entrée analogique 8    |                                         |  |
| Courant par I/O Pin              | $40 \text{ mA}$                         |  |
| Courant pour 3,3 Pin             | $50 \text{ mA}$                         |  |
| Mémoire Flash                    | 32 Ko dont 2 Kb utilisé par Boot Loader |  |
| <b>SRAM</b>                      | $2$ Kb(ATmega $2560$ )                  |  |
| <b>EEPROM</b>                    | 1 Kb (ATmega2560)                       |  |

Tableau 4-4 Caractéristiques de la carte Arduino Nano.

#### **4.1.1.4 Les modules de communication :**

Pour les besoins en communication nous avons recours d'une part dans la connexion de la BOX au réseau internet à un module Wi-Fi en particulier le modèle ESP8266.

D'autre part afin de mettre en œuvre les notifications par SMS nous avons choisi le module GSM de référence Neoway M590.

#### **4.1.1.5 Les capteurs :**

Ce sont les organes de sensation de notre maison intelligente. Les capteurs transforment une grandeur physique en une grandeur généralement électrique, interprétable par un dispositif de contrôle et de commande. Une Smart Home est capable de détecter et signaler les fuites ou risques d'infiltration d'eau grâce à un capteur d'humidité.

Notre BOX est prévu connecter les capteurs suivant :

- Un capteur d'humidité : Pour contrôler le niveau d'humidité dans la maison.
- Un capteur de température : Permet de surveillance en permanente afin de garder une température ambiante.
- Une barrière infrarouge : Utilisée pour déterminer le sens d'accès (Entrée ou Sortie) aux pièces de l'habitat.
- Un capteur de lumière : Permet de savoir le jour de la nuit afin d'optimiser l'éclairage.
- Un capteur de mouvement : Afin de contrôler l'accès aux surfaces ouvertes de la maison telle que le jardin ou la piscine.

#### **4.1.1.6 Les actionneurs :**

Ils engendrent un phénomène physique à partir de l'énergie qu'ils reçoivent comme par exemple pour un relais permettent de commander un circuit de puissance alimentant à son tour une pompe électrique d'arrosage automatique de jardin. Ou bien un moteur pas à pas guidant la porte principalement dans son glissement d'ouverture ou de fermeture.

Le tableau et la figure ci-dessous illustrent les organes de notre BOX ainsi que leurs utilisations.

|               | Organe                        | <b>Cas d'utilisation</b>                    |
|---------------|-------------------------------|---------------------------------------------|
| Capteurs      | Capteur d'humidité            | Contrôler l'humidité ambiante               |
|               | Capteur de température        | Contrôler la température ambiante           |
|               | Barrière infrarouge           | Détecter le sens d'accès                    |
|               | Capteur d'intensité lumineuse | Différencier le jour de la nuit             |
|               | Capteur de mouvement          | Capter tous corps en mouvement              |
|               | Capteur ultrason              | Contrôler le niveau d'eau de la piscine     |
|               | Capteur RFID                  | Identification des objets                   |
|               | Capteur de pluie              | Capter tous corps en mouvement              |
|               | Capteur du gaz (butane)       | Détecter une fuite de gaz                   |
|               | Capteur d'orientation         | Determiner la direction du vent             |
|               | Capteur de vitesse            | Determiner la vitesse du vent               |
|               | Capteur de niveau d'eau       | Détecter une fuite d'eau                    |
| Actionneurs   | Relais                        | Commander Les appareils électroménagers     |
|               | Diode LED                     | Eclairer les pièces de la maison            |
|               | Servomoteur                   | Motoriser le volets roulants                |
|               | Moteur à courant contenu      | Tourner le mécanisme de création des vagues |
|               | Electrovanne                  | Vider l'eau de la piscine                   |
|               | Pompe éléctrique              | Remplir la piscine d'eau                    |
| Communication | Module WiFi                   | Relier la box à l'internet                  |
|               | Module GSM                    | Transférer les SMS de notification          |

Tableau 4-5 Organes de la BOX et leurs utilisations.

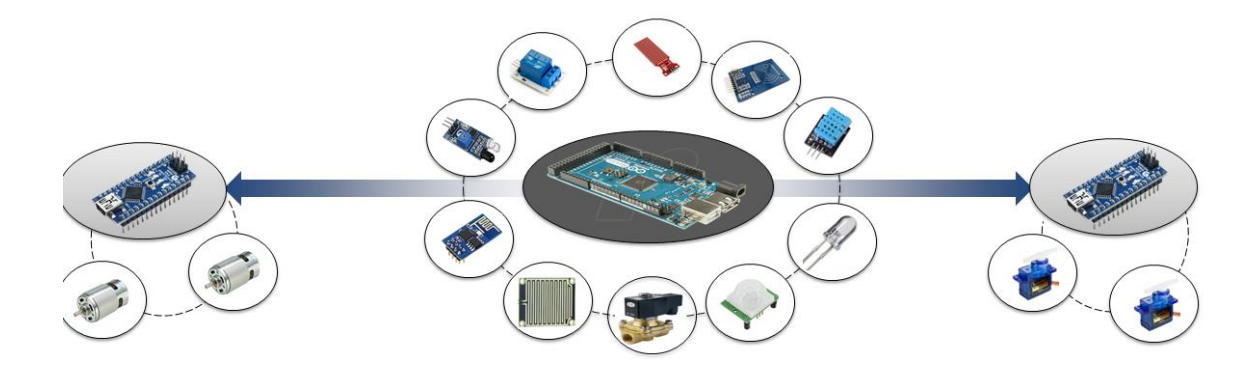

Figure 4-1 Composants matériels impliqués dans un contrôleur type.

Le tableau suivant liste à titre indicatif une correspondance possible du monde de prototypage au monde réel.

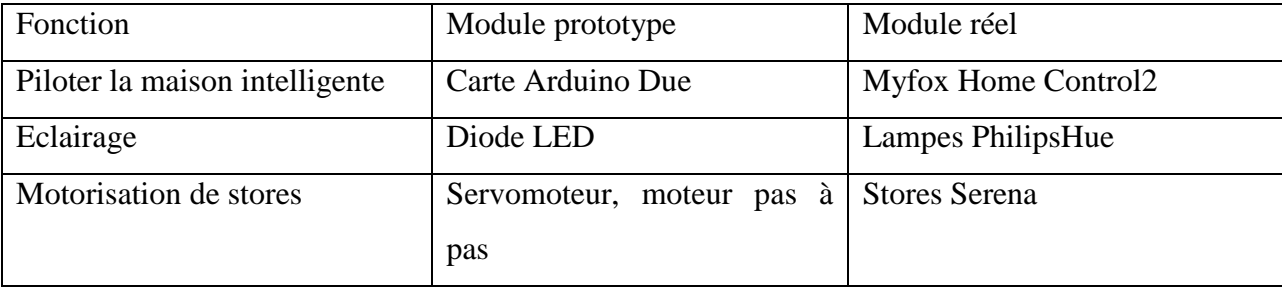

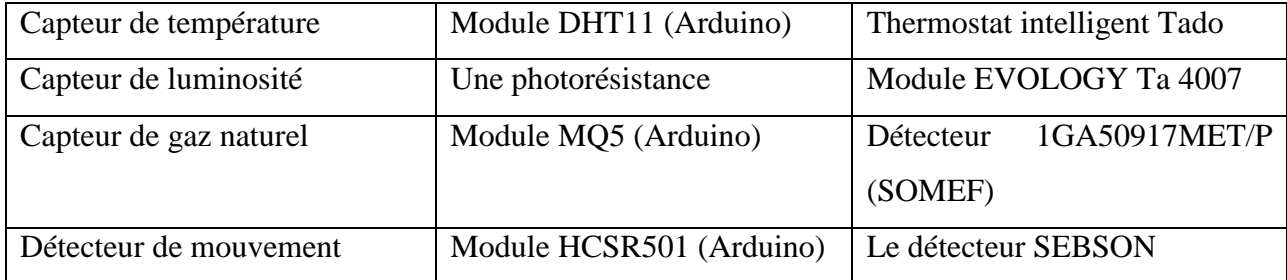

Tableau 4-6 Correspondance modules réels modules de prototypage d'une maison intelligente

### **4.1.2 Langages, protocoles et Outils de développement :**

#### **4.1.2.1 Langages de programmation :**

**JAVA** : « C'est un langage de programmation orienté objet, développé par Sun Microsystems. Il permet de créer des logiciels compatibles avec de nombreux systèmes d'exploitation (Windows, Linux, Macintosh, Solaris).[14]

**Arduino :** « L'Arduino est un langage simplifié s'appuyant sur C/C++. Il permet un développement simple de projets électroniques à partir de carte Arduino ». [15]

**MySQL** : « C'est un système de gestion de bases de données relationnelles (SGBDR). Il est distribué sous une double licence GPL et propriétaire. Il fait partie des logiciels de gestion de base de données les plus utilisés au monde».[16]

#### **4.1.2.2 Architecture logicielle et protocolaire :**

Notre système échange et stocke des données multi types ; des données relatives aux états des actionneurs, des données collectées depuis les différents types des capteurs et des données comprenant des requêtes SQL. Il utilise encore des langages de programmation différents ; du JAVA coté utilisateur et serveur et du C-Atmel (Arduino) coté contrôleur. Pour ces deux raisons il été préférable de soumettre nos données au formatage JSON qui est facile à écrire et léger à échanger à travers le réseau.

Dans le but de répondre au besoin de sécurité de notre système on opte pour le protocole TCP/IP pour échanger nos données sur le web. Ce protocole est un protocole orienté

connexion qui garantit à un émetteur la validité des données qu'il envoi puisque le récepteur envoie des accusés de réception lors de la communication.

Le protocole UART est le protocole utilisé pour faire la liaison entre le contrôleur et les modules y connectés. Ce protocole et pour synchroniser le transfert des données réserve :

- Un bit de **Star**t toujours à zéro : servant à la synchronisation du récepteur
- Des bits de **données** : de taille comprise entre cinq et neuf bits.
- Un bit de **parité** : Paire ou Impaire (optionnel)
- Un bit de **Stop**, toujours à un.

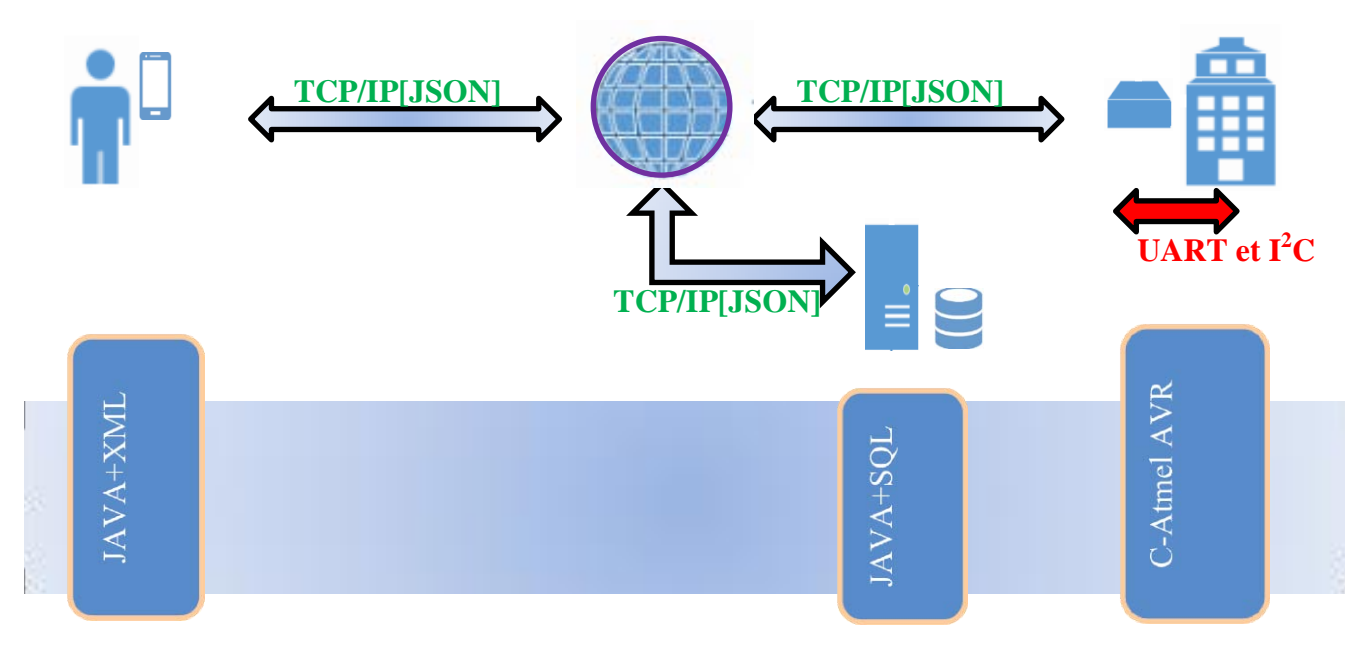

Figure 4-2 Architecture logicielle et protocolaire

### **4.1.2.3 Outils et logiciels :**

Le tableau ci-dessous récapitule les principaux outils logiciels utilisés pour l'accomplissement

de notre travail.

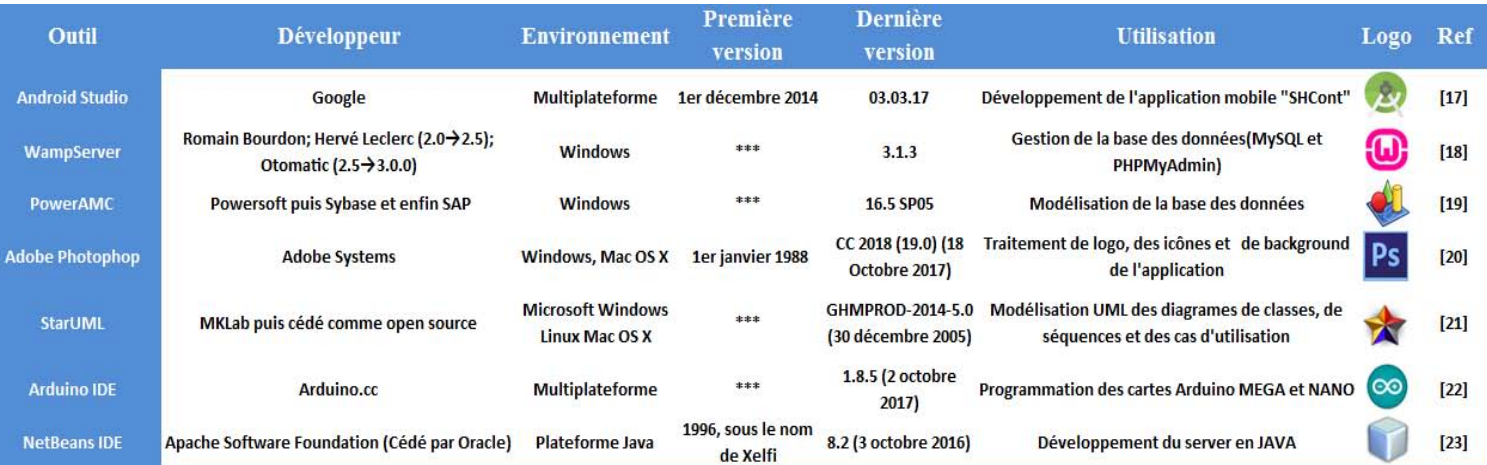
Tableau 4-7 Outils logiciels utilisés

# **4.1.3 Justification des choix technologiques :**

### **4.1.3.1 Choix de la plateforme de prototypage :**

Actuellement le marché de l'électronique fournit choix large des kits de prototypage hardware dont beaucoup qui offrent des fonctionnalités comparables. Ces kits prennent en charge les détails compliqués de la programmation des microcontrôleurs et les intègrent dans une présentation simplifiée pour faciliter l'exploitation. L'utilisation de la plateforme Arduino offrant plusieurs avantages pour les enseignants, les étudiants et les amateurs.

- Logiciel Open Source : le langage Arduino est publié sous licence open source.
- Matériel Open source : les schémas des cartes et des modules Arduino sont publiés sous une licence Créative Commons.
- IDE complet, clair et simple : un environnement de programmation regroupant un éditeur de code, un compilateur, un uploader et un débuggeur facile à utiliser même pour les débutants.
- Richesse en bibliothèques : plusieurs bibliothèques sont préinstallées avec cet IDE, mais il est également possible de télécharger d'autres ou créer les nôtres.
- Multiplateforme : le logiciel Arduino tourne sous les systèmes d'exploitation Windows, Macintosh et Linux.
- Prix réduit : les cartes et les modules Arduino sont relativement peu coûteuses par rapport aux autres plateformes.
- Disponibilité : les cartes et les modules Arduino sont les plus disponibles.

Pour ces mêmes raisons nous sommes orientés vers le choix d'Arduino comme plateforme de prototypage.

#### **4.1.3.2 Choix de format de structuration des données :**

Dans notre système transitent des données à différentes destinations ; des consignes de commande vers les maisons intelligentes, des réponses en retour vers les propriétaires et les habitants sources de ces consignes et des requêtes/réponses entre ces deux extrémités et le serveur. Afin de garantir une interprétation correcte par ces trois interlocuteurs, nous avons choisi JSON comme étant un format structurant nos données en considérant les points suivants :

- JSON fournir un support pour une écriture simple et légère au format texte plus compréhensible.
- Il est nativement interprété contrairement au XML qui fait appel à une analyse syntaxique.
- Il est plus simple pour retirer des données sur un serveur.

### **4.1.3.3 Choix de système d'exploitation mobile:**

Nous constatons une puissance du système Android qui ne laisse pas de place à une plateforme alternative. Android capture ainsi les 3/4 des livraisons mondiales de Smartphones. Un indicateur objectif confirme nos constatations, la part du marché mondiale des systèmes d'exploitation mobile montre une hausse déclenchée en 2010 pour atteindre un taux de 85% comme illustre la figure suivante.

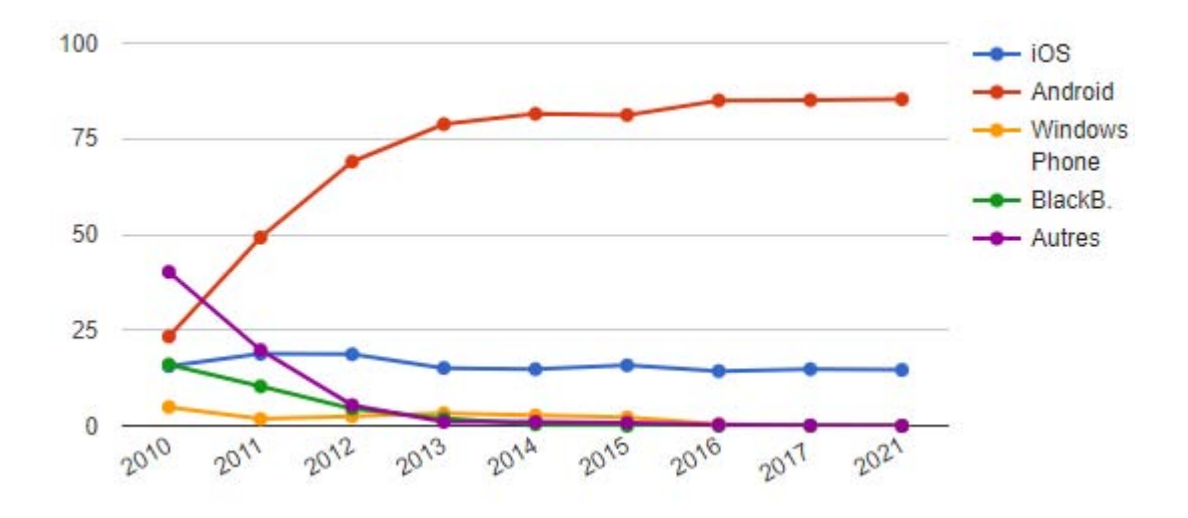

Figure 4-3 Part de marché mondiale des OS mobiles (%)[24]

Parmi les facteurs de succès d'Android nous citons :

- Système ouvert : Android est un système Open Source qui permet aux constructeurs de l'adapter à leurs besoins à la fois matériels et commerciaux.
- Sécurité : l'une des plus grandes forces du ce système d'exploitation c'est son noyau de Linux.
- Support : une communauté de développeurs professionnels et amateurs s'est développée autour du système.
- Android est désormais plus stable, sécurisé et mieux accessible. Android évolue constamment, et dernièrement Google a pris soin d'apporter un énorme confort d'utilisation à son système.
- La portabilité des applications : malgré la différence des spécificités hardware entre les terminaux mobiles la même application est installable. Ainsi Android fait tourner de très nombreuses marques de terminaux.
- L'émulateur : Android dispose d'un émulateur qui est une machine virtuelle efficace avec un CPU qui le rend plus réaliste que d'autres.
- La gestion des données : le déplacement des fichiers de/vers l'appareil sous Android est possible sans passer par un logiciel tiers. Un système de fichiers apparaîtra exactement de la même façon que sur un ordinateur.
- Le processus de développement sur Android coûte moins cher, simplement parce qu'il y a plus de demande que chez les autre OS.
- Liberté et adaptabilité : Contrairement à l'OS d'Apple, Android est très souple et s'adapte à toutes les utilisations.

Devant ces facteurs clés, nous nous trouvons poussés pour choisir Android pour le développement de notre application SHCont.

# **4.2 Déploiement de système :**

Un propriétaire ou habitant de la Smart Home demande une ressource auprès de son équipement Android. Cette demande se manifeste par l'affichage d'une activité ou/et l'émission d'une demande vers le serveur. Il s'établie alors une communication entre deux hôtes Client et Serveur. Pour une meilleure gestion de flux des données entrant sortant, chaque une de deux extrémités crée un socket lui permettant d'assurer soit une communication plus rapide mais non fiable avec le protocole UDP, soit comme nous avons choisi une communication fiable et moins rapide à l'aide du protocole TCT/IP.

Apres l'analyse de la demande utilisateur le serveur est appelé soit à aiguiller cette demande vers le module Contrôleur de la maison intelligente soit à transformer cette demande en une

requête SQL et interroger par suite le serveur de base des données avec le même protocole si ce dernier est déporté.

Dans le premier cas où la demande est orientée vers la BOX de contrôle qui gère d'une manière similaire la communication Client/Serveur que celle de l'équipement Android, le contrôleur du smart home communique avec les organes capteurs/actionneurs pour répondre à la demande utilisateur ou pour application de ses ordres et consignes.

Dans le l'autre cas où la demande est destinée à la base des données, le serveur reçoit la demande utilisateur puis il la traduit en une requête SQL et via son JDBC il se connecte à la dite base des données pour y d'interagir.

Tandis que pour un administrateur qu'il n'est sensé d'intervenir que sur le serveur, il peut y gérer directement ou il peut prendre le contrôle à distance dans le cas d'une télégestion et ceci à via le protocole RDP.

La figure ci-dessous illustre cette description :

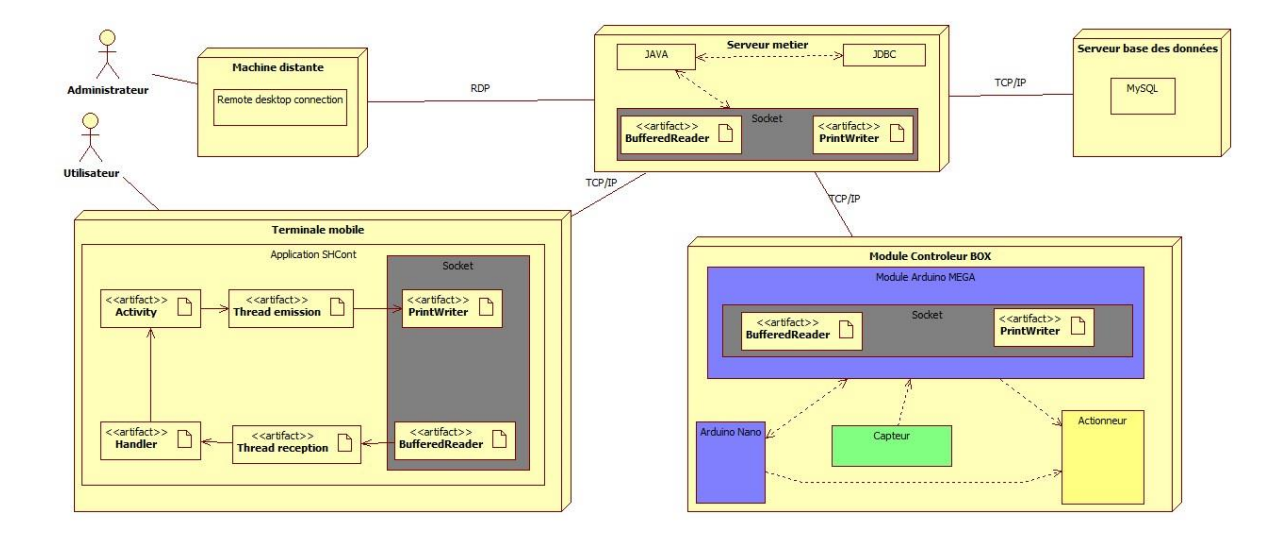

Figure 4-4 Diagramme de déploiement de système.

# **4.3 Disposition des éléments du système :**

Dans la recherche d'un réalisme maximal notre choix architectural est fait sur le modèle **PALMYRE** de la collection du constructeur français **MAISONS ELYSSES ocean**.

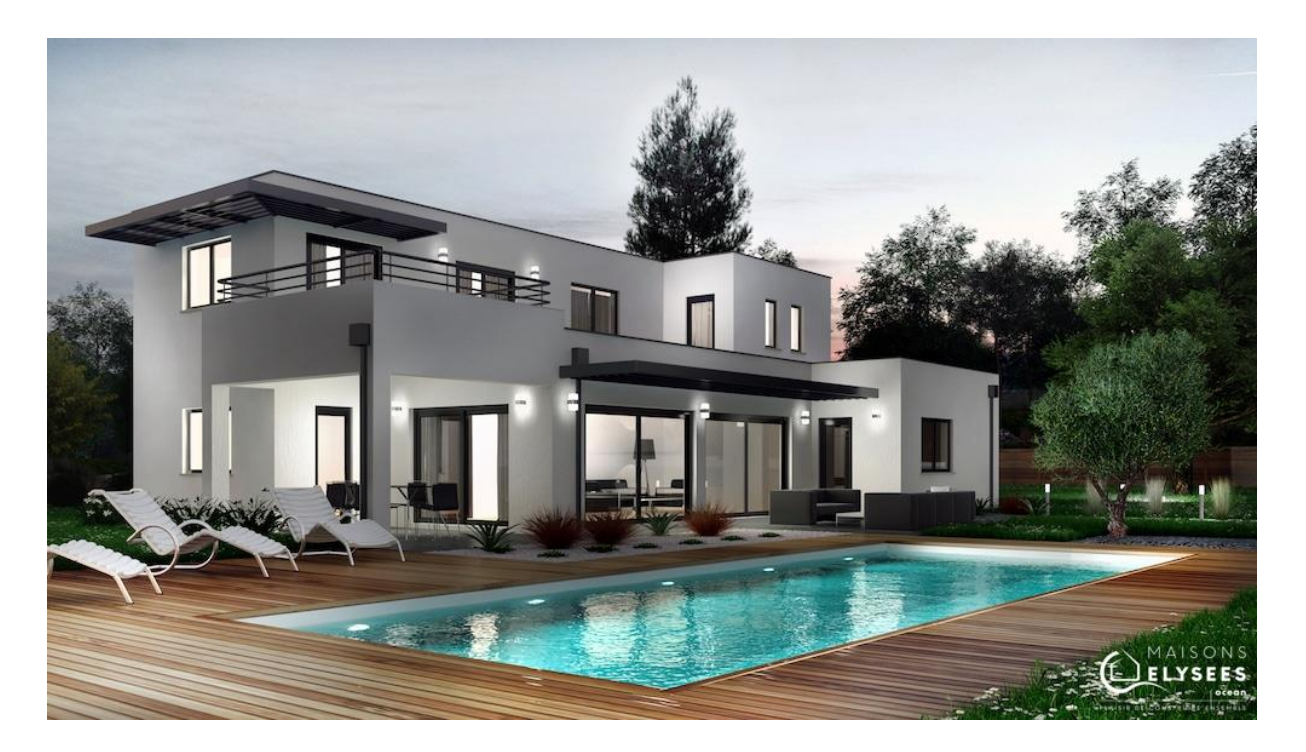

Figure 4-5 Vue 3D de la maison PALMYRE

La figure suivante représente le plan architectural de rez de chaussée sur lequel nous avons ajouté une éventuelle distribution des différents organes de notre système.

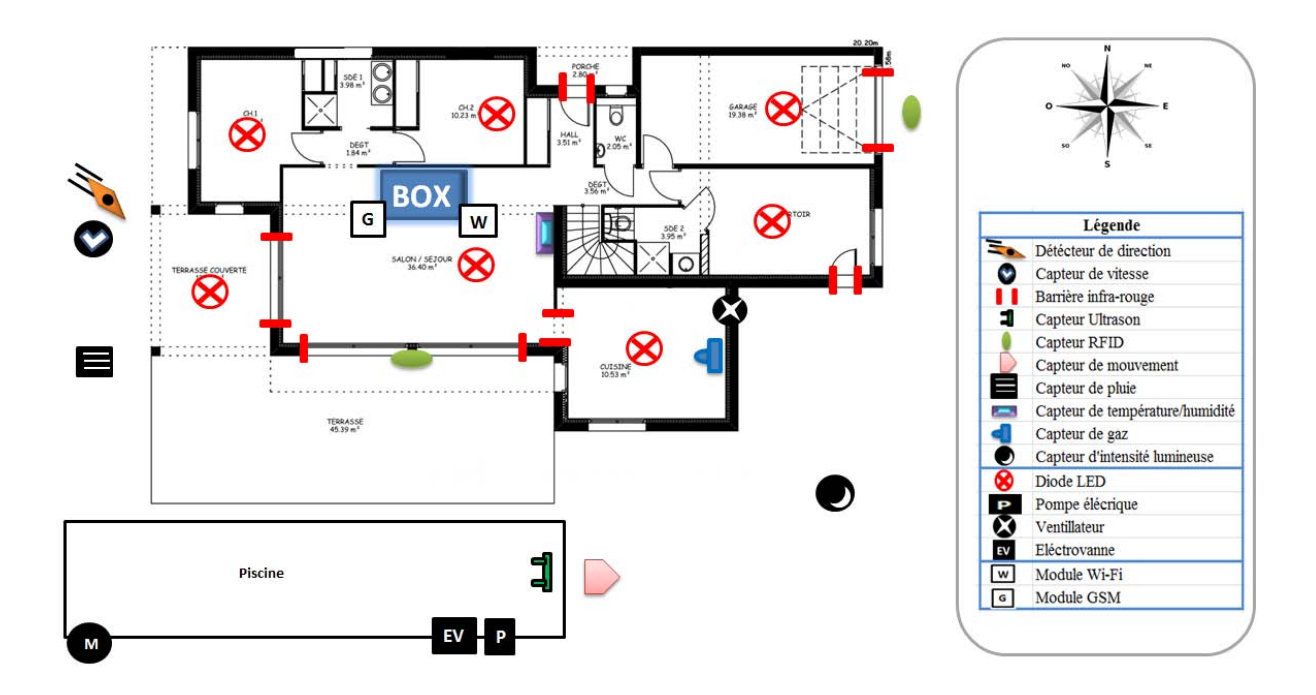

Figure 4-6 Disposition des éléments du système

# **4.4 Principales interfaces graphiques :**

Par la suite, nous présentons quelques interfaces de notre application mobile SHCont ainsi celle de notre serveur.

# **4.4.1 Interfaces de l'application mobile « SHCont » :**

Comme nous avons déjà évoqué, les interfaces de gestion de l'application sont organisées selon un modèle de navigation en étoile autour d'un nœud central. Le menu déroulant ci-dessous représente le point de départ vers toutes ces interfaces. Ce menu intuitif englobe toutes les fonctionnalités offertes par notre application.

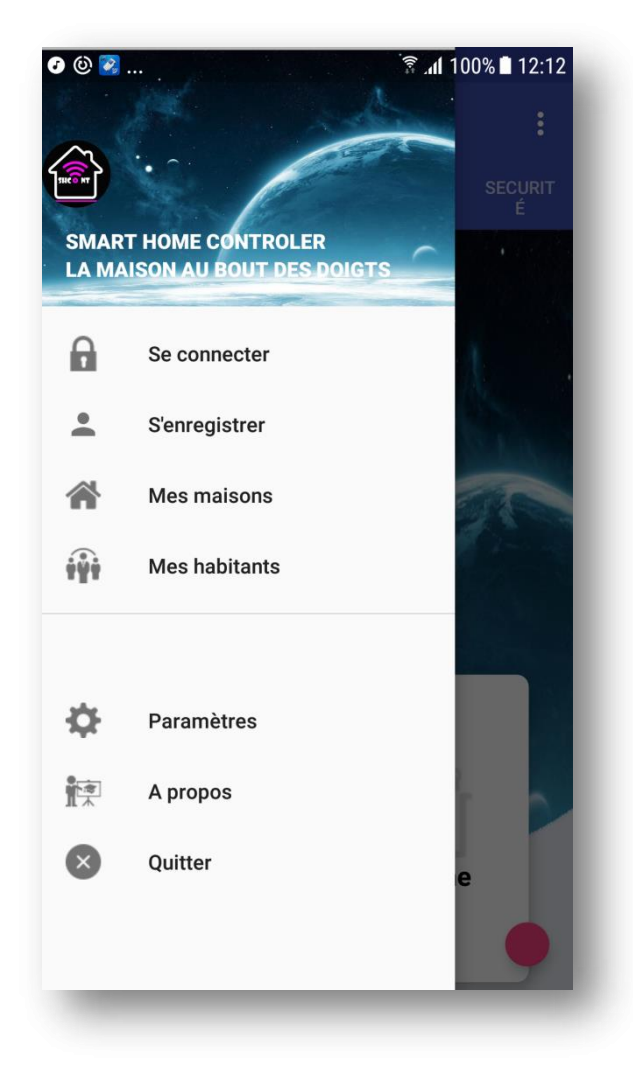

Figure 4-7 Interface menu gestion de l'application.

Un utilisateur disposant de l'application SHCont peut explorer ses différentes interfaces, mais pour bénéficier de ses fonctionnalités il est invité à s'authentifier. L'interface comme présente la figure 4-8 ci-dessous invite l'utilisateur à se connecter au système tout en introduisant un nom utilisateur et un mot de passe valides ou de s'inscrire comme étant un nouvel utilisateur.

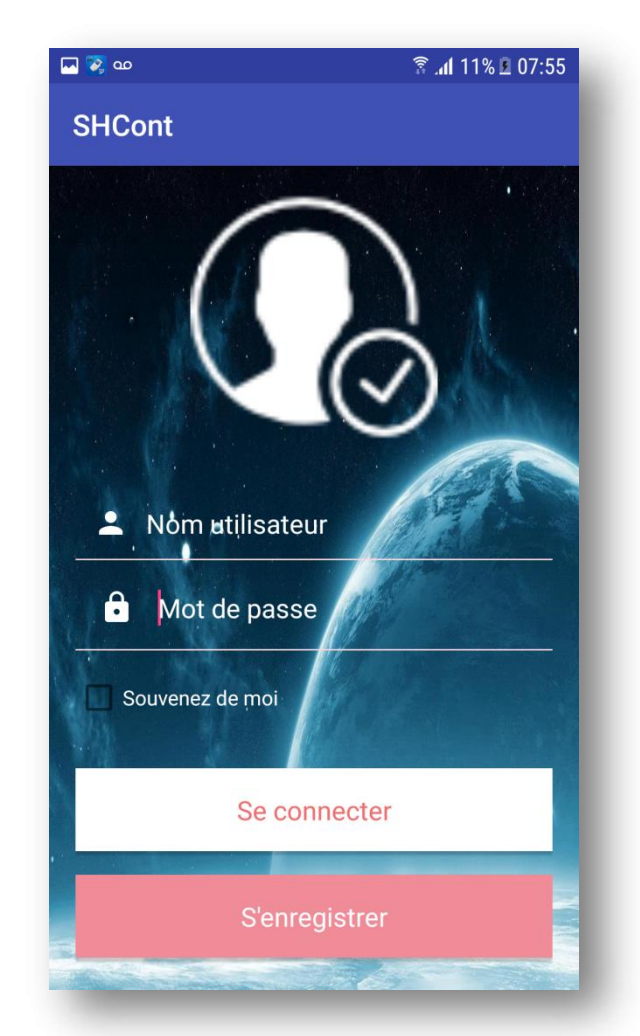

Figure 4-8 Interface d'authentification.

Pour s'inscrire l'utilisateur a le choix de passe via l'interface d'authentification cidessus en cliquant sur le bouton « S'enregistrer » ou bien à travers le menu déroulant en sélectionnant le deuxième item «S'enregistre ». Cette dernière action affiche une interface sous forme d'un formulaire d'inscription permettant à notre utilisateur de saisir l'ensemble des informations afin d'avoir un compte sur l'application comme indique le figure 4-9 cidessous.

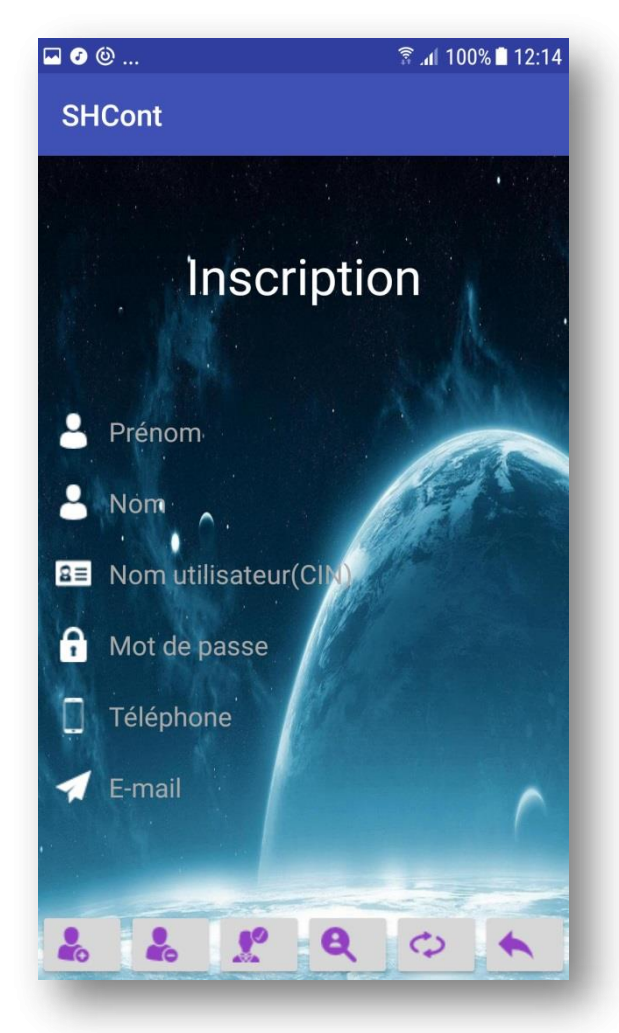

Figure 4-9 Interface d'inscription.

A la fin de validation de formulaire que nous venons de décrire, les données insérées sont sauvegardées dans la base des données et le compte dernièrement créé demeure non actif.

De même, la validation de ce formulaire entraine l'envoi automatique d'une demande d'activation auprès de l'administrateur du système. Ce dernier suite à la réception d'un email de demande de validation intervient en se basant sur les informations fournies.

Seuls les utilisateurs qualifiés « Propriétaires » ; qui sont ceux les responsables des smart homes connectées à notre système peuvent s'inscrire. Les autres utilisateurs qualifiés « Habitants » tel que les membres de la famille, les proches, les locataires et les amis sont inscrit par le propriétaire qui sera responsable de toutes future intervention sur sa maison.

Pour permette au propriétaire d'ajouter un membre à son groupe, notre système met à sa disposition le formulaire de l'interface « Mes Habitants » suivante.

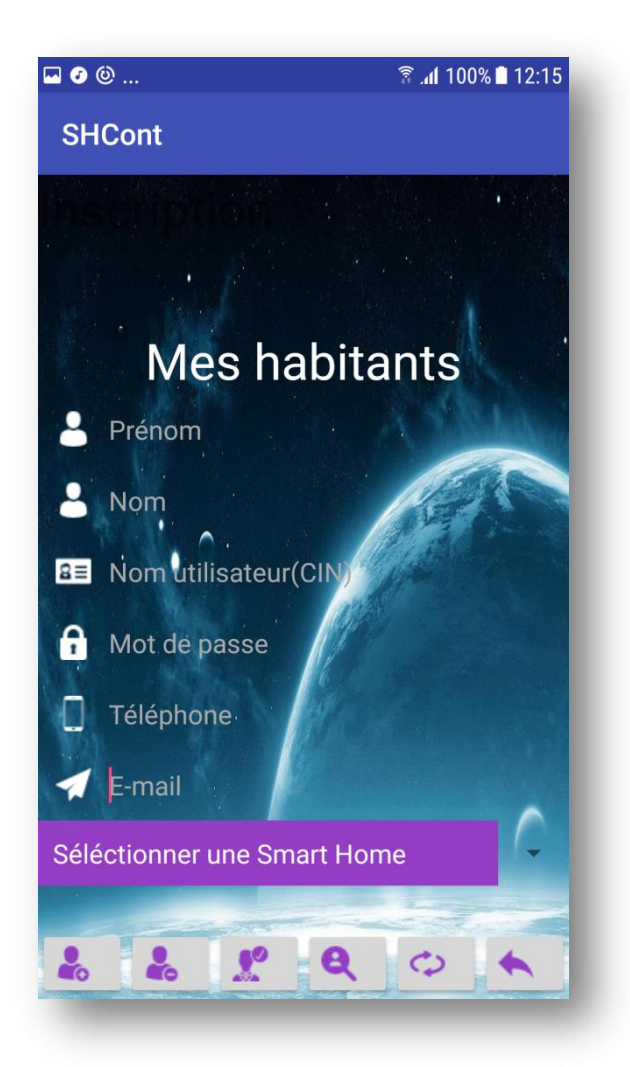

Figure 4-10 Interface de gestion des habitants.

Apres avoir rempli les informations d'identification d'un membre, le responsable maison doit affecter ce dernier à l'une de ses maisons et ceci par le moyen de la liste déroulante affichant par défaut le texte « Sélectionner une Smart Home ».

Une fois l'utilisateur que ce soit propriétaire de maison ou y habitant est privilège à se connecter à notre système il peut contrôler et commander la maison à laquelle il appartient.

Parmi les figures de contrôles possibles offertes par notre système nous citons :

 La commande d'éclairage de n'importe quelle piece du smart home en allumage ou extinction. Pour se faire il doit se référer à l'interface adéquate intitulée « Eclairage ».

A partir de sa version 5.0 dénommée Lollipop, Android introduit les nouveaux widgets CardView qui ressemblent à une carte blanche avec des coins arrondis et une légère ombre. L'interface « Eclairage » exploite ce type de cartes qui fie être à la fois un bouton et une

zone d'affichage. Sur l'interface « Eclairage » suivante nous pouvons distinguer la cuisine, la chambre, la WC et la piscine qui sont éclairées tandis que les autres pièces ne le sont pas.

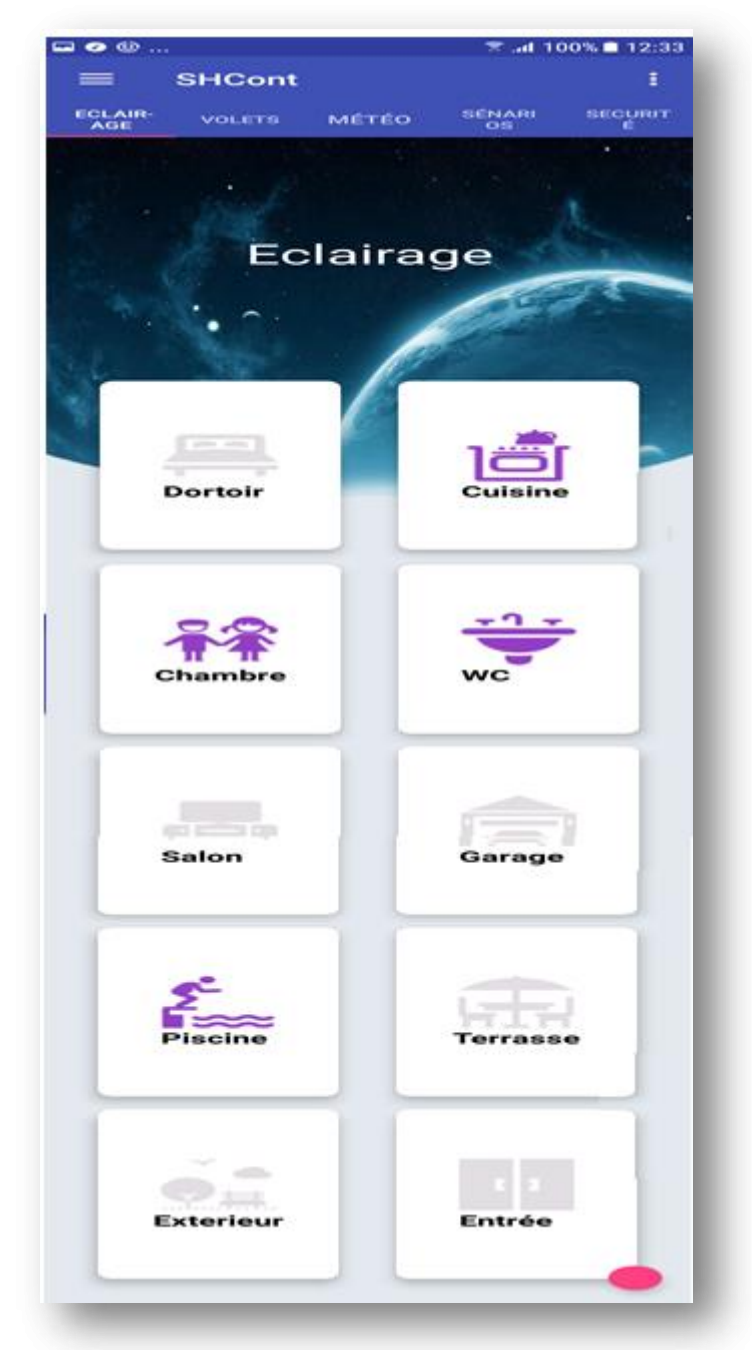

Figure 4-11 Interface de control d'éclairage.

 La consultation des données de la station Météo qui collecte entre autre la température, le taux d'humidité, la vitesse et la direction du vent et s'il pleut à l'extérieure ou non pour l'afficher sur l'interface « Météo » comme illustre l'interface à la figure 4-12 suivante.

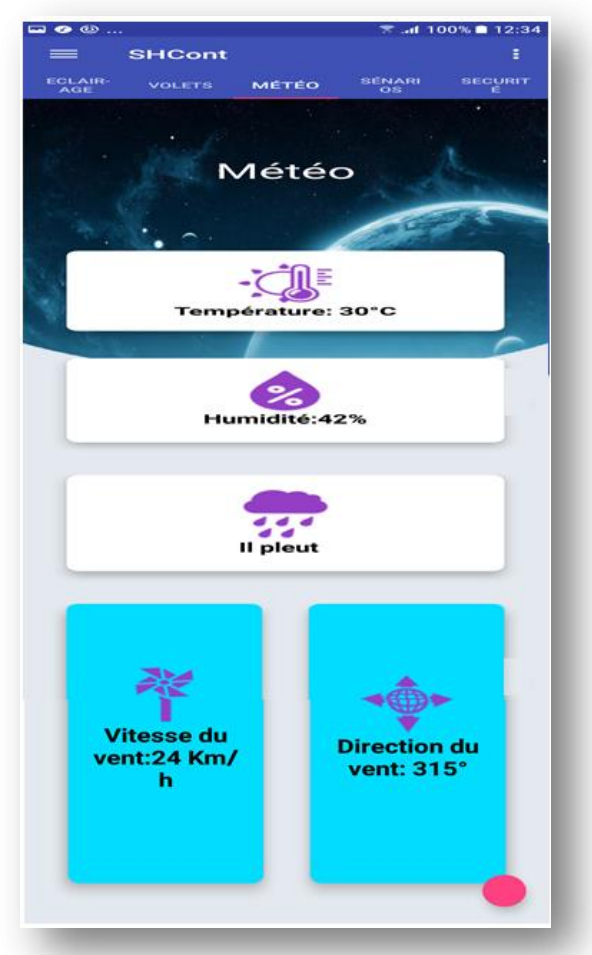

Figure 4-12 Interface Météo.

A un instant donné, un utilisateur ne peut jamais contrôler plus d'une maison, mais une maison peut être gérée par infinité des utilisateurs simultanément. Tout contrôle ou consultation doit être précédé par la sélection d'une maison. Pour cela nous avons conçu l'interface ci-dessous permettant d'une part cette sélection et d'autre par l'ajout d'une nouvelle maison intelligente.

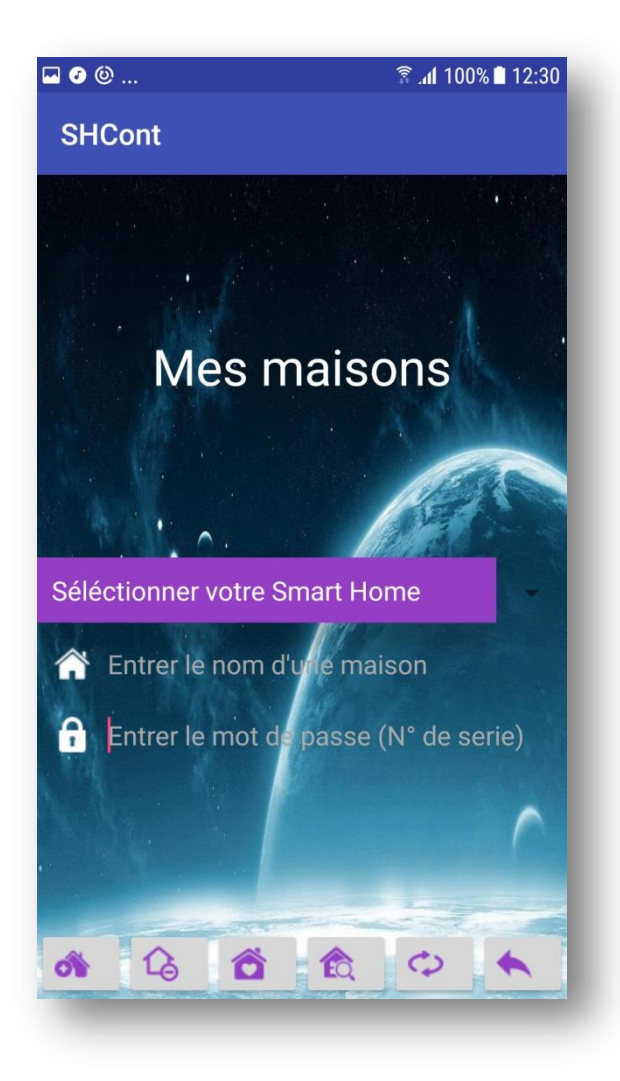

Figure 4-13 Interface gestion des maisons intelligentes.

## **4.4.2 Interfaces de serveur :**

L'interface principale du notre serveur « **SHCont** *server* **»** présente dans sa partie gauche un système de journalisation, elle affiche pour l'administrateur les différents évènements enregistrés dès le démarrage du serveur jusqu'au son arrêt. Nous pouvons distinguer les différentes demandes de connections, les identifiants de connexion communiqués et les principale phases d'échange avec le serveur.

Tandis que la partie droite de cette interface illustre tous transferts de données entre les smart homes et ses utilisateurs.

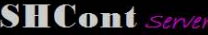

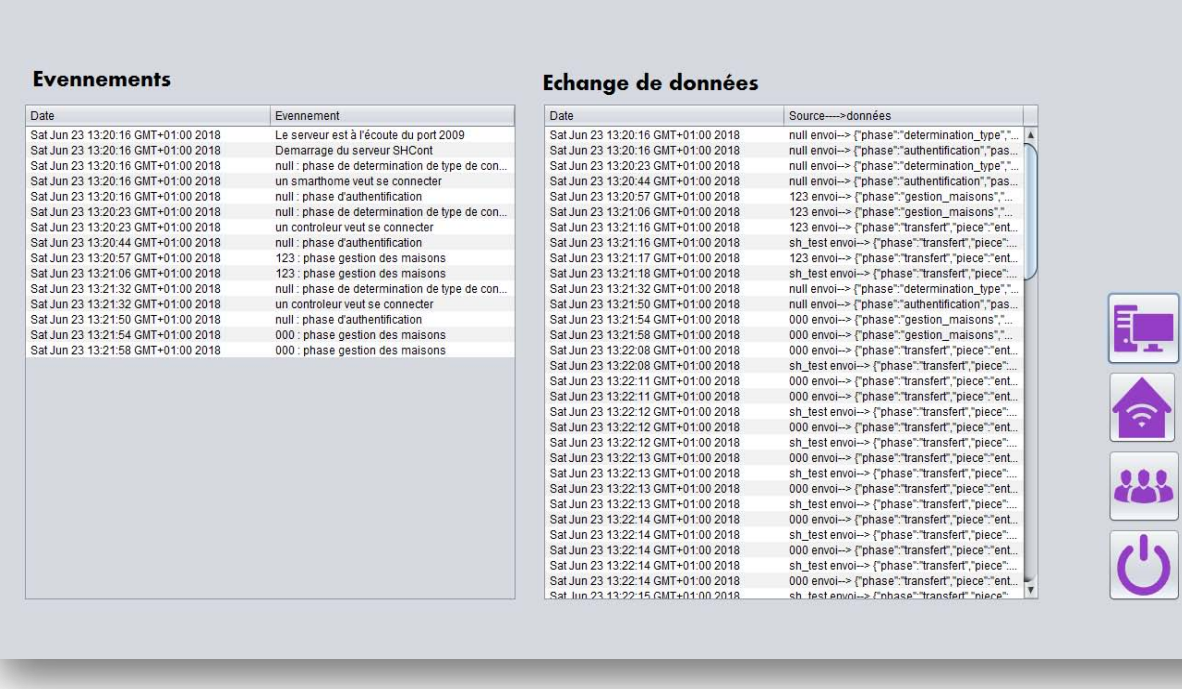

Figure 4-14 Interface principale de serveur.

Le rôle de l'administrateur dans notre système ne se limite plus à la consultation des évènements, il est un élément actif et il reçoit par email une demande de validation chaque fois qu'il y a un nouveau propriétaire qui s'enregistre sur notre système.

Pour remplir cette mission, l'administrateur clique sur le bouton « Propriétaires » sur l'interface principale pour se trouver finalement devant une liste des demandes de validation comme montre la figure 4-15 ci-dessous.

Pour valider un utilisateur donné, il n'a que cliquer en dessus.

| CIN | login  | pass | nom                               | prenom | tel    | mail          | active       |  |
|-----|--------|------|-----------------------------------|--------|--------|---------------|--------------|--|
| 123 | ADMIN1 | 123  | uvt1                              | uvt1   | 123654 | uvt1@uvt1.com | $\mathbf 0$  |  |
| 000 | ADMIN1 | 000  | $u$ <sup><math>x</math></sup> $2$ | uvt2   | 659874 | uvt2@uvt2.tn  | $\pmb{0}$    |  |
| 555 | ADMIN1 | 555  | u <sub>0</sub>                    | uvt3   | 951847 | uvt3@uvt3.com | $\mathbf{0}$ |  |
|     |        |      |                                   |        |        |               |              |  |
|     |        |      |                                   |        |        |               |              |  |
|     |        |      |                                   |        |        |               |              |  |

Figure 4-15 Interface de validation.

# **Conclusion générale**

Afin d'implémenter notre maison intelligente, une étude des systèmes y impliqués nous a permis de comprendre de près les technologies et les composant concernés par le domaine de l'intelligence appliqué à l'habitat. Elle nous a introduits à l'environnement des applications mobiles par le baie de la plateforme Android, au mode de l'openhardware, particulièrement celui de l'Arduino et à la conception et la mise en service de serveur d'application.

La réalisation de notre système a été initiée par l'étude des solutions existantes et leur critique afin de fixer les fonctions du futur système. Ensuite, nous avons établi une analyse détaillée de système projeté modélisée en langage UML. Enfin, nous avons concrétisé notre travail par la construction de prototype de notre solution.

Notre étude traite le concept de l'intelligence dans un espace réduit celui de la maison. Faisons intervenir un horizon plus vaste, nous introduisons à la notion de l'environnement intelligent et proprement dit l'intelligence ambiante.

Il s'agit de doter un environnement (espaces commerciaux, hôpitaux, sociétés) de capacité de perception, d'analyse, de traitement et de prise de décision.

Donc elle doit impérativement intervenir plus de domaines, de technologie et des composants.

# **Webographie**

[1] : [https://www.tunisietelecom.tn/Fr/Particulier/Fixe/Services/%7Bd526c904-cdce-4f27](https://www.tunisietelecom.tn/Fr/Particulier/Fixe/Services/%7Bd526c904-cdce-4f27-b4ef-fbdd79a53fa7%7D/726) [b4ef-fbdd79a53fa7%7D/726,](https://www.tunisietelecom.tn/Fr/Particulier/Fixe/Services/%7Bd526c904-cdce-4f27-b4ef-fbdd79a53fa7%7D/726) Février 2018

[2] : https://www.tunisietelecom.tn/Fr/Search/%7Bd526c904-cdce-4f27-b4effbdd79a53fa7%7D/726, Février 2018

- [3] : [https://www.control4.com/,](https://www.control4.com/) Mars 2018
- [4] : https://chifco.com/, Mars 2018
- [5] : https://www.control4.com/, Mars 2018
- [6] : https://www.somfy.fr/, Mars 2018
- [7] : https://www.bimgas.com/, Mars 2018
- [8] : https://www.deltadore.fr/, Mars 2018
- [9] : [https://www.distasion.com/,](https://www.distasion.com/) Avril2018
- [10] : http://www.inhome-tech.com/, Avril2018
- [11] : https://www.immotik.fr/, Avril2018
- [12] : https://www.smappee.com/fr/home, Avril2018
- [13] : http://www.htd-maison-intelligente.com/, Avril2018
- [14] : https://www.futura-sciences.com/tech/definitions/internet-java-485/
- [15] : [https://fr.wikipedia.org/wiki/Langage\\_de\\_programmation,](https://fr.wikipedia.org/wiki/Langage_de_programmation) Mai 2018

[16]:http://www.cs.ictea.com/knowledgebase.php?action=displayarticle&id=3500&language =french, Mai 2018

- [17] : https://developer.android.com/studio/, Mai 2018
- [18] : http://www.wampserver.com/, Mai 2018
- [19] : https://help.sap.com/viewer/p/SAP\_POWERDESIGNER, Mai 2018
- [20] : https://www.adobe.com/fr/products/photoshop.html, Mai 2018
- [21] : http://www.uml-sysml.org/documentation, Mai 2018
- [22] : https://www.arduino.cc/, Mai 2018
- [23] : https://netbeans.org/index\_fr.html, Mai 2018

[24] : http://www.zdnet.fr/actualites/chiffres-cles-les-os-pour-smartphones-39790245.htm, Mai 2018

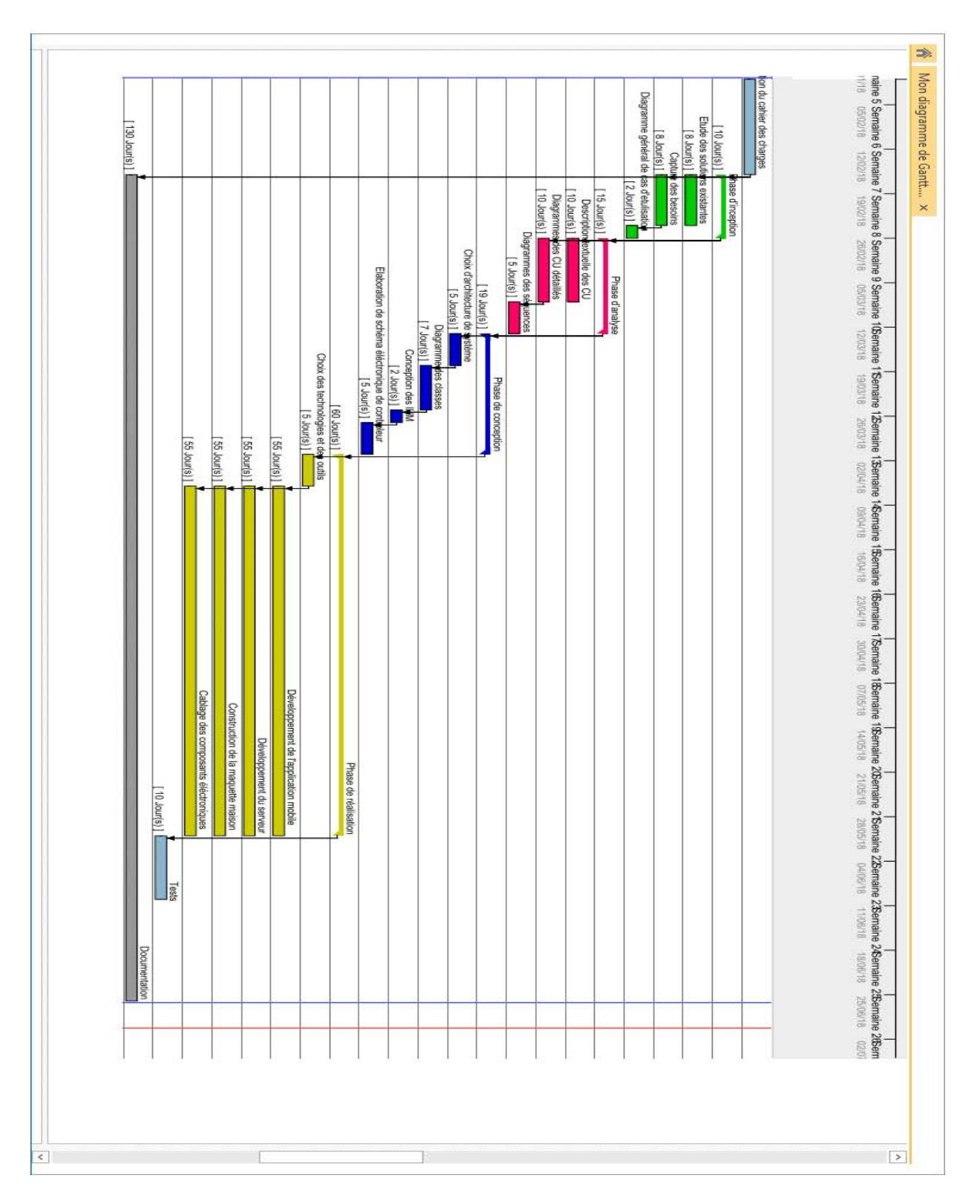

# **A) Planification du projet : Diagramme de Gantt**

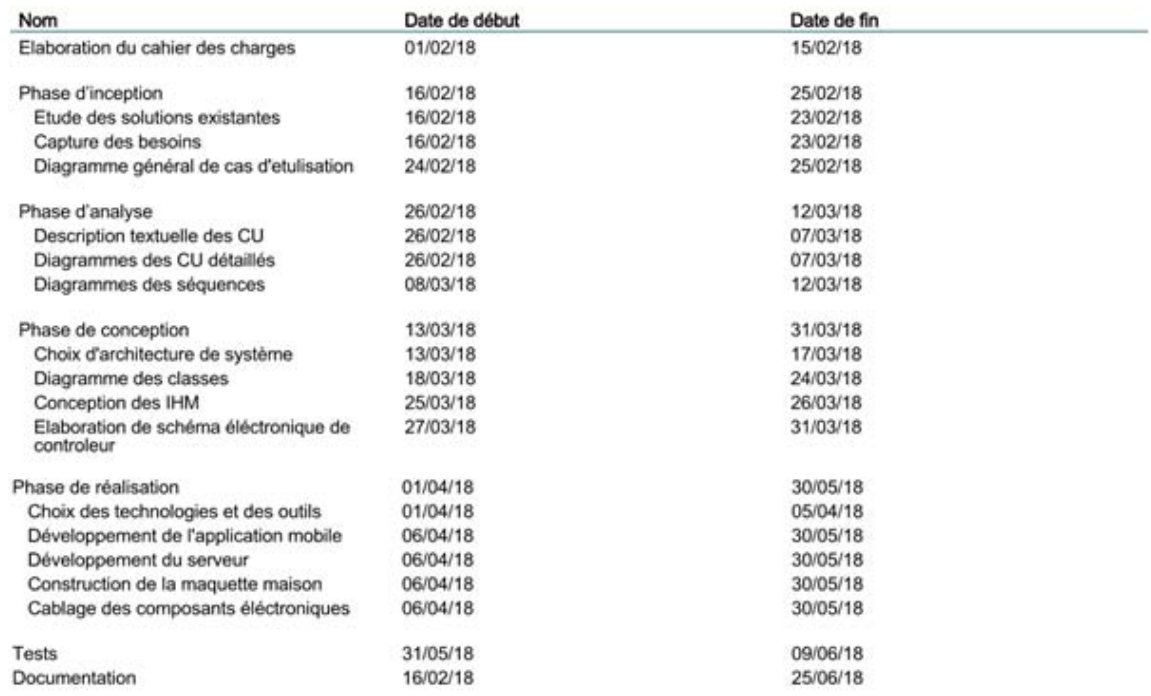

# **B) Conception de la BDD**

Modèle conceptuel de données

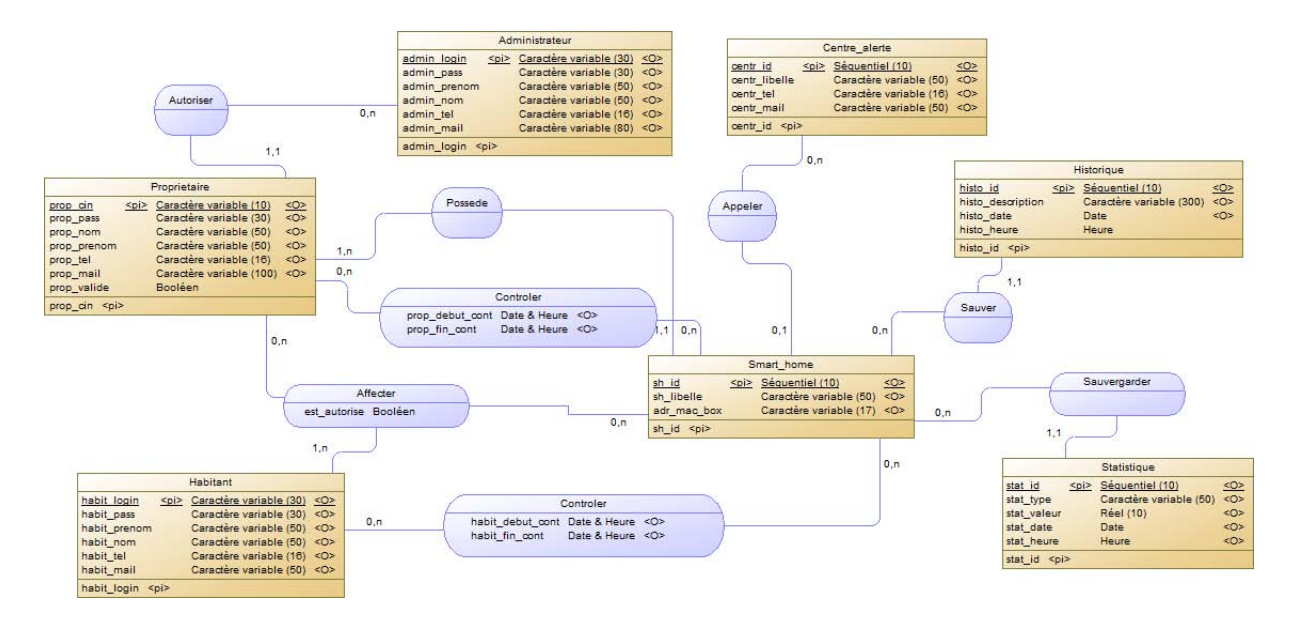

## Modèle conceptuel de données

Modèle physique de données

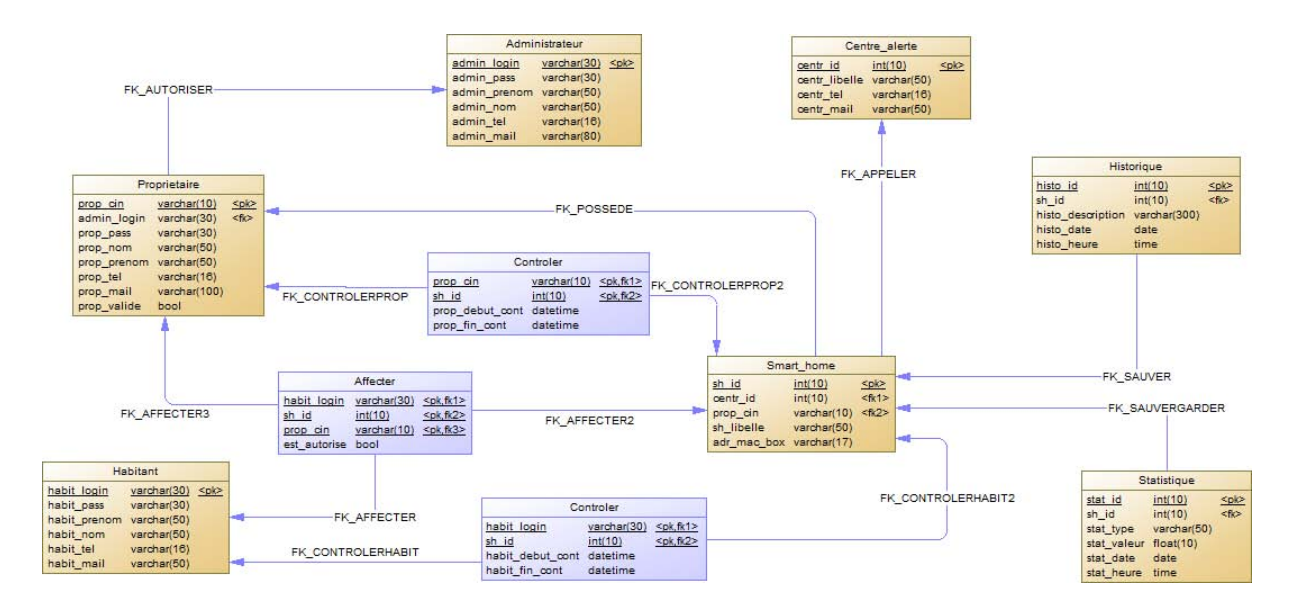

Modèle physique de données

# **C) Caractéristiques technique de capteur d'humidité et de**

# **température DHT11**<br>Detailed Specifications:

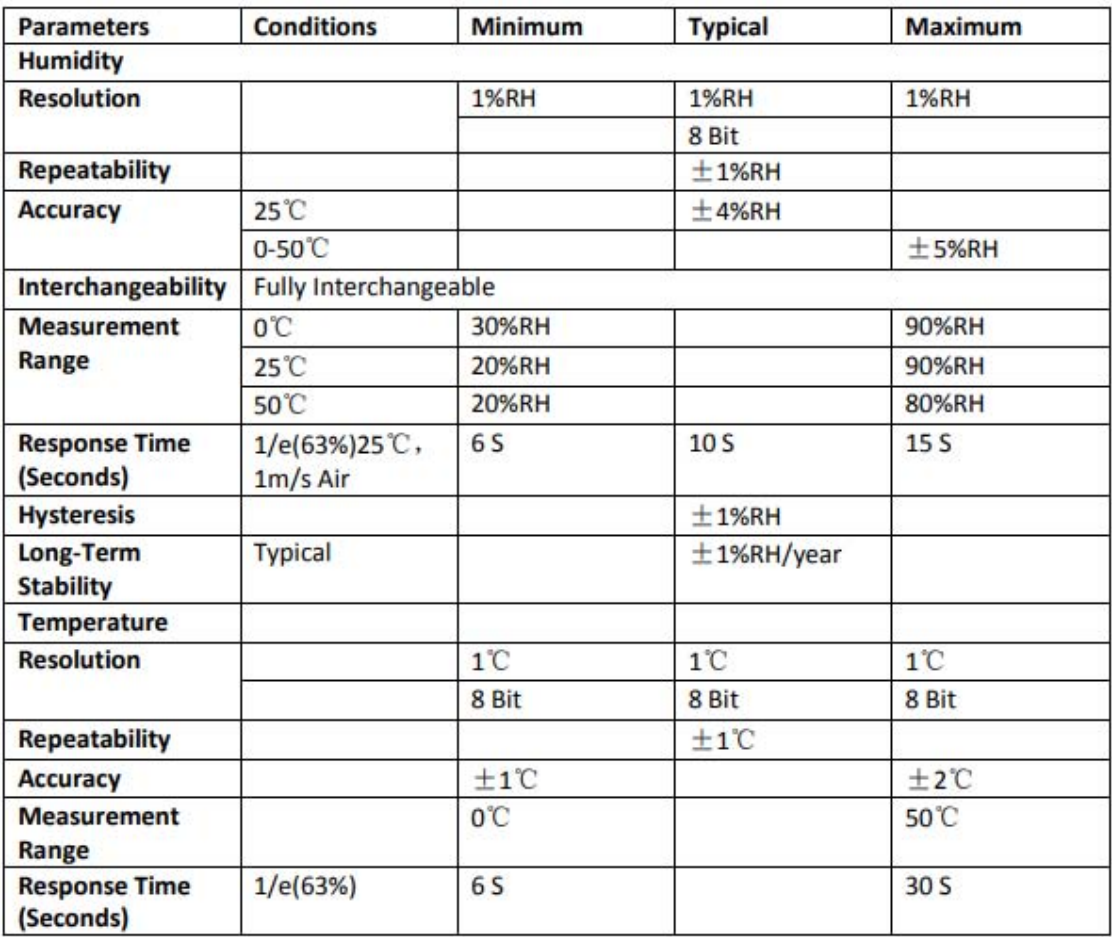

# **D) Les commandes AT essentielles de gestion de module WiFi ESP8266**

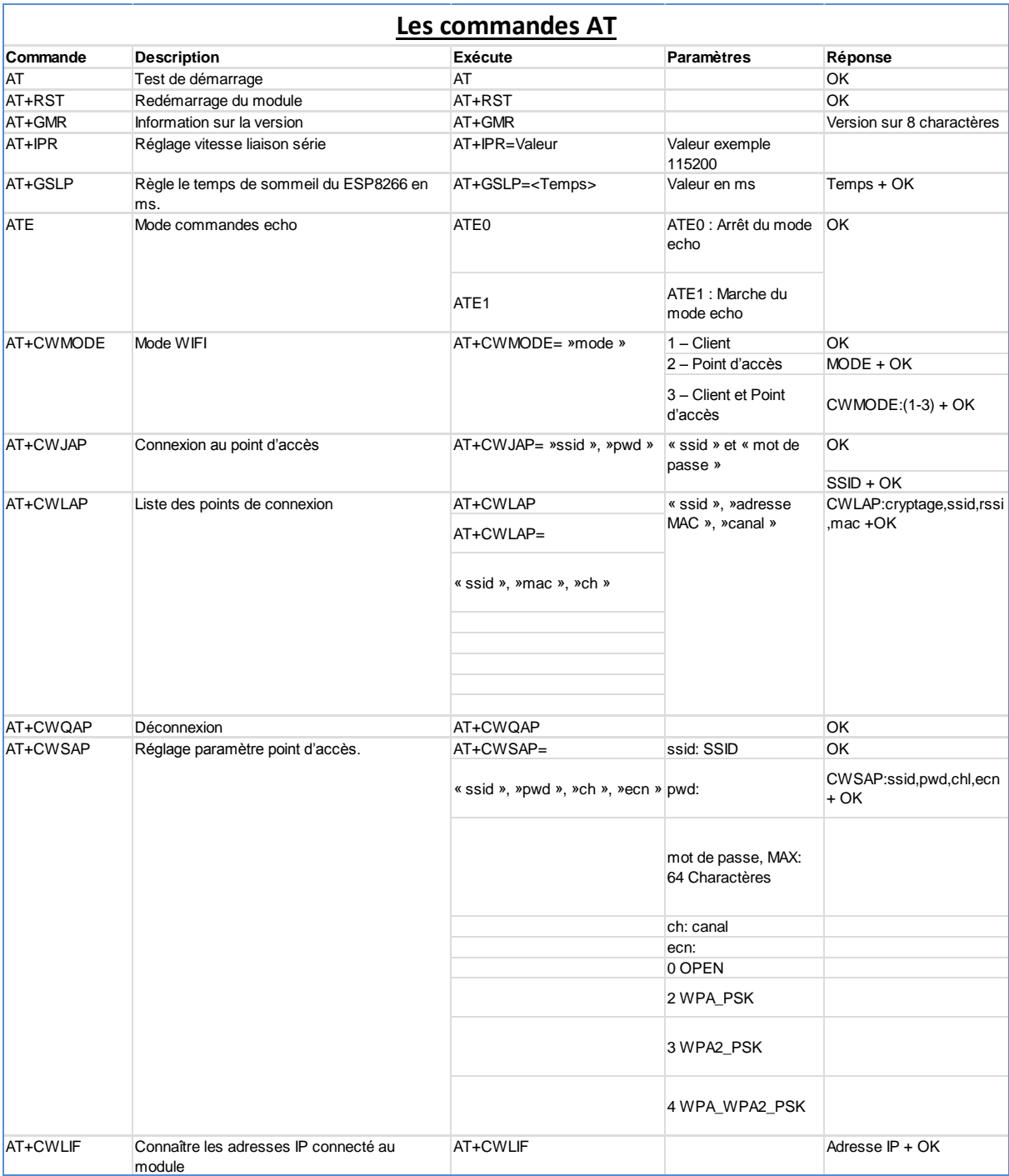

## **Résumé**

Le travail réalisé dans ce présent mémoire s'articule autour de concept de l'intelligence artificielle appliqué à l'habitat.

Suite à l'étude des systèmes existants, nous avons proposé une solution de maison intelligente basée sur des technologies open- hardware (Arduino et compatibles).

Afin de contrôler le système à distance par le biais d'internet, le développement d'une application mobile sous la plateforme Android ainsi le déploiement d'un serveur JAVA et la construction d'une carte électronique de contrôle nous a été inévitable.

**Mots clés :** maison intelligente, matériel-libre, contrôleur, Arduino, application mobile, Android, serveur JAVA, capteurs, actionneurs, contrôle distant, électronique, multiutilisateur.

#### **Abstract**

This project is about the concept of artificial intelligence applied to the habitat. Following the study of existing systems, we proposed a solution for smart home based on open-hardware technologies (Arduino and compatibles).

In order to control the system remotely, we developed a Android platform mobile application, deployed a JAVA server and built an electronic control card.

**Keywords:** smart house, open-hardware, BOX, Arduino, mobile application, Android, JAVA Server, sensors, actuators, remote control, electronics, multiuser.

#### www.uvt.rnu.tn

14, Rue Yahia Ibn Omar - 1082 Mutuelleville - Tunis Tél.: +216 71 28 99 81 / +216 71 89 17 31 - Fax: +216 71 89 26 25